## $Yr \propto p h 74$

## $M$ qh/5343

 $RshqR$ ilf h= Dq Ryhuylhz

 $J$  dp h  $J$  r qh= Z du} r qh 5433

**Fundwall** d Or f do **SFOqx{RV Uhsr vlw u** 

Downugdwh RV=Uhdf vRV

Frgilj xulqi XVE Vshdnhuv

 $[$  if h  $794 =$ Dq Ryhuylhz  $\int$  if h 71914= $\frac{1}{2}$  xvwp |} h \ r x u  $\int$  if h P hq x  $\int$  if h  $72$   $\frac{1}{2}$  = if h Vhwkqj v P dqdj hu 0 Sduw4

DP xollsduw/hulhv

VsrwdjkwRq

Krz Fdg \ RX Fr qwlex wh Edf n W SFOlgx { RVB J Ip s I ur p D Ehj Iqqhu'v Shwshf wyh=Sduw5  $F$ r p sxwhu Odqj xdj hv D w  $=$  Ovs Frppdgg Olgh Lawhuidf h Lawr = Sduw< Dagpruh lgylgh\$

<span id="page-1-0"></span>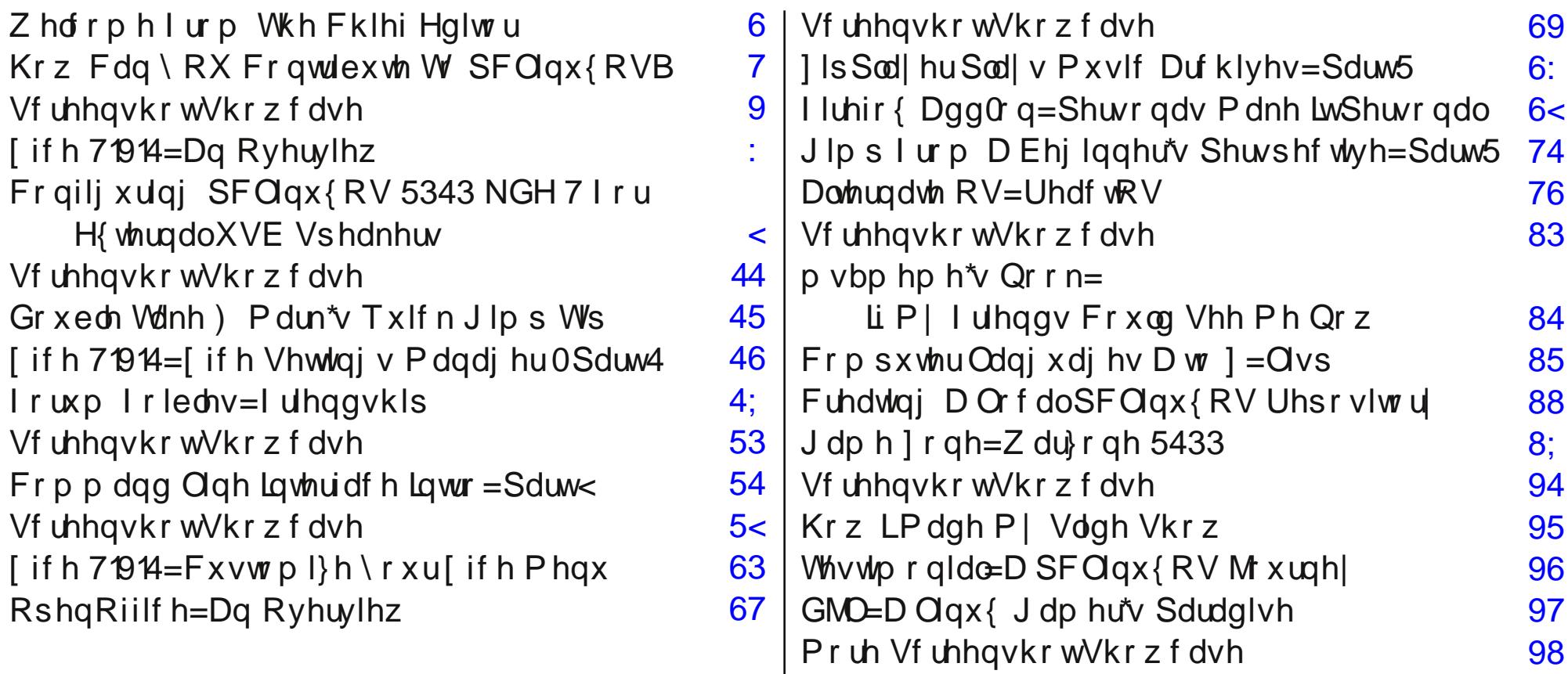

<span id="page-2-0"></span>Jrrg wklgiv may wnhhs kdsshalai zlwk SFOgx{RV1Wkhprgwk ri Pdl vdz wkh pxfk dawfisdwha uhohdyh ri wkh SFOgx{RV  $RshqEr$  { uhp dvwhuil  $Z$  h dovr vdz wkhilu wriwkh t x dum und und dv mu thondvhg/zlwk SF Oax { R V 5343141 With txdumkuot xsqdwhv ir uwkh rwkhuuhp dvwhuv duh f xu haw ehlai zrunharael wkhlu thyshf wh p dlgwdlghw1 With vulado nhhsv exlogigi dv p r uh dgg p r uh ghz xvhuv givf r yhuz kdw with uhvwr i xv kdyh nar z a doodor aj =with laf uhaled vwdedn r shudwigi v vwhp widwzh dooxyh/z khuh

hyhul wkląj pavwiodwr xwz runy/wkdany wrwkh kljk vwdqgdugv ri VK { vwdu1

With SF Oldx { RV I ruxp Iv dz dvk z lwk with vwrulhy iurp xvhuv rirwkhuOqx{ glvwrvzkr kdyhfrphwr z lwhvv dgg h{shuhqf h SF Ogx{RV dgg Vh{vwduv p di If dow xf k1Z kdwi uhhw wkhp Iv da hyhu0 h{sdqqlqj fkrlfhri LVRviurp zklfk wrfkrrvh1 I df h Iw z kdwr wkhu Ogx { glvwr riihu wkh x vhu vl { glijhuhqwghynws hqylu qp hqw/dqq 44 glijhuhqw LVRv/doxqghuwkh vdp hedqqhuB Qr qh wkdwLf dq wklqnri1

 $P d$  dovr vdz wzr pruh uhp dvwhuv uhohdvhg= SF Ogx{RV 5343 | xopP r gw e| Slgr f / dgg SF Ogx{RV Sr z huSdf n el Vhil 1 Ehvlghy wkh SF Ogx{RV Rshg Er{ uhp dv Mu z r un kdv surjuhvvhgrqduhpdv wu wdw.vhvlfhZP + Ifh Z laarz P dadj hu 1 Exwikhuh Ivrah frppra vikuhda ehwzh hq wkhp doos-wkh duh doo exlowr q wkh vdp h frppradag vwdedn fruh 1 Rad wich a hynwrs hqylu qp hqwyduhv1

With uh lv gr vkruwdih rilwhp v wrwdonderxwlg with Mxgh/5343 Ivvxh ri Wkh QHZ SF Ogx{RV P dj d}lgh1Wklv p r gwk/z h vwduwd vhulhv riduwlf ohv rg [if h/dgg xvh SF Ogx { RV Skr hgl {5343 dv \th edvlv ir uwkhyh duwlf ohv1Z h vwduwrii el wolnigi da orrn dwz kdw[if h lv/lq [if h 71914=Dq Ryhuylhz 1Z h dovr vwduwdgh{dplgdwlrgrikrzwrfxvwrpl}hdgg vollor u|rxu[ifh\_ghvnwrs/zlwk.[ifh\_71914=[ifh Vhwylai y Pdadi hu 0 Sduw 41Z h wkha wdf noh d p r uh daydafha wslf rakrz w fxvwpl}h|rxulifh  $p$  hqx/z lwk [if h 71914= $Fx$ vwrp l}lqi \rxu[if h Phax1

Phhp dz dovr vwduw dqrwkhuqhz vhulhv wkdwwdnhv d for vhuorrn dwich Rshq Riilfh vxlviari riilfh Ouhodwing dssolf dwir gy/zlwk Rshg Riilf h=Dg Ryhuylhz 1Vkh sodqv wriroorz xszlwk dorrndwhdfk riwkh frp srahaw wkdwo dnh xs wkly srsxoduriilfh yxlwh 1 Z h dovr frawlaxh z lwk wich rwkhuduwfoh yhulhy widw kdyh ehhq uxqqlqj lq wkh p dj d}lqh1l luvw Shwhu Nhool frqwlqxhvklvwww.uldorqwkhfrppdgg.olgh/ ziwk Frppdgg Olgh Lgwhuidfh Lgwur=Sduw<1Jdu O I Udvolij/ Vulfrgwlgxhv klvorrndwfrpsxwhu suriudo plai odaixdihv/zlwk Frpsxwhu Odgi xdj hv D  $w$  ] = Ovs1

Edfn wk lv prqwk lv dq duwlfohiru wk hjdphuv riwk h frp p xqlw/z lwk Dqqu hnov J dp h 1 r qh=Z du r qh 5433 duwf on 1 W { W uf k dovr j lyhv xv d j olp svh dwwkh ghz Clgx{ j dp h lgvwdobulg Clgx{/z lwk klv GMO=D Olax{ J dp hư $\triangledown$  Sdudalvh du t of 1 Ludnh d f or vhu or r n dwkrz | rxfdgfrgwlexwhedfnwr SFOgx{RV/lgp| Krz Fdg \ RX Frawlex \ Edf n W SFO ax { RVB

dulf oh1Chlfkh uhsulvhvklv ] IsSodl hudulfoh iurp odvw prqwk/zlwk]lsSod|huSod|vPxvlfDufklyhv=Sduw 51 Kdlul sorwhuvkrz v xv krz wr vhwxs r xurz q or f do uhsrvlwrul/zlwkklvFuhdwlgiDOrfdoSFOlgx{RV Uhsrvlwrulduwfoh1

Rifrxwh/edfnwklvprqwkduhwkhuhjxodufroxpqv el p vbp hp h/l r uxp I r led nv = l ul hqqvkls dqq p vbp hp h<sup>\*</sup>v Qr r n=Li P| I uhqqv Fr x og Vhh Ph Qrz 1 J hr y hwr g dowr i lyhy xv dgr wkhulgywdop haw ri Grxed Wdnh) Pdun'v Txlf n Jlp s Ws1Vplohhe ghwallow krz kh p dgh d volgh vkrz ir uklv glhf h'v uhf hqwz hgglqj / z lwk klv Kr z Ll lqdool Pdgh P| Volah Vkrz dulf on 1Z dp xnr wood ahvfulehy krz wr vhw xs SF Ogx{RV 5343 w xvh XVE vshdnhw/lg klv Fr qilj xulqj SF Olqx { RV 5343 NGH 7 W Xvh H{ vhugdoXVE Vshdnhuv dulf dn1Lvuduvd shulr glf  $h$ { dp lqd\wr q r i l luhir { dqq0r qv/ z l\wr p | l luhir { Dag Gresshur and Panh LwShur adodul for 1

Eggavl g fr gwlgxhv klv vhulhv/ J lp s I ur p D Ehj Iqqhưv Shuvshf wyh=Sduw51GduhoM kqvwq vuduw d qhz vhulhv ukdwudnhv d or n dwdowlugdwiyh ithh/rshq vrxtfhrshudwigjvlvwhpvzlwkklv Downundwh RV=UhdfwRV duwfon1Rifrxwh/ Vf uhhavkr w Vkr z f dvh Iv edf n z lwk 44 ahz Ip di hv frochfwhagiurp with Prawid Vfuhhavkrw wikuhdari  $wh$  ir uxp 1

Welv prawt pdid lahfryhulvel Wphwk/dag dwhudool sxw wkh vsrwoljkwrg Skrhgl{/wkh SFOgx{RV [if h uhp dvwhu1Z h ur xqg r xww.kh duwif dhv lq wkh Mxgh/5343 lvvxh riwkh p di d}lgh z lwk d why who r qldoiurp Whulfn Z uj kwilq with Why who r qldo= D SFOIgx{RV M xugh| duwt on1

Vr xqwlogh{wp rqwk/Lz lvk hdfk dqg hyhu| rqh ri | r x shdf h/ kdsslqhvv dqg wdqt xlow|1

# <span id="page-3-0"></span>**HHooww CCaann YYOOUU CCoonnttrriibbuuttee TToo PPCCLLiinnuuxxOOSS??**

#### **by Paul Arnote (parnote)**

A couple of months ago, we talked about community, and specifically, the PCLinuxOS Community. Last month, we talked about how to be a good citizen in the PCLinuxOS Forum. Most any PCLinuxOS user can vouch for the value of the incredibly stable operating system that Texstar and the Packaging Crew provide for us. None of us are forced to give anything back. Not even a thank you. No money. Nothing. But, as a good community citizen, there **are** ways you can contribute back to PCLinuxOS. Let's take a look at some of those ways.

**Donate and receive PASS Server account as a**

**thank you from Texstar**. Like I said before, no one forces you to pay anything for PCLinuxOS. Yet, there are operating costs involved. Those costs include payment for the servers that run the PCLinuxOS web site. Surely, PCLinuxOS is a free Linux operating system. And that is what attracts many of us to it. By making an annual donation of \$25 (U.S.) or more, you will get access to the PASS server for one year. In case you aren't familiar with it, the PASS server is where the stable packages appear first (often about three days earlier), before being posted to the public access servers. With a PASS Server account, you get access to new packages before the rest of the community.

When you think about the value of what you've received from using PCLinuxOS, that's a pretty cheap price. Another way of thinking about it is how much would you spend for a commercial operating system, were a free alternative like PCLinuxOS not be available? For the price of only five or six Grande Latte's from Starbucks, you can help defer the costs

involved in running PCLinuxOS, and get access to the PASS server in return.

**Volunteer your services**. All of us have areas that we excel in. Some may do exceptionally well at creating graphics. Some may write well. Yet others

may be really good at explaining things. Whatever your area of excellence is, you can volunteer those services for the community. For me, I volunteer my time to help create The NEW

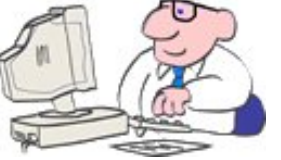

PCLinuxOS Magazine. It doesn't matter how inconsequential you may think your contribution is. It is valued. Sproggy, Archie and Timeth all excel at graphics. Coffeetime excels at helping users sort out their wireless issues. MBantz is the resident MythTV expert. AndrzejL excels at making videos that help showcase PCLinuxOS. There are many others who excel in their area of expertise. Even our forum moderators and administrators volunteer their time to help insure that everything runs well and in an orderly fashion, lest chaos should reign.

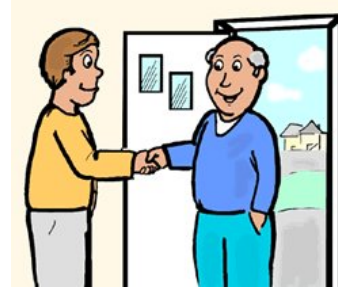

**Become an evangelist**. Tell other computer users of the wonderful thing you've found with PCLinuxOS. Talk up the fantastic job it does at recognizing your computer's hardware, old and new. Brag on

how stable it is. Wax poetic on how you can browse the internet, without fear of picking up a virus,

about you, but I give out copies of the PCLinuxOS Live CD (or one of its excellent remasters) like I'm giving out free cotton candy at the state fair. I'm

rarely without a copy (or more) to give out to those who express more than a passing curiosity about PCLinuxOS. Often times, these are computer users who have older hardware who feel left behind with the "advances" of commercial operating systems, who cannot afford to go out and buy new hardware every time a new version of the commercial operating system comes out. By doing this, I've converted the following to PCLinuxOS (either KDE, or one of the remasters): a father-in-law, two brothers, three co-workers, my shift supervisor, my wife, a nephew, and two nieces. Those are just the ones that I know about. By giving out free copies of the Live CD, and explaining that they can try it out without making any changes to their computer's hard drive, you are likely to get them to at least give it a try. And, the cost for you is minimal (at least in the U.S.), with blank CD-Rs costing well under 25 cents each.

malware or spyware ... all without running an antivirus suite or an anti-spyware package. Reveal how secure your computer is running PCLinuxOS. Chat about all the programs you can run, that are all available for the same price as PCLinuxOS: free!

**Give out free copies of the Live CD**. I don't know

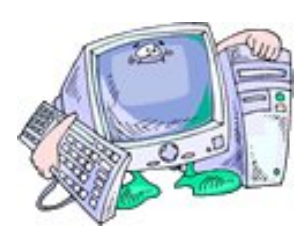

**Attend local LUG meetings**. Most people have local Linux User Groups in their area. Attend their meetings. Volunteer to give a talk about PCLinuxOS. Hand

**4**

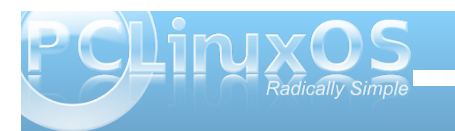

r xwith fr slhv ri wkh SF Oqx{RV Oyh FG1 Hydgihd}h dwwkr vh phhwlgiv 1 Vkrz rii | rxuodswrs uxgalai SF Ogx{RV1

Srvwsurgxf wuhylhz v ir u| r xuf r p sxwhu ht xisp hawl Ehdhyh Iwr uar wishr son GR unda wich sur gxf whylhz v dwyfk r golgh uhwollohuv dv Qhzhi i ffrp dag Dpd}raffrp 1Z kha Ldp orrnlai w sxu kdvh d qhz slhf h rifrp sxwhuht xlsp hqw L icht xhqwwkh r golgh chwollohau +wkhch\*v olwoch wkdwfdg ehdwkrsslqjiurp wkhfrpiruwrip | vrid/zlwkrxw dal suhvyxun rup Ivlairup dwir a jurp loodairup ha vdohv shr soh, 1 R q f h r q vkh r qolqh uhvollohuv vlvh / L orn wkur xik wkh sur gxf wuhylhz v1 Vshflilfdow/Lorn ir uuhsr uw wkdwwkh kdugz duh z r unv z hooz lwk Olgx{1 Lip grxed wkuloobig z kha Lyhh duhsruwwkdwd slhfh ri kdugz duh z r unv z hooz luk SF Ogx{RV1

Luhi haw sxui kdyha d ahz odswis jurp Qhz hij ffrp 1 Divhulwz dv ghdyhung/rgh rivkhiluvw wklaj v Lala z dv wr uxa vrphrip | SFOax{RV Oyh FGy r a wkh ahz frp sxwhull Lwkhazhawed fn dag hqwhuhg d surgxf wuhylhz ir uwkdwodswrs1Dv d uhvxow rip | sư gxf w.hylhz / lwz hlj khg khdylo lg wkh ghf Ivlr q ridgr wkhuSFOgx{RVfrpp xqlw phpehu w sxufkdvh wkh vdphodswrsirukly xvh1

Da daaha ehahilwiv wkdwiwkhosv j hwwkh adp h ri SFOGx{RV rxwwkhuh ir urwkhuv wr vhh1Wkh pruh with which wish is the or the distributed with the show with the bull with the bull with the bull with the bull with the bull with the bull with the bull with the bull with the bull with the bull with the bull with the bul zkha wkhl i r alywr krsslai 1 Vr / hyhul SF Qax{RV xvhuvkrxog wolnh wkh who h wr ir edfn dag hawhud surgxf wuhylhz ir uhyhu slhfh rifrp sxwhukdugzduh wkh sxu fkdvh dqg xvh z lwk SF Oqx { RV1

Chdug krz w sdf ndj h1Ehdhyh lwrugrwlrxfdg ondug krz wrsdfndjh USP v iruSFOgx{RV1Li|rx duh lawhuhvwha/ | r x f da khda r a r yhuwr with Sdf ndj huv Vhf wr q r i wkh SF Ogx{RV I ruxp 1 With the lines of light research with the light with the visit of the With With the Vilham of the Vilham of the Vilham of the Vilham of the Vilham of the Vilham of the Vilham of the Vilham of the Vilham of the Vilham of th z lwk sdf ndj lgj / dgg dovr eh ded wir slf n wkh eudlgv ri wkr vh z kr duh doundal khoslaj fundwh sdfndj hv ir uSF Ogx{RV1Lwp lj kwdovreh dgydgwdj hr xv wr f khf n r xwwkh % dqwd\*v Qwwh Khoshuv% duf klyhq with day ryhud wwk h frpp xqlw surm fw iruxp/dw P | SFOqx{RV1frp +dqn wdnhv | rx vwdlj kww wkh duf klyhg wkuhdg, 1

Khos rwkhux vhw vroyh wkhlusurednp v1Rifrxwh/ SFOgx{RV kdv vrphidluo}dfwlniruxpv1Mxpsrg lg with the dag khos r withu xyhu vrovh wkhlusuredno v dag alonp p dv1E| gr lgi vr/ | r x DUH j lylqj edf n wr wkh  $frp p x q | \psi 1 \rangle r x d \psi$ thigir of lgi | r xu Ogx{ ngr z  $\omega$ gj h1Dgg | r x p d| hyhq onduq vr p hyklqj qhz lq wkh su f hvv rikhoslqi rwkhuv/ixuwkhuh{sdqglqj | rxunqrzohgjh1Prvw Oqx{ xvhw kdyh wkhlurzq vshfldodund ri %shfldow%kdwkhlfdakhosrwkhuxyhwzlwk1Vkduh  $\frac{1}{2}$ rxw1

Vxp p du

Dv I r x f da vhh/ wkh uh duh vh vhudoz dl v I r x f da frawlex whedfn w SF Qax { RV1P dl eh | r x \* \h dondal wkrxjkwriwkhyh 1 Dgg p dleh Lyheurxjkwxs vrphzdlvirx kdyhq\*wfrqvlghuhg1L\*p vxuhirx fdq frphxszlwk vrphrwkhu/htxdool surgxfwlyhzdlv wkdwl r x f dq j lyh edf n w SF Ogx{RV1Wkh vxi i hvykrav Lriihuduh/Lto vxuh/rad wkh wlsriwkh

If hehuj z khal wfrph v w z d| v | r x f da frawlex wh edfnw SFOqx{RV1Li|rx kdyhrwkhulghdv/Lgoryh w khduwkhp 1Li Ljhwhqrxjk vxjjhvwrqv +kdoi gr}hq rup ruh,/Loosxedvk wkhp lq diroorz xs duwit on la wkh p di d}lah1

## <span id="page-5-0"></span>Screenshot Showcase

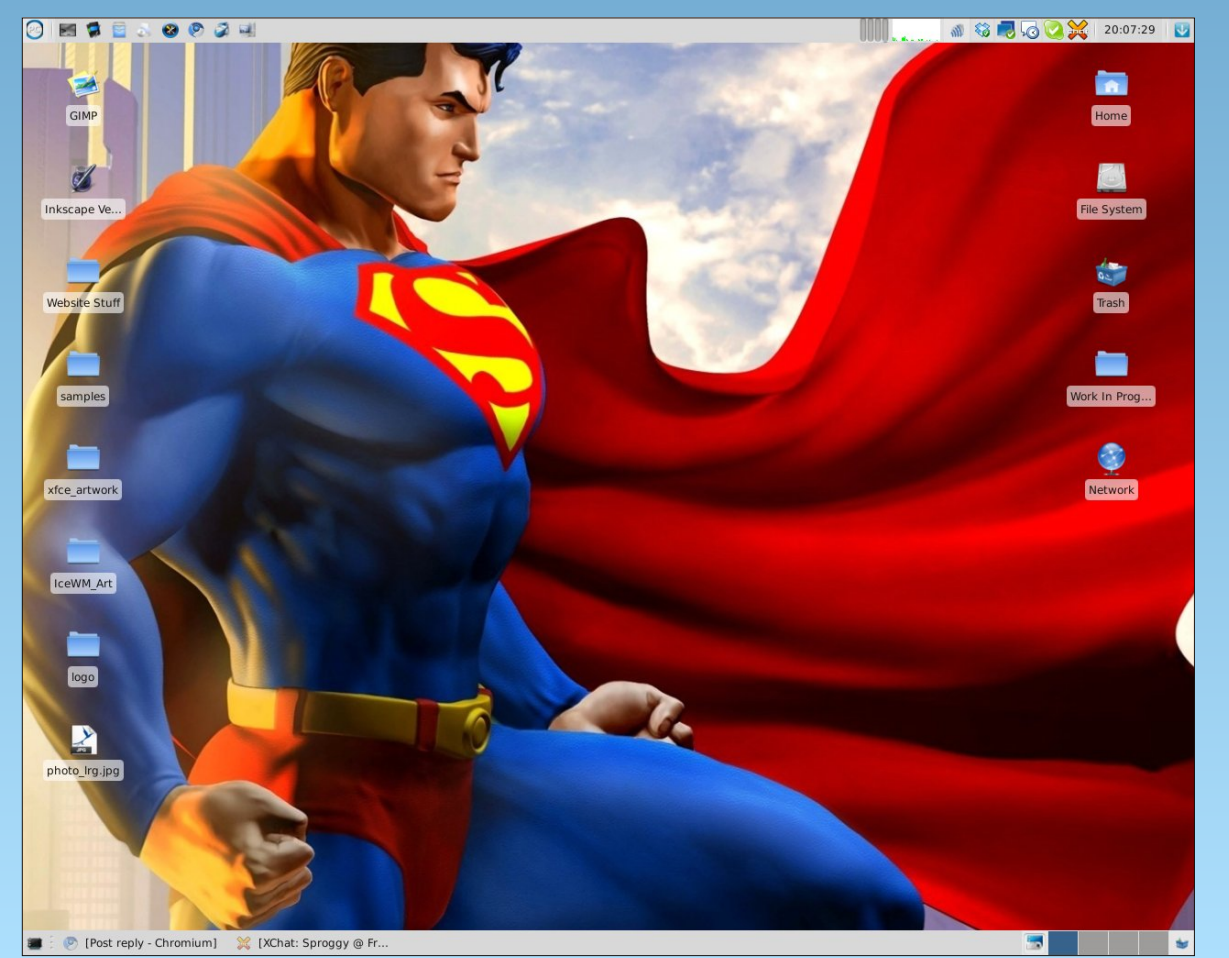

*Uploaded by Sproggy, May 14, 2010, running Xfce*

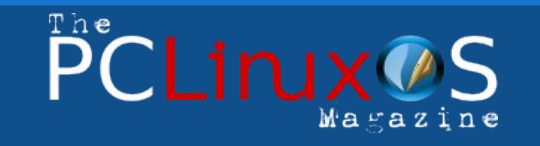

The PCLinuxOS name, logo and colors are the trademark of Texstar.

The NEW PCLinuxOS Magazine is a monthly online publication containing PCLinuxOS-related materials. It is published primarily for members of the PCLinuxOS community. The Magazine staff is comprised of volunteers from the PCLinuxOS community.

Visit us online at http://www.pclosmag.com

This release was made possible by the following volunteers:

**Chief Editor:** Paul Arnote (parnote) **Assistant Editor:** Andrew Strick (Stricktoo) **Consultants:** Archie Arevalo, Tim Robinson **Artwork:** Sproggy, Timeth

**Magazine Layout:** Paul Arnote, Meemaw**,** ms\_meme **HTML Layout:** Galen Seaman

#### **Staff:**

Neal Brooks ms\_meme Galen Seaman Mark Szorady<br>
Patrick Horneker Macedonio Fer Guy Taylor **Meemaw** Andrew Huff Gary L. Ratliff, Sr. Peter Kelly **Darrel Johnston**<br>
Dan Malewski **Dan Malewski** Dan Malewski

Macedonio Fernandez

**Contributors:**

Smileeb Daniel Meiß-Wilhelm<br>TuxTorch Alain Baudez Alain Baudez

The PCLinuxOS Magazine is released under the Creative Commons Attribution-NonCommercial-Share-Alike 3.0 Unported license. Some rights are reserved. Copyright © 2010.

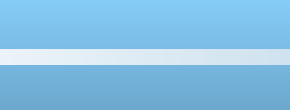

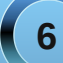

#### <span id="page-6-0"></span>e| SdxoDuqrwh +sduqrwh,

Z kha | r x dvn Qqx{ xvhw der xwkkhluidyr uwh ghvnws hqylu qp hqw/prvwxvhwduh jrlqjwvd NGH ruJ qrp h1Dqqzkloberuk riihuilqh/ixoo ihdw.uhg ghvnwrsv/wkhlu%xooihdw.uhg0ghvv%mggvwr p dnh wkhp d elwkhdy| z khq lwf r p hv wr UDP xvdj h rusuf hvvruxvdi h1Vr z kdwder xwxyhu z kr z daw w uxq Qqx{ rq winlup ruh p rqhvwr oghukduqz duh/ z klf k p d| qr wkdyh wkh surfhvvlqj sr z hur uUDP wr vxssruwhlwkhuriwkh %djgdgglhv% iwkh ghvnwrsB

Wilv Iv z khuh Ogx{ vklghv/e| riihulgi downundwh ghvnws hqylu qp hqw1Wkhvh %wkhu%ghvnws haylu ap haw dun wslf do on w kxqi u z kha lw frp hy w sufhvyrusrzhuru UDP/hadedai wkhp w uxqzlwk hdvh rqroghu(pruh phpru) Odplwng kduaz duh1

Rgh vxf k ghvnws hqylu qp hqwlv [if h1lq wkh] SF Ogx{RV dgh ri riihulgi v/Skrhgl{ 5343 vkrzfdyhy wkh delowihy rifith 1 lwarhy yr/zklon uhp digigi fdsded riuxgalgi rg rochukdugz duh z lwk d p lalp xp ri UDP 1[if h f dg hdvld uxq r g d Shqwlxp LLLz lwk rgol 589 PE ri UDP 1\rx fdg rgol Ip di Igh kr z z hoolwshur up v r g ghz hukdugz duh1

#### Der xw[if h

 $\int$  if h z dv vwduwhg  $\lg$  4<<9 + wkh vdp h | hdudv J gr p h./ dag vwrg +dwwkh wiph, iru [Irup v Frpprq Haylu ap haw Viat h widwip h/ [ if h kdv ehha unz uwhig wz If h dag ar or gi hux vhv wkh [ I r up v wronlwikdugol dq rqh dwwkh wiph z dqwng w lqfoxgh lwehfdxyh lwahshaahara wikh for yhaarxufh texw ith hirus dydwn xvh, [Irup v wronlwll lgdod/lg 4<<</ Rolylhul rxugdq vuolulag dixoouhz ulua rififh/edvhg rq wkh J WN. deudulhv1Lg I heuxdul 5334/ [if h 61; 14 z dv xsordghg wr Vrxufh I rujh 1ghwl Vwduwlgi z lwk [ifh 71713/ [if h z dv xsgdwhg wr wkh J WN. 513 deudulhv1

#### $l$  up  $wh$   $l$  if  $h$  z hevive-

% if h Iv d dj kwz hlj kwghvnwrs hqylur qp hqwir u ydulr xv - QLI v| whap v1 Ghvlj qhg ir u sur gxf wlylw/ I wardgv dqg h{hfxwhvdssdfdwlrqvidwvzkldnfrqvhuylqivlwhp uhwrxufhvf%0Rdylhulrxugdq/fuhdwrui[ifh

[ifh hperglhvwkh wudglwlrqdo XQL[sklorvrsk]ri prgxodulyldgg uh0xvdeldyl/1Lwfrgvlwwridgxpehuri frpsrghgwykldwsurylghykhixopixgfwlrgddwl rghfdg his hif wrid prahua ahvnwrs havlur ap havil Wikhl duh sdf ndj ha vhsdudwind dag | r x f da slf n dp r qj wkh dydladedn sdf ndj hvwr fuhdwh wich r swip doshuvr qdo z r unlaj haylur ap haw

Dar wkhusulrulwiri [ifhlvdgkhundafh wr wodagdugw vshflilfdool wkr vh ghilghg dwichhahvnwrst ui 1

[ifhfdqehlqwolddngrqvhyhudo XQL[sodwirupv1Lwlv ngrzgwrfrpslohrg Olgx{/QhwEVG/luhhEVG/ RshqEVG/Vroduly Flizlo dog PdfRVI/rq{: 9/SSF/ Vsduf / Doskd111

Exlow viqi wkh J WN. 51 deuduhv + wkh vdp h dv J gr p h, / [ if h dlp v w su ylgh wkh x vhud id vw thysing with a throw should be a how z klop p digwilalai da dwidf wh dsshdudaf h/dag z lwkr xwwkh eordwilla hyvhaf h/ lwdlp y w eh onda dag p hda/ exwi lyh wkh xvhuwkh prvwrswlrgy rgd vwdedn sodwirup 1

Kdylgi ehha du xgg ir ur yhu 43 | hdw/ [ if h kdv p dw und w wkh srlowz khun lwp hhw wkr vh jrdov 1 Lw kdv lw r z q z lqgr z p dqdj hu fiz p, 1 lwkdv lw r z q ilon p dadi hu Wikxadu adp ha diwauwkh Qrualf i ra ri wkxgahu 1 I if h kdydzkrón krywridaal wradosdaho dssohw w dgg ixqf w qddwl 1 wdowr kdv d z kroh krvw ridssoffdwir gvz ulwula ir ulwiwr wdnh dgydgwdih riwkh  $\int$  if h j r dov1 Wkh vh lqf  $\alpha$  gh p hqld sod  $\int$  hw/d vf uhhq vkrwxwow/dzlggrz frp srvlwru/d vshfldoyhuvlrg ri Fdlu gr f n/d wh { wh qlw u d FG2GYG exualgi dssof dwr g/lwrzg elwy uhawf ohawd z hdwkhu ir uhf dvwdssohwidgg d z kroh kr vwr i rwkhu vshfldool 0 wellor uha dssolif dwir av 1

Ehlgi z uwtag xvlgi wkh J WN. 513 deudulhv/ [if h f dg wolnh dqydqwdih riyluw.dool dql rwkhudssolfdwlrq z uwha xylai wkh J WN. 513 deuduhy1 Wkly laf oxahy dssolfdwir av zulwiga ir uul ar ph1Fduh vkr xoa eh h{huflvhgzkhgxwwd}lgirufkrrvlgiJgrph dssolf dwir gw/vlgf h vr p h J gr p h dssolf dwir gv z loo sxoolq odu h dp rxqw rivkh J qrph obeuduhv/wkxv frgidfulgi zluk ukh [ifhjrdowr fuhdun dixgfulrgdo dag idywahynws ir up r ghywkduaz duh/z lwk p lalp do

z kdw[if h kdv w riihulWkh SFOqx{RV Pdj d}lqh vudii lv sodqqlqj wr wdnh dorrndwvrphri wkh wklqjv | rx fdq gr z lwk | if h1Rifrxwh/z hoteh xvlqj Skr hql{ 5343 dv r xuj xlqhd slj dqg u dn p r ghd Khuh'v vrphriz kdwz h kdyh sodgang + wkh oliv wiv vxem f www. f kdqi h/dqq p dl qr weh dough  $\alpha$ vlyh, =

- Fundwigi | rxurzq {izp wkhphv1
- Dgglqj 2ghohulqj lunp v iurp wich [ifh p hqx1
- Dgglqj h{wd uj kwof of nixqf wr qdowl wr Wkxqdul
- Fryhugi wkh [if h Vhwlgi v Pdgdj hu Ig0ghswk1
- Krz w vhws dqg f xvwp l h | r xul if h sdqhov1
- Ryhuylhz ri [ if h sdqhodssohw1
- World dfor vhuor rndwrphriwkh [ifh vshflilf suriudp v1

Divhudo Oqx{ lv der xwf krlf h/dqg [ if h lv navwr qh ri wkh p dql fkrlf hv wkdwSFOgx{RV xvhw kdyh ehhq j lyhq1

P | ghvnwrs/dvlwdsshduhg r q p | Iqvvolaadwr q ri Skrhql{ 5343 z khq wklvduwfdn z dv z ulwing1

vriwzduheordw1\hwrwkhuJqrphdssolfdwlrqvkdyh yluxdo qr qhshqqhqflhvrq J qrp h deuduhy p dnlqj wkhp hvvhqwdow J WN. 513 dssof dwr qv/ ghyslwh wkhlugdplgi wkdwidyruv wkh J grph ghynwrs1 Winlgj d For vho Xs Yihz

Vr z k| dp Lgrlqj dq r yhuylhz r i [ if hB R yhu wkh qh{wihz prqwkv/zh\*ooeh wdnlqj dforvhuylhz dw

## **Configuring PCLinuxOS 2010 KDE 4 Configuring PCLinuxOS 2010 KDE 4 For External USB Speakers For External USB Speakers**

#### <span id="page-8-0"></span>**by Alain Baudrez (Wamukota)**

If you are like me, you like listening to music while working at the computer. Most desktops have a nice set of external good quality speakers attached because you like good quality. If you have a laptop that audio quality is sometimes a far-fetched dream.

In come the external USB speakers set. You find a nice set, buy one, come home, plug it in, the control led lights up and … nothing. Sound still comes through the laptop's speakers, though. Does that mean that the USB speaker set is not recognized? Maybe, but mostly it is just a case of telling PCLinuxOS to get its priorities right.

Modify the system settings:

- \* Open the 'Configure Your Desktop' application
- \* Select the option 'Computer Administration'
- \* Activate the 'Multimedia' option
- \* Select the Device Preference 'Audio Output' 'Music'

You'll be presented with a similar interface (bottom).

As you see, on my box, both the internal (ATI) and external (USB) audio devices are recognized, with the internal one being the one with the highest priority.

#### **Change the priority**

It is just a matter of sliding the internal card below the USB speakers (click on it with the mouse and drag it to the second position), and now your external speakers will be used to output audio from your audio applications.

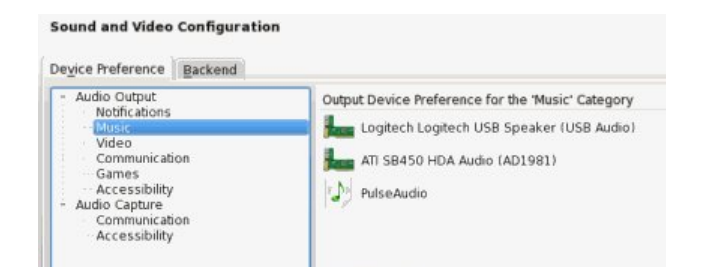

Do the same for the other Output devices. (Video, Communication, …)

#### **Configure KMix**

Right-click on the KMix icon in the systray, and configure the USB device.

Don't forget to set the 'Master Channel' to your USB device if you want to control the audio level using KMix.

#### **Disconnected USB speakers**

If you disconnect the external speakers, this is reflected in the System Settings, as the USB entry is grayed out.

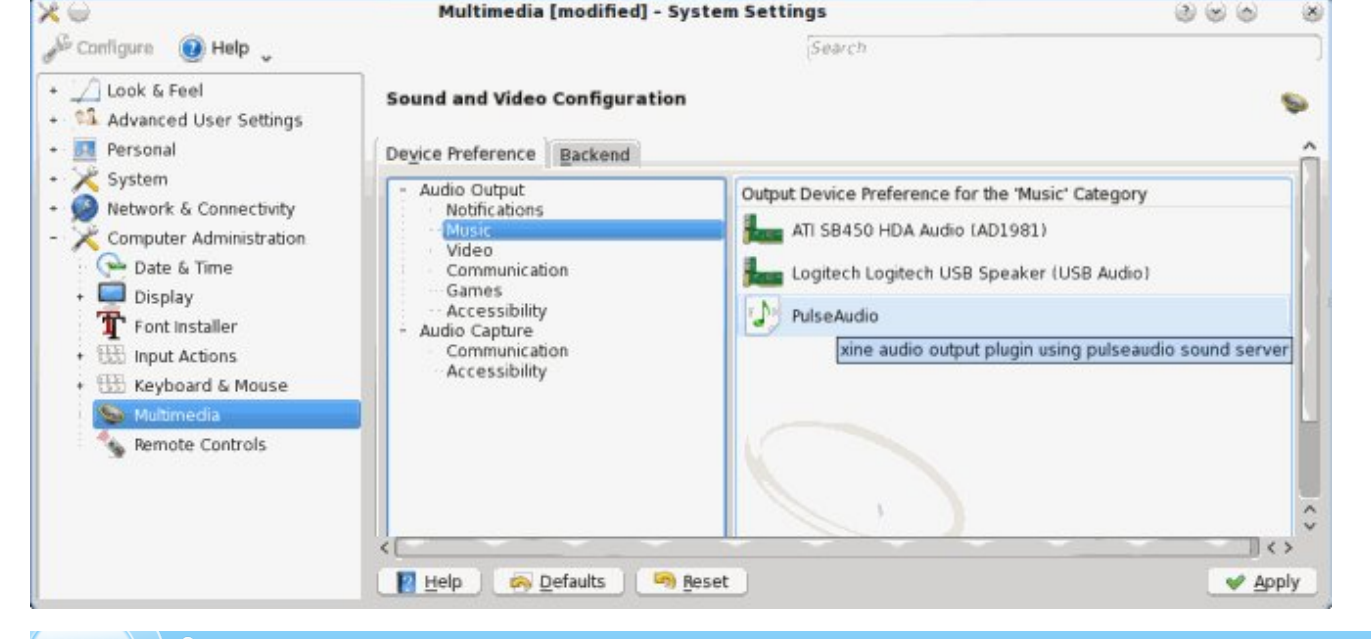

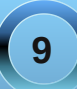

 $\label{lem:main} \begin{array}{l} \rule{0pt}{25pt} \rule{0pt}{25pt} \rule{0pt}{$ lq/d whp srudul z duqlqj p hvvdjh dsshduv r q w s r i | rxuvf uhhq ruwku xj K NQrwi| dqg | rx duh edf n lq ้์<br>wkh \*rog\*SFvshdnhurxwsxwt

Wkh qh{wwlp h | r x sα j lq wkh XVE vshdnhw/wkh| zlopeh xvhg1

 $Q$ If  $h$  w nqr  $z$ 

Dowkrxjk | rx qrz kdyh wkh fruuhfwwhwulqjv/vrph dssolfdwir qv p ljkwvwoorxwsxwwkhludxglrwkurxjkwkh SF vshdnhw1Lq wkdwfdvh/lwlv movwd p dwhuri prgli|lqj wkh surjudp v dxglr suhihunqf hv dqg vhohf wiqj with XVE vshdnhw dv p dlq dxglr r xwsxw ghylf h1

<span id="page-11-0"></span> $Gr$   $X$ e $\Phi$ )  $V$ ønh $\Phi$ l $\Phi$ l $\Phi$ 

Dqvz huv r q Sdj h 83

I lgg dwondywhyha gliihuhaf hy ehvz hha f duw r gy 1

## P dun't T x If n J Ip s Ws

With I r of h Iv z lvk With J Ip s\$ Widgny w J lp s<sup>\*</sup>v f uhdwlyh f r p p x qlw d q g lw deldwl w dgg soxj 0qv/d VwduZ du dj kwdehu hiihf ww hdvlot f undwhay z lwk d vlai on prxvhfolfn\$lluvwigrzqordgwkh di kwdehusoxi Oqiurp Jlps v soxi Oq thi Ivw dw

### $k$ ws= $22$ hj lvw| 1 lp s t y  $2q$ r gh $25469$ <1

Gus with vf ulswigw 21 lp s05192vf ulsw1 Qh{ wr shq J lp s dqq r shq dq lp dj h1 Fund who d q hz od huz luk wodq vsduhqw edfniu xggrawsriwkhrujlgdolpdih 1 P dnh vxth wkly ghz od hukdy dg doskd

khosixoli | rx doundq| kdyh d uhihuhqf h lq wkh skr w vxf k dv d vz r ug eodgh/ sroh/vwfnrurwkhusurswrqudzryhul Vhot f w low buy AUHG VWRUP II ACT VH y4131Lq wkh qhz gldorj er {/ vhot fw r xu  $\{r \in \mathbb{R} \mid r \in \mathbb{R} \mid r \leq r \leq r \}$  h/jorz froru hwf1 Folfn  $RN$  dqg with soxj 0q gr hv with uhvw $\sqrt{k}$  \rx f dq vhh dq h{dp soh +dwuj kw rikrz zhoo wkh soxj 0q z r unv1 Wkdwi p h xvlqj d gr xed ndj kwdehuw f xwp | eluwigd| f dnh\$Di dlg/ wkh soxi da gla doowkh z r un\$

S5343 Pdun V}rudg|1GlvMexwhge|jhrujhwrqfrp

f kdqqhd  $Qr z/vlp s\phi$ 

qudz dzkluh dah1 Luw

Diwhu f uhdwlaid ghz od hu dag qudz lai wkh z klwh dahy/Wkh hijhf wz dv df klhyha  $z$  lwk r gh prxvh folfnla dovy wkdq wha  $v$ hf r qgv $$$ 

OPdun V}rudg| Ivd qdwlr qdoo| v|qglfdwhg fduwr rqlvwl Klvzrun Ivglvwulexwhge| jhrujhwrrq ffrp 1 HpdloPdundwjhrujhwrqC jpdloffrp 1

# <span id="page-12-0"></span> $X$ fce 4.6.1:  $X$ fce Settings Manager - Part 1

#### **by Paul Arnote (parnote)**

Despite being one of the lighter weight desktop environments, Xfce boasts a fairly comprehensive settings manager, where you can easily tailor the behavior of Xfce and its appearance.

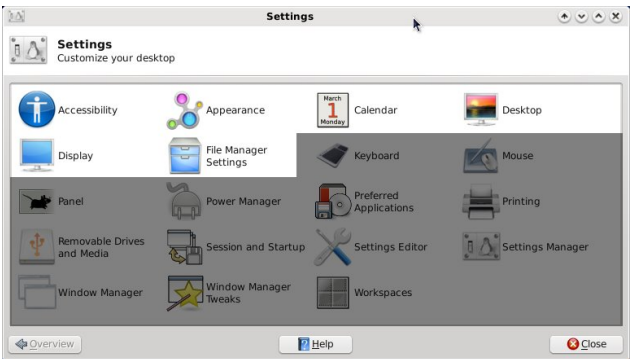

Starting this month, and concluding two months from now, we'll take a three part look at the Xfce Settings Manager. Each month, we'll take a look at six of the categories in the settings manager for controlling Xfce. Notice that there are usually 19 categories, but we'll only cover 18, since one of the icons simply launches another instance of the Xfce Settings Manager.

#### **Accessibility**

The first tab in the Accessibility section of the Xfce Settings Manager, Keyboard, allows us to choose if we want to "Use sticky keys." Sticky keys are useful for those users who may have a disability that prevents them from using a keyboard in the

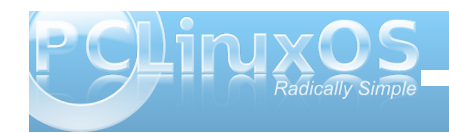

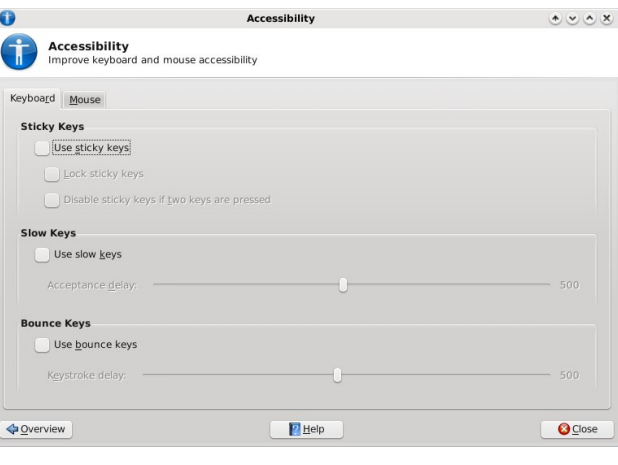

traditional manner. So by using sticky keys, it prevents the user from having to press two keys together (such as  $Shift + G$  or  $Ctrl + C$ ).

The user can also choose to "Use slow keys." This allows much greater time between key presses. The "Use bounce keys" setting helps improve keyboard

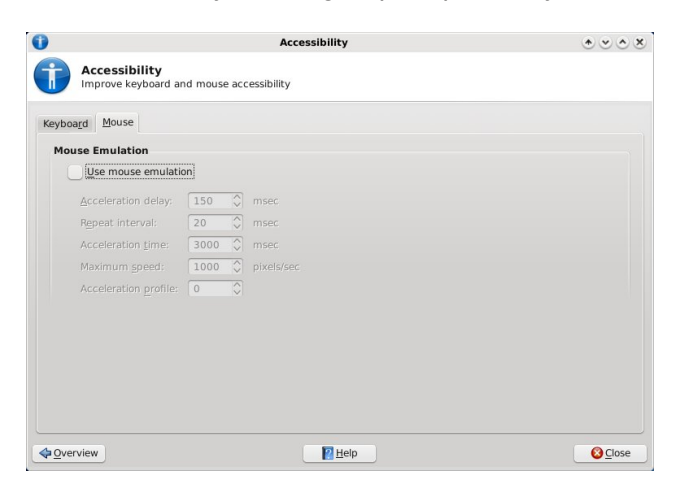

accuracy for those who may not have as much dexterity, and prevents multiple occurrences of a letter if the key experiences a "bouncing" touch.

Under the Mouse tab, the user can choose to "Use mouse emulation." This is helpful for someone who lacks the dexterity to use a traditional computer mouse, but can operate the keyboard and use keys to move the mouse cursor around the screen.

The default setting in Phoenix 2010 is to have all accessibility options turned off.

#### **Appearance**

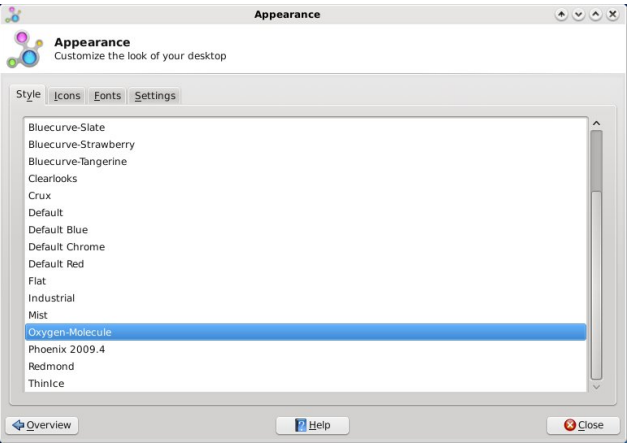

Under Appearance in the Xfce Settings Manager, you can make settings related to Xfce's appearance on your computer. The first tab, Style, allows you to select the xfwm (window manager) style you want to apply to the decorations of the windows displayed

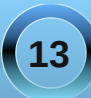

on your screen. We'll talk more about xfwm themes later, in another article. The default setting in Phoenix 2010 is Oxygen-Molecule.

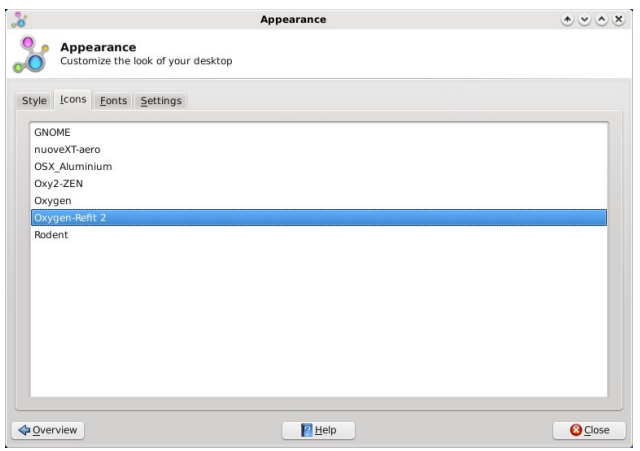

The second tab, Icons, allows you to select which icon set to use. The default in Phoenix 2010 is Oxygen-Refit 2.

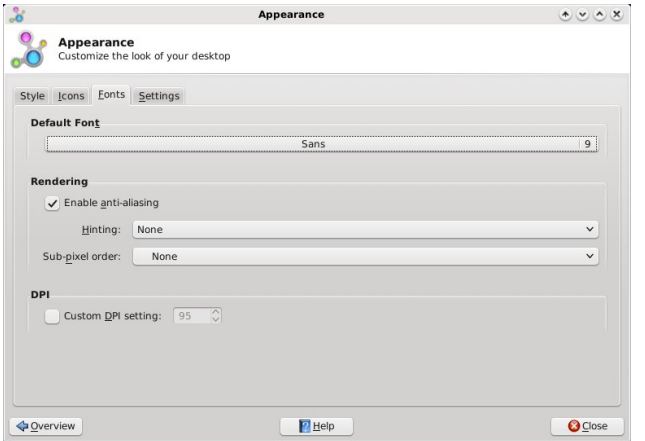

The third tab under Appearance, Fonts, allows you to select which font to use when Xfce displays the text of the window title bars, used for the text displayed under the desktop icons, or the text displayed on the task list in the panel. The default font in Phoenix 2010 is Sans, 9 point. Under the rendering section, you can enable anti-aliasing of the fonts displayed on your system (the default), or turn it off. You can also turn on font hinting and the sub-pixel order to use to display your fonts. The default in Phoenix 2010 is to have font anti-aliasing enabled, with font hinting and sub-pixel order both set to "None." You can also set a custom DPI setting for the display of fonts, if you choose. By default, it is turned off.

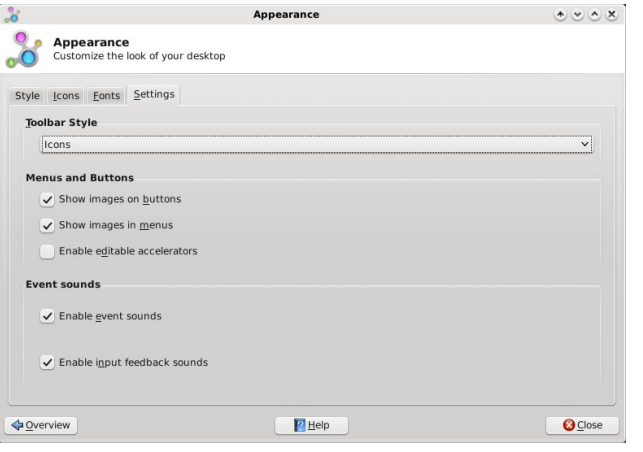

The last tab under Appearance, Settings, allows you to select the style for the display of toolbars. The default is "Icons" in Phoenix 2010. You can also set options for "Menus and Buttons," where you can choose whether or not to show images on buttons, show images in menus, or to enable editable accelerators in those menus. The last section of the

Settings tab, Event Sounds, allows you to choose whether or not event sounds are enabled (off by default), and whether to enable input feedback sounds (also off by default).

#### **Calendar**

Xfce sports its own calendar application, called Orage. This calendar program it tightly integrated

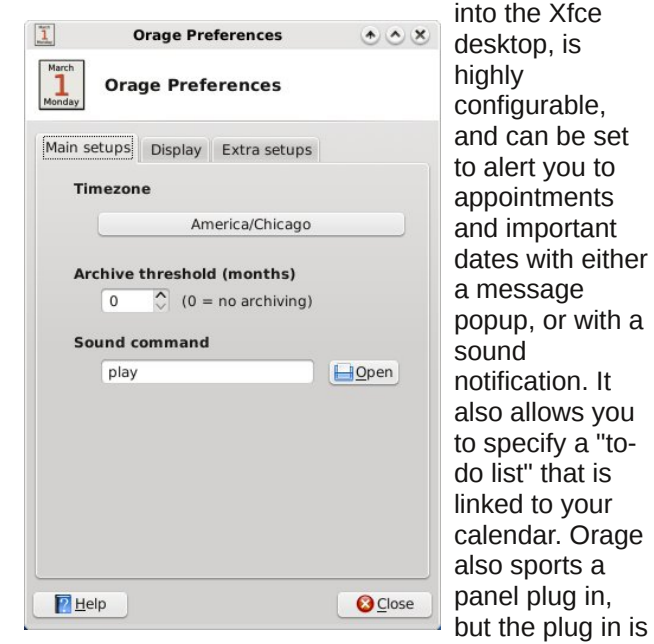

not active in a default installation of Phoenix 2010.

Under the first tab (above), you can set the time zone for the proper display of the current time. You can also set the archive threshold in the number of

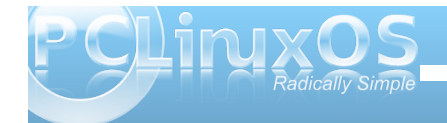

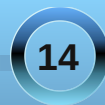

## **Xfce 4.6.1: Xfce Settings Manager Part 1**

months. By default, this is set to "0," or no archiving. You can also set the file name of the sound file you might want to play when an event occurs.

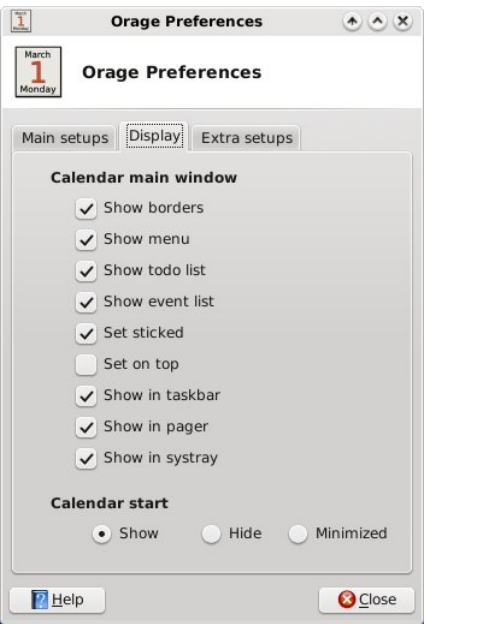

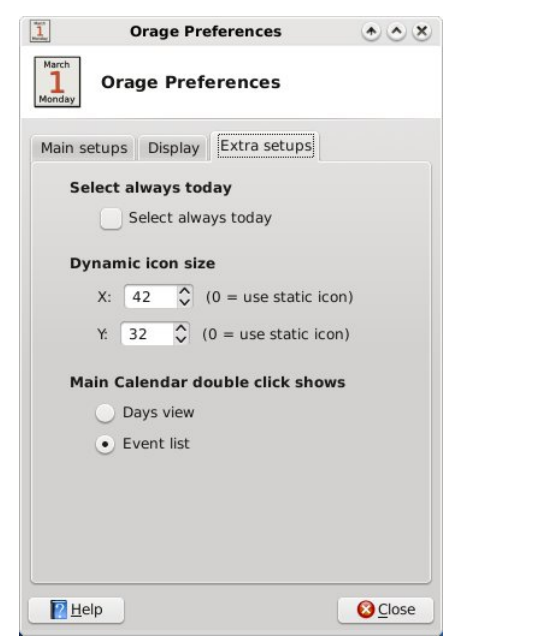

a date in Orage. All the settings in the above graphic are the default settings in Phoenix 2010.

#### **Desktop**

Under Xfce Settings Manager's Desktop settings, you can further fine tune the appearance of your Xfce desktop. Under the first tab, Background, you can select the wallpaper to display. Under Phoenix 2010, the default wallpaper is simply called, "Default.png."

You can also choose to specify images in an image list. Create a new image list by selecting the third button from the left, under the thumbnail display

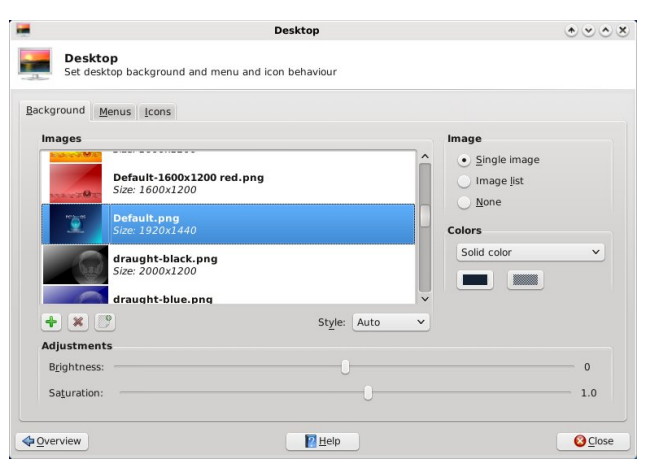

section of the window. Give the image list a file name (I used images.list) and store it in a location you choose (I chose to store the list in the same directory where I store all of my wallpaper files). Then, start selecting images to fill up that list. As you do, a thumbnail of the images you select and add to your list will start appearing in the thumbnail display section of the window. Now, each time you start Xfce, a random image from your image list will grace your desktop.

If simple colors are more your style for your desktop, you can also select to not use any image on your desktop. You can instead choose to use either a solid color, a horizontal gradient, a vertical gradient, or select transparency. You set the background colors below the drop down selection box where you choose the type of color display.

If you want to add one of your own wallpaper files to the list of files to choose from in the thumbnail selection window, simply click on the green "+"

The second tab, Display, allows you to specify how to display the Orage Calendar main window. The list of options are fairly obvious as to what each does.

The third tab, Extra Setups, allows you to make further customizations to the calendar display. You can choose whether today's date is always selected when the calendar is opened. You can also select the dynamic icon size for Orage to use. The last setting allows you to select whether the Days view or the Event list is displayed when you double click on

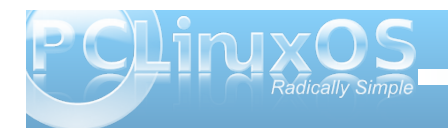

## **Xfce 4.6.1: Xfce Settings Manager Part 1**

button, and select the file you want to add. Similarly, you can delete images from the thumbnail selection window by clicking on the red "X" button.

At the bottom of the screen, you can adjust the brightness and saturation of the image that's displayed on the desktop.

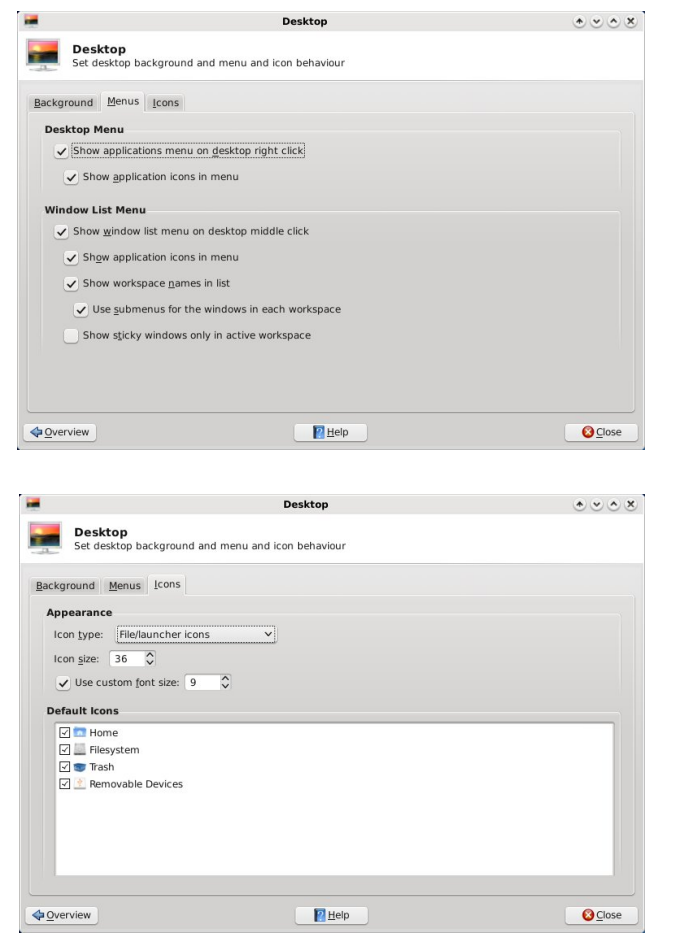

The second tab of the Desktop settings window allows you to select how menus are displayed. Looking through the settings, I think you'll agree that the choices are self explanatory.

The third tab of the Desktop settings window, Icons, allows you to specify how icons are displayed on your Xfce desktop.

**Display**

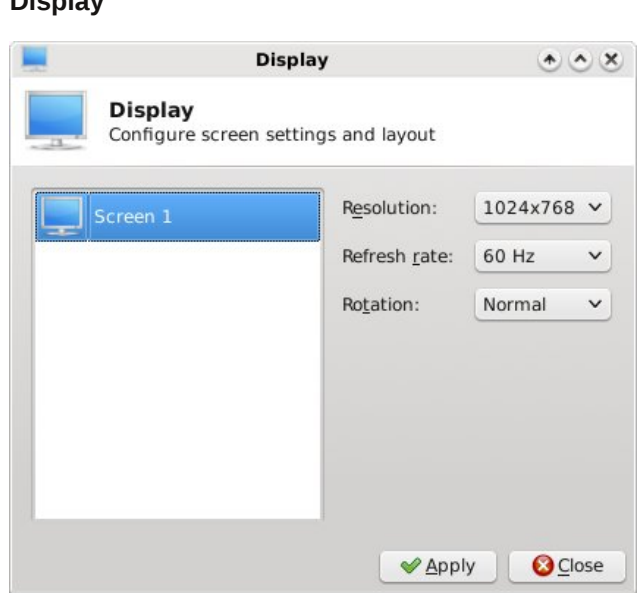

The Display setting does pretty much what you might expect it to do: it allows you to set up the display of Xfce on your monitor. You can choose the resolution, the refresh rate and the orientation of the screen rotation. If you have more than one display

adapter on your system, you will also see it listed on the left side of the window.

#### **File Manager Settings**

When you select File Manager Settings, you can select some of the behavior of Thunar, the default file manager in

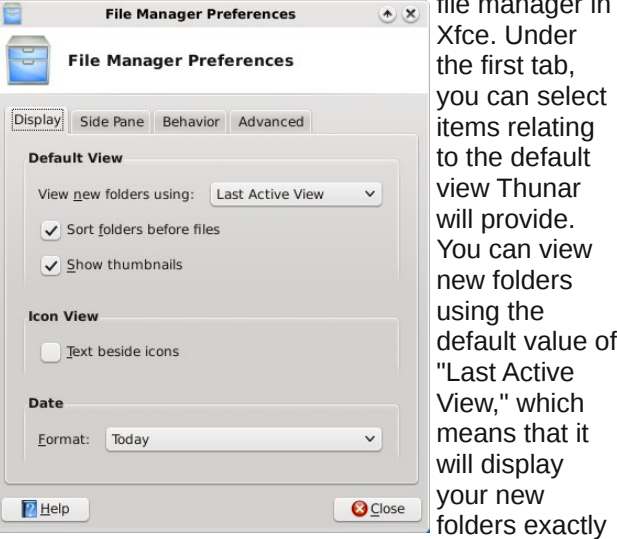

how you have your current view portal set up, or you can choose "Icon View," "Compact View," or "Detailed View." Right below that, you can select whether or not you want folders to appear before files in a directory listing, and whether or not to display thumbnails.

Under "Icon View," you can select whether the text appears below the icon (the default setting), or if it appears next to the icon, to the side.

**16**

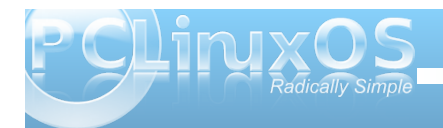

## **Xfce 4.6.1: Xfce Settings Manager Part 1**

You can also select how Thunar displays the date of your files. The default value is "Today."

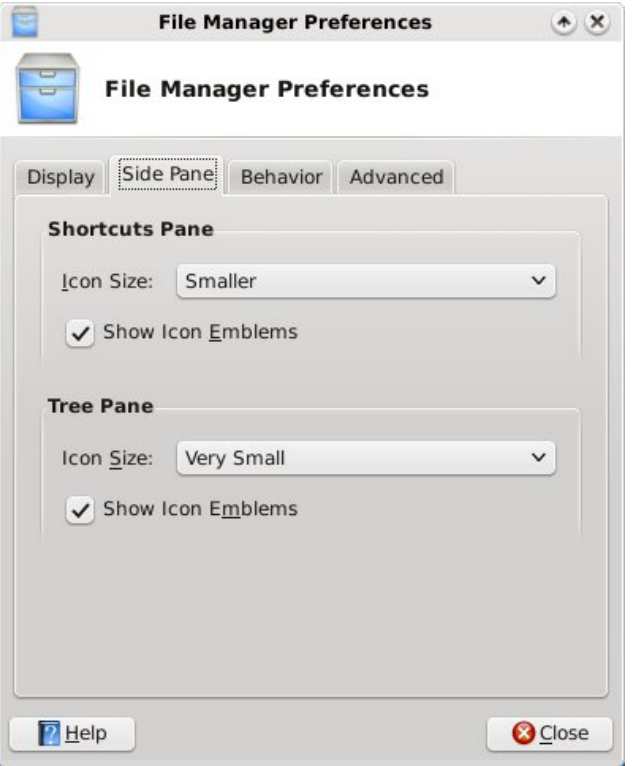

Under the second tab, "Side Pane," you can select how you want icons to be displayed in the Shortcuts

The "Behavior" tab allows you to select whether Thunar opens files with a single or double click of With the "Advanced" tab, you can specify how Folder Permissions are handled, and whether or not volume management is enabled. Typically, on a home installation, you will want to have volume management enabled, so that Xfce will be able to see and access USB drives (flash or otherwise), as well as any cameras you might want to connect, so you can download the images to your computer.

**File Manager Preferences** 

when the mouse pointer is paused over it:

Medium

**File Manager Preferences** 

Display Side Pane Behavior Advanced

Single click to activate items

. Double click to activate items

**Navigation** 

Disabled

 $P$  Help

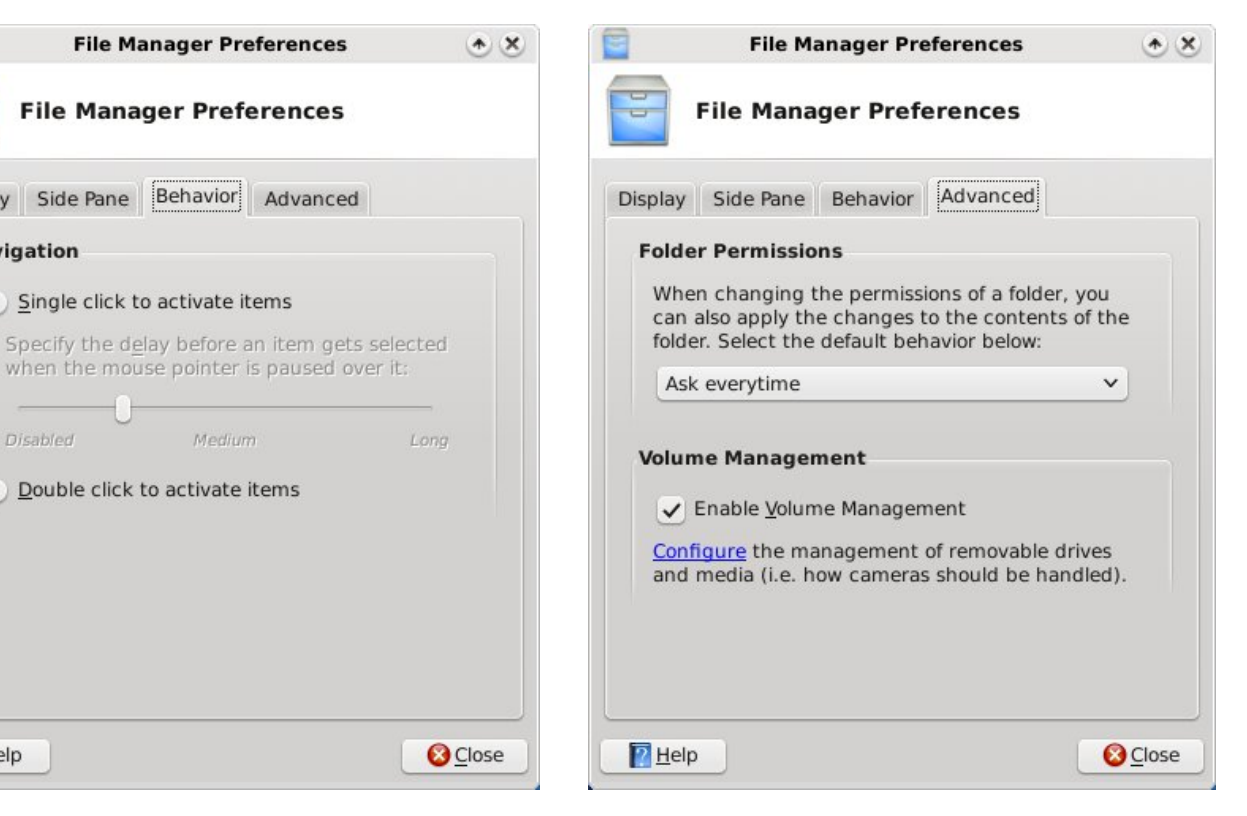

#### **Conclusion & Things To Come**

As you can see, the Xfce Settings Manager has a lot of configuration options, packed into a tight space. We've only just begun. Next month, we'll take a look at the next six Xfce Settings Manager applets, starting with Keyboard settings, and ending with the Printer settings.

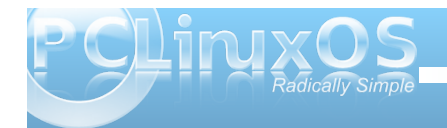

Pane, and in the Tree Pane views.

the mouse.

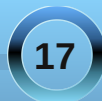

## **FFoorruumm FFooiibblleess:: FFrriieennddsshhiipp**

<span id="page-17-0"></span>The **friendly** community here should make you feel right at home. Set <sup>a</sup> spell. Kick your shoes off. Enjoy!

Lots of smart, interesting, **friendly**, funny people here!!!! (and some who are also a little crazy!!!!)

> Loving my new found **friend** in PC Linux OS 2009.2.

Thanks for the **friendly** help fellas.

Glad you feel at home by now. **Friendly** support is the best and you can find it here.

**Friendliest**, most helpful forum <sup>I</sup> have ever been with. Very grateful to all the PCLinuxOS team.

> And the forums are filled with **friendly** folks who really go out of their way to help you ge<sup>t</sup> your system running tip-top!

Welcome home, **Friend!**

There's a rumor going 'round I want to put to rest That our forum's the **friendliest** besides being the best I wanted to ask the mods as I started on my quest But decided to search ... instead of being a pest

I typed in '**friend**' and boy was I impressed A hundred zillion hits more than I would'a guessed "**Friend** this" "**Friend** that" posted with great zest Is the rumor true? Yep! We are really blessed

You will learn, you will make **friends** and you will laug<sup>h</sup> if you use this forum.

y A o n u d n d e o e n't be afraid to ask anything<br><sup>ed here</sup>, Ever d here. Everyone here is very **f riendly** and helpful,

We're a fun loving bunch. One thing about **friends** who have fun together, we always forgive each other, in the morning, no matter what. So, come join in the fun!

Welcome to our **friendly** little corner of the<br>penguin universe, You de live corner of the penguin universe. You don't have to be y to be here, but it helps.

The PCLOS community is still the most helpful and **friendly** forum in the Linux world.

My many thanks and gratitude to all our mods and admins do to make this the **friendliest** Linux forum around!

**18**

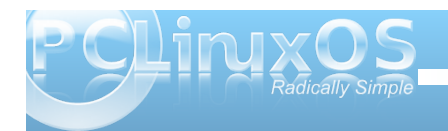

## **Forum Foibles: Friendship**

To all our new **friends**, welcome to the boards and the community.

> I really want to keep this distro because of the great and **friendly** support I've received.

I'm sure you'll enjoy your stay here and as always Welcome new **friend**.

This forum ....**Friendly** and Helpful exactly what it says on the can.

PCLinuxOS sold me with it's speed, easeof-use, and stability, but the **friendly** help I found on the forums sealed the deal.

PCLOS forum 'tis the **friendliest**.

Everyone here is helpful and friendly, so don't hesitate if you have a problem or want to chat!

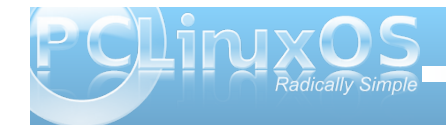

Welcome to the **friendly** and most supportive world of PCLinuxOS. So make yourself comfortable and enjoy.

What matters what **friends** look like What matters where **friends** live What matters what **friends** dress like It only matters what **friends** give I cannot know the future Beyond me it transcends But I do know for certain I am glad for my **PCLinuxOS FRIENDS** ms\_meme

And welcome to the **friendliest** most New **Friend friendly** Linux user forum in the world

**Friendly** support is the best and you can find it here.

Lots of **friendly** folks around here ready to lend a helpful hand.

Thanks all for the **friendly** replies. I shall do my best to be worthy.

Thank you my dear **friend** & fellow countryman !!

**Friends** from different walks of life open one's eyes.

h A e s r k whatever you need people<br><sup>'e are vonver</sup> e are very **friendly.**

We're all looking for the same outcome, <sup>a</sup> fixed problem, and <sup>a</sup> happy community **friend**.

Again thanks for the **friendly** welcome.

You'll find the community here is very **friendly** and helpful.

> <sup>I</sup> predict that you'll find **friendly**, helpful assistance from folks right here on the PCLinuxOS forum.

> > **19**

#### <span id="page-20-0"></span>**by Peter Kelly (critter)**

Almost everything that you do on the command line involves moving, changing, comparing or deleting text data. This data may reside in a file on a disk drive or be generated as the output from a previous command in the form of a data stream.

When the UNIX operating system was first developed at Bell Laboratories in the early 1970's, Ken Thompson, who is generally regarded as the chief architect of the project, was keen to implement a system of inter-connecting streams of data as an alternative to using a series of discrete processes to achieve the required output. Today we refer to this system as 'pipes' and 'redirection'.

The software tools available in those dark days were rather primitive, but have mostly survived and evolved into what we use today. The program ed has survived mostly unchanged in its usage since those times (which probably accounts for its lack of use today). ed is a line editor, unlike text editors such as vi(m). A line editor reads in a file and works on one line at a time, not on the whole file. You make changes to the line and then move to another line.

Just as the program was simple, and so were the commands. You used p to print the line to the terminal so that you can actually see what you are editing (this is not done automatically), d to delete the line, s to substitute some text for some other text, but only in that line. To edit a large text file interactively, by hand, this is far too restrictive. So the text editors that we more commonly use today were developed.

With the introduction of pipes for streams of data through this method of editing line by line, noninteractively is ideal and so a new tool was introduced known as a stream editor. This reads in data and applies a series of commands to the data as it flows through. These commands, deletions, substitutions etc, could be supplied on the command line, or read in from a file or script. If the input data is from a file, then that file is not changed. Only the data in the output stream is affected, and this can be saved as a new file or further processed along the 'pipeline'.

As a model for this new tool, the ed editor was chosen and named sed - stream editor, which you may have heard of.

## **SED**

The sed utility retains a lot of the simplicity of commands it inherited from ed, but it adds a lot more functionality. Its command line or script can be a bewildering gibberish text when you first encounter it.

#### **sed n e 's/M/ MegaBytes/;s/.\{12\}\(.\.. MegaBytes\) \([09]\{4\}\)\([09][09]\)\([09][09]\) ..:.. \(.\*\$\)/\4\/\3\/\2 \1 \5/p' seddemo**

If we break down this gibberish into manageable phrases, then it becomes more comprehensible. It really does, trust me.

Now before you throw your hands in the air and say "This is not for me!" let me say that it is very unlikely that you would ever need to construct such a complicated command.

Here's something a lot simpler and is actually useful. Many Linux users also use MS Windows, but if you try to read a Linux created text file in Windows, then you find that the line breaks don't work and extend to the full width allowed by the editor, probably notepad. This is because Linux terminates its lines with a newline character *\n*, while DOS and Windows need a newline and a carriage return pair *\n\r* (just like the old typewriters, where you move the paper up a line and push the carriage back to the beginning of the line). A newline on its own is not recognized as a line termination. Sed makes light work of this.

**sed 's/\$/\r/' linux-file > dos-file** makes Linux files DOS-readable.

**sed 's/\r//' /dos-file > linux-file** converts them back, although this usually isn't necessary as Linux will disregard the extra carriage returns.

It would be a trivial matter to put these two files in a script and create a couple of aliases to them, perhaps l2d & d2l.

The syntax of sed is very simple:

#### **sed {options} {commands} {file}**

#### **options**

The most useful options available for GNU sed, which is the version that Linux users will most likely find that they have installed, are:

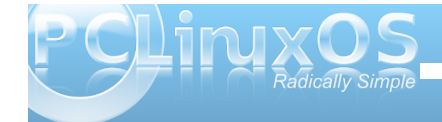

- e is required when you are specifying commands on the command line and tells the application that what follows should be treated as a command to be applied to the current line. The option can be repeated on the command line to apply multiple commands to the input data.
- n silent mode, don't automatically print the lines to stdout.
- f script add the contents of the named script to the commands to be executed
- r use the extended set of regular expressions (like egrep)
- posix disable gnu extensions. This makes scripts portable to systems that have the standard unix-like version of sed
- -help covers all the options for the version that you are using.

#### **commands**

These define what you do to the data as the stream passes through, and I will describe the use of the most important ones in the body of this text.

#### **file**

This is the input data stream, and if the file name is supplied on the command line, it is treated as stdin. That is, **sed command file** and **sed command < file** mean the same thing. The input may also be

piped in to the command, e.g. **cat file | sed command** or **ls l | sed command**.

To get started, find or create a file to play around with. I have used a short listing of my /boot directory. in a file named sed-demo, **ls -AlLGgh /boot >seddemo**, which looks like this:

**total 31M**

**rwrwr 1 440 20100402 10:59 boot.backup.sda**

 $-rw-r--r--1$  **111K 2010-04-03 15:11 config**

**rwrr 1 108K 20100316 15:11** config-2.6.32.10-pclos2.pae

 $-1$  **111K 2010-04-03 15:11 config2.6.33.2pclos1.pae**

 $-$  **rwxr-xr-x 1 579K 2010-04-02 10:59 gfxmenu\***

**drwxrxrx 2 4.0K 20100405 04:11 grub/**

**rw 1 6.4M 20100402 11:35 initrd2.6.32.10pclos2.pae.img**

 $-W----- 16.4M2010-04-0408:56$ **initrd2.6.33.2pclos1.pae.img**

 $-W----- 16.4M2010-04-0408:56$ **initrd.img**

**rwrr 1 1.5K 20100410 14:04**

#### **kernel.h**

 $-rw-r--r--1$  1.5K 2010-04-02 11:59 **kernel.h2.6.32.10pclos2.pae**

 $-rw-r--r--1$  1.5K 2010-04-10 14:04 **kernel.h2.6.33.2pclos1.pae**

**rwrr 1 249K 20061105 23:23** message-graphic

**rwrr 1 1.4M 20100403 15:11 System.map**

**rwrr 1 1.4M 20100316 15:11** System.map-2.6.32.10-pclos2.pae

**rwrr 1 1.4M 20100403 15:11 System.map2.6.33.2pclos1.pae**

 $-rw - rw - r - 1$  256 2010-04-02 10:59 uk**latin1.klt**

 $-rw-r--r--1$  2.0M 2010-04-03 15:11 **vmlinuz**

**rwrr 1 2.0M 20100316 15:11** vmlinuz-2.6.32.10-pclos2.pae

 $-rw-r--r--12.0M2010-04-0315:11$ **vmlinuz2.6.33.2pclos1.pae**

This file contains a mixture of lines of varying length, and fields of differing construction. To select only data that meets certain criteria, and to reformat parts of it to more accurately meet my requirements, would be very difficult without a utility like sed.

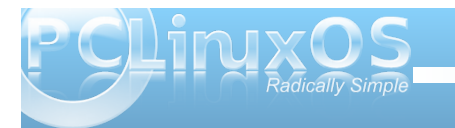

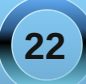

The changes I want to make to this set of data are:

- 1. Remove the total count
- 2. Keep only regular files, no links,directories etc.
- 3. Remove the permissions fields
- 4. Remove the link counts
- 5. Keep only lines that contain files of 1MB or larger
- 6. Change 'M' to 'MegaBytes'
- 7. Change the date format from year-month-day to day/month/year
- 8. Remove the time field
- 9. Output the date size and file name in that order.

Now that looks like a lot of work, but thanks to the flexibility of sed, I can do it in one command.

To get rid of the line 'total 31M' and leave only the lines with file details, I could issue the following command:

#### **sed e '/total/d' seddemo**

This is the beginning of the output from this command.

# jane@daisy > ~ \$ sed -e '/total/d' sed-demo<br>-rw-rw-r-- 1 440 2010-04-02 10:59 boot.backup.sda<br>-rw-r--r-- 1 111K 2010-04-03 15:11 config<br>-rw-r--r-- 1 108K 2010-03-16 15:11 config-2.6.32.10-pclos2.pae<br>-rw-r--r-- 1 111K 2010

The line at the start of the listing that contained the expression total has disappeared from the output.

So what did I do here? I issued the sed command with the -e option, which told sed to treat the next

command line argument, '/total/d', as a command to apply to the input file sed-demo.

What sed did was to read in the entire sed-demo file line by line into an area of memory known as pattern space and examined each line to see if it could match the regular expression total, which is surrounded by a pair of slashes. Whenever a match was found, sed applied the d command, which deletes the current line from pattern space. This results in no output from sed from the analysis of that line. Lines that do not contain a pattern match are unaffected and flow through the command to stdout, which in this case is the terminal, as output has not been redirected elsewhere.

While that simple example of sed usage is not difficult to follow, the key phrase here is 'regular expression,' and a good understanding of regular expressions is required to make effective use of this command.

We covered the basics of regular expressions when we discussed the grep command, so perhaps a refresher is in order.

A regular expression is a sequence of literal characters and meta-characters. Literal characters are treated exactly as they are written and are case sensitive. Meta-characters have a special meaning in regular expressions, and must be expanded to produce the search pattern from the regular expression. These are the basic meta-characters:

. The dot character matches any single character

\* The asterisk matches zero or more occurrences of the preceding character. This is not the same behavior as the shell wild-card character.

^ The caret is a tricky one, it has two meanings. Outside of square brackets it means match the pattern only when it occurs at the beginning of the line, this is known as an anchor mark. As the first character inside a pair of brackets it negates the match i.e. match anything except what follows.

- \$ Another anchor mark this time meaning to only match the pattern at the end of a line.
- \« \» More anchor marks. They match a pattern at the beginning  $\&$  or the end  $\&$  of a word.
- \ The backslash is known as the escape or quoting character and is used to remove the special meaning of the character that immediately follows it.
- [ ] Brackets are used to hold groups, ranges and classes of characters. Here a group can be an individual character.
- \{n\} Match n occurrences of the preceding character or regular expression. Note that n may be a single number \{2\}, a range  $\{2,4\}$  or a minimum number  $\{2,\}$  meaning at least two occurrences.

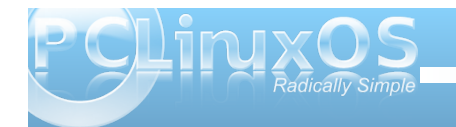

 $\langle \cdot | \cdot \rangle$  Any matched text between  $\langle \cdot |$  and  $\langle \cdot \rangle$  is stored in a special temporary buffer. Up to nine such sequences can be saved and then later inserted using the commands \1 to \9.

In the previous example, the regular expression we used, total, contained only literal characters. But more usually, you will build up a regular expression from literals, meta-characters and character classes such as [:digit::] or [:space:]. The use of meta characters in regular expressions enables you to very quickly match quite complicated or unknown patterns. Some examples:

**sed e '/^#'d' .bashrc** would strip out any comments from your .bashrc file as comments begin with a #.

**sed e '/^\$/d' .bashrc** would remove any blank lines by matching the beginning and end of the line with nothing in between.

It is quite safe to try these out since the source file is not altered. Only the output to the terminal is changed.

In my test file, I have one directory, /grub, and this is denoted by the letter d at the beginning of the line. To remove the line, we can use sed's delete command with a regular expression that matches only that line.

sed -e '/^d/d' sed-demo matches all lines beginning, that's the ^, with d, and applies the delete command. The command is single quoted to prevent shell expansion of meta characters. Recall that single quotes are known as strong quotes, and

protect the contents from the effects of shell expansion, which wouldn't have had any effect here, but it is a good habit to get into.

To keep directories and remove all other lines, we need to reverse the effect of the command, which we can do with:

#### **sed n e '/^d/p' seddemo**

The -n turns off automatic echoing of pattern space to the terminal, and the p command, on finding a pattern match, prints the current contents of pattern space to stdout which, as the output has not been re-directed, is the terminal

Alternatively we could look for lines that begin with a hyphen, and that would also exclude anything that wasn't a regular file.

#### **sed n e '/^/p' seddemo**

#### image

The directory line has been removed but so has the total line as that also did not begin with a hyphen. In this case it helps, but we have to be extremely careful about what we want to include or exclude. Similarly, we can remove all lines that do not contain an uppercase M followed by a space to keep only files of one MB or larger. Without the space, the total line would be included, as that also contains an uppercase M but no trailing space.

**sed n e '/M /p' seddemo**

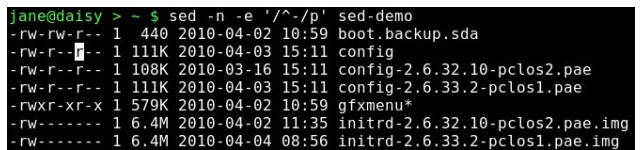

In the first example, I matched the pattern total to remove the first line, but I could more easily have specified an address.

**sed -e '1d' sed-demo** the 1 is the line number that I want to remove. Addresses can be ranges, so sed -e '8,20d' will remove lines 8 to 20 from the output.

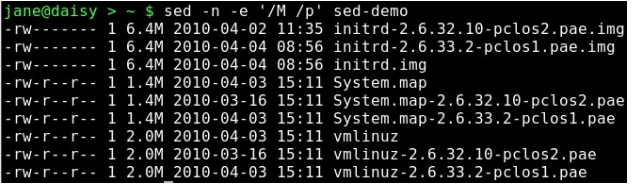

Notice that the total line and the directory line are still in the output, as the original data has not been altered.

In this case, I knew the address was 1, but usually you have to search for it. You do this by specifying a regular expression surrounded by slashes. The address of the line to delete in the first example was given by matching the regular expression /total/

#### **Substitution**

Now that we have a means of keeping only those lines that we want in our final data set, we need to change some of that data.

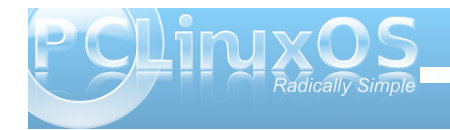

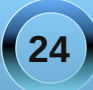

Probably the most used command for sed is s, to substitute one regular expression for another. The format for this is:

#### **sed e 's/old/new/' {file}**

So that the command

#### **sed** -e 's/M/ MegaBytes/' sed-demo

would change all the uppercase Ms to ' MegaBytes' (note the preceding space) in my test file. Note that sed by default only matches the first occurrence of the pattern on each line. If you need to match every occurrence, which is often what you want, then you have to add the g -global command:

**sed** -n -e 's/r/R/p' sed-demo would only replace the first r with R.

**sed** -n -e 's/r/R/gp' sed-demo replaces every occurrence.

Combining two commands we can make a substitution and output only the lines that we want to keep.

**sed n e 's/M/ MegaBytes/' e '/Mega/p' seddemo**

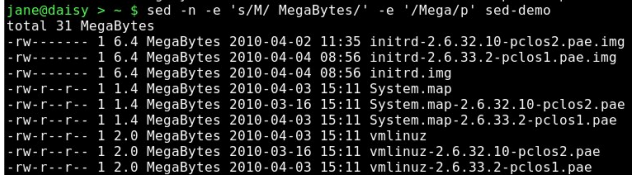

The substitute command can also be used to good effect to delete a part of the line. To remove the time field, we could match two characters followed by a colon followed by two characters and replace it with something like this:

#### **sed e 's/..:..//' seddemo**

To remove the permissions, the link count and trailing space at the start of the line, we could match a hyphen followed by exactly 12 characters by using the dot,  $\{ \& \}\}$  metacharacters.

#### **sed** -e 's/-.\{12\}//' sed-demo

The dot matches any character, and the number inside the escaped braces tells the command how many matches to make. In other words, match exactly 12 characters.

One thing to be aware of when using regular expressions with meta characters is that they are greedy. They will always try to match the longest possible string.

If you try to remove the permissions with a command like this:

#### **sed n e 's/.\*//p' seddemo**

looking for a hyphen followed by some characters followed by a hyphen, then you might be disappointed to see that it matched strings like this **rwrr 1 111K 20100403 15:11 config2.6.33.2** and output only **pclos1.pae**

Putting all this together makes for a pretty long command line, so I have used the shell line continuation character, the backslash, to make it more legible. But remember that it is all one line, as far as the shell is concerned.

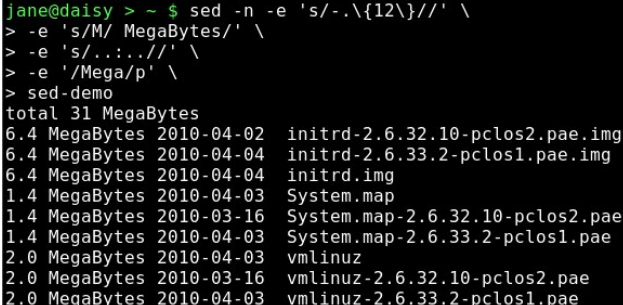

The skill in using sed is recognizing what you want to match, and the building of a regular expression that matches that part of the line, and only that part. This comes with practice and an understanding of regular expressions. Matching the file name is quite tricky, as there seems to be no 'standard format' that could be easily matched. So the easiest way out is to match everything else.

#### **sed** -e 's/-.\{34\}//' sed-demo

Here's the start of the output:

 $janeddaisy > ~ $ sed - e 's/-.\134\}//' sed-demo$ total 31M boot.backup.sda config config-2.6.32.10-pclos2.pae config-2.6.33.2-pclos1.pae afxmenu\*

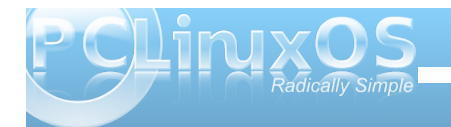

No, I didn't count all 34 characters. I took a guess, tried it and adjusted it. This trial and error method is quite common when building regular expressions, although not everyone admits it.

If you noticed that the total line is in the output, it is because it doesn't begin with a hyphen and we hadn't already removed it. The order of operation of your commands can have a great effect on the resultant output.

**sed e 's/[09]\{4\}[09][09][09][09]//' seddemo** matches the date part of the line and removes it. Here's how it works.

The first slash starts the search expression.

 $[0-9]\{4\}$  matches exactly 4 digits

matches a literal hyphen

[0-9][0-9] matches 2 digits

matches a literal hyphen

[0-9][0-9] matches 2 digits

The second slash ends the search expression.

When a match is found, it is replaced by whatever is between the second and third slash. In this case, nothing.

For example, in the second line of the test file, 2010 04-02 is a match and will be removed.

Now we have most of the methods needed to complete the task, but the command line is getting rather clumsy.

We could write a script and put all of the commands in there, but there is another way using the meta characters \( and \).

Any thing that matches the regular expression that appears between this pair is is stored and can be recalled for later inclusion. A match from the first pair can be recalled with \1, the second pair with \2 and so on up to \9.

Here's the final command which turns off automatic line echoing, matches the entire line storing parts of it and then outputs some of those stored parts in the required order.

#### **sed n e 's/M/ MegaBytes/' e 's/.\{12\}\(.\..** MegaBytes\) \([0-9]\{4\}\)-\([0-9][0-9]\)-\([0-9][0-9]\) **..:.. \(.\*\$\)/\4\/\3\/\2 \1 \5/p' seddemo**

Another way of writing this command without repeating the -e option is to separate the commands with a semicolon

#### **sed n e 's/M/ MegaBytes/';s/.\{12\}\(.\..** MegaBytes\) \([0-9]\{4\}\)-\([0-9][0-9]\)-\([0-9][0-9]\) **..:.. \(.\*\$\)/\4\/\3\/\2 \1 \5/p' seddemo**

Personally, I find this harder to follow, but the choice is yours.

This is easier to follow if I break it down. Just to remind you, here's a typical line from the input file.

e@daisy > ~ \$ sed -n -e 's/M/ MegaBytes/' -e 's/- \{12<br>.\.. MegaBytes\) \([0-9]\{4\}\)-\([0-9][0-9]\)-\([0-9]<br>]\) ..... \(.\*\$\)/\4\/\3\/\2 \1 \5/p' sed-demo  $0 - 9111$ 02/04/2010 6.4 MegaBytes initrd-2.6.32.10-pclos2.pae.img 04/04/2010 6.4 MegaBytes initrd-2.6.33.2-pclos1.pae.img 04/04/2010 6.4 MegaBytes initrd.img 03/04/2010 1.4 MegaBytes System.map 16/03/2010 1.4 MegaBytes System.map-2.6.32.10-pclos2.pae<br>03/04/2010 1.4 MegaBytes System.map-2.6.33.2-pclos1.pae 03/04/2010 2.0 MegaBytes cyntemate consideration<br>16/03/2010 2.0 MegaBytes cmlinuz<br>16/03/2010 2.0 MegaBytes cmlinuz-2.6.32.10-pclos2.pae 03/04/2010 2.0 MegaBytes vmlinuz-2.6.33.2-pclos1.pae

**rwrwr 1 440 20100402 10:59 boot.backup.sda**

sed -n -e 's/M/ MegaBytes/'

The first expression is a substitution replacing 'M' with a space, followed by the word MegaBytes

 $-e$  's/ $-$ . $\{12\}$ 

The second expression is also a substitution, replacing a hyphen, followed by exactly 12 characters.

\(.\.. MegaBytes\)

Followed by a character, a dot (which has to be escaped to retain its literal meaning), another character, a space, and the word 'MegaBytes'. All of the matching data is stored in \1. This is the size.

 $\binom{1}{10-9}{1}{4}}$ 

followed by exactly four digits, which are stored in \2. This is the Year.

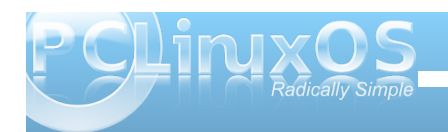

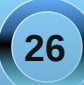

#### $\cdot$ \([0-9][0-9]\)

followed by two digits, is stored in \3, and represents the month.

 $-([0-9][0-9])$ 

followed by two digits, is stored in \4, and represents the day.

..:..

followed by a space, two characters, a colon, two more characters and a space. This is the time, but as we don't use it, it isn't stored.

 $\binom{*}{\cancel{5}}$ 

followed by any number of characters that end the line, hence the dollar sign. This is the file name, and is stored in \5. This ends the search section of the substitution.

This is what we are going to replace the data we just matched with:

 $\sqrt{4}$  First  $\sqrt{4}$  - the dav

\/ followed by a forward slash that has to be escaped, or else we would terminate the substitution command

 $\sqrt{3}$  followed by  $\sqrt{3}$  - the month

\/ followed by a slash

\2 followed by \2 the year

 $\lvert 1 \rvert$  followed by a space and  $\lvert 1 \rvert$  the size

\5/p' and finally a space and \5 the file name, the substitution command terminating slash and the p command to print out the substituted data.

sed-demo This is the name of the file that we want sed to process.

Easy peasy :)

Of course in real life, that is far too long a command to enter on the command line. Normally, such a complex operation would be written to a file and referenced by sed with the -f option.

With our commands in a file, we can easily test and adjust until we get the required result. We can also group multiple commands that you want to apply to the same address, or to each line, by placing them within braces. In the previous example we changed M to Megabytes, but more realistically, we might want to change M to MB and K to KB. If we create a file named sed-file (call it what you like) with the following text:

**{ s/K/KB/ s/M/MB/**

**p**

**}**

Then execute:

#### **sed** -n -f mysed-file sed-demo

As we haven't specified an address before the opening brace, all lines will be processed by applying both substitutions to each line, and then printing them to the terminal.

Lets try another test file. Here's a very simple html file that lends itself nicely to reconfiguration by sed. I've named it 2010.html. Don't worry if you don't know any html code. You only need to know that the things in the «» affect the look and format of the web page. «p» starts a paragraph and «/p» ends it. These are known as tags.

**«body»**

**<h1»PCLinuxOS 2010 Release</h1> <p>Texstar recently anounced the release of the 2010 version of this popular distribution.</p> <h2>Now available in the following versions</h2> <p><li><em>KDE4</em> The base distribution</li></p> <p><li><em>Minime</em> Minimal KDE4 installation</li></p> <p><li><em>Gnome</em> Full installation of Gnome</li></p> <p><li><em>ZenMini</em> Minimal Gnome distribution</li></p> <p><li><em>LXDE</em> A lightweight desktop</li></p> <p><li><em>Phoenix</em> The XFCE desktop</li></p> <p><li><em>Enlightenment</em> The beautiful e17 desktop</li></p>**

**27**

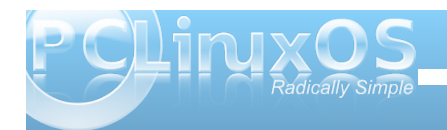

**<p><li><em>Openbox</em> Suitable for older hardware</li></p> </body>**

This is how it appears in Firefox:

#### **PCLinuxOS 2010 Release**

Texstar recently anounced the release of the 2010 version of this popular distribution.

#### Now available in the following versions

KDE4 The base distribuion

- $\bullet$  Minime Minimal KDE4 installaiton
- Gnome Full installation of Gnome
- · ZenMini Minimal Gnome distribution
- LXDE A lightweight desktop
- · Phoenix The XFCE desktop
- · Enlightenment The beautiful e17 desktop
- . Openbox Suitable for older hardware

The emphasized or italic text is turned on and off by the <em> and </em> tags. To change this to bold, we need to replace the em with b.

To do that change only for the KDE based distributions, we need to supply a start and end address, and write the output to another file.

#### **sed e '/KDE4/,/Minime/s/em>/b>/g' 2010.html >2010b.html**

The beginning address is the first match of KDE4, and the ending address Is the first match of Minime.

Voila! all done.

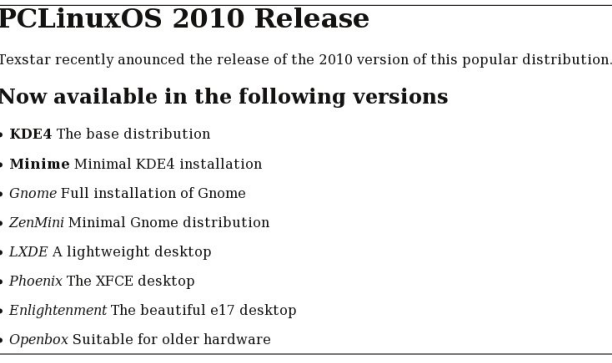

sed has three more commands that aren't used very much, and because of their unusual two line syntax, are best applied from a file. They are a - append, i insert and c - change.

Our new html test file has one sub-heading, which is identified by the <h2></h2> pair. Normally, there would be many such headings, and possibly a folder of many html files. In such a case, the overall look of a website can be completely changed with a small sed script. Our little test file will suffice to show the operation of these commands.

If I create a file with this text and name it sed-file

**\_\_\_\_\_\_\_\_\_\_\_\_\_\_\_\_\_\_\_\_\_\_\_\_\_\_\_\_\_\_\_\_\_\_\_\_\_\_\_\_\_\_**

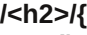

**i\**

**\_\_\_\_\_\_\_\_\_\_\_\_\_\_\_\_\_\_\_\_\_\_\_\_\_\_\_\_\_\_\_\_\_\_\_\_\_\_\_\_\_\_ a\**

**}**

And then issue the command:

#### **sed f sedfile 2010.html > 2010new.html**

Then any line that has the <h2> tag (that's the address to which the group of commands between the braces will applied) will have a row of underscores inserted before it and appended after it.

The c command works in the same manner, changing any matching line or lines with the supplied text. If the address supplied covers a range of lines, then the entire block of text is replaced with a single copy of the new text.

In addition to the commands that I have covered here, sed has many more that would stretch us beyond an introductory text. There are flow control commands such as b - branch which enable scripts to loop under certain conditions, labels to which we can jump to perform certain operations dependent upon the outcome of a previous one, and is usually determined by the t - test command.

There are also a group of commands to manipulate an area of memory known as hold space. sed reads input lines into the area of memory known as pattern space and some, or all, of that data can be temporarily copied to hold space as a sort of scratch pad. sed can't operate on the contents of hold space. It can only add to it, read from it or swap one with the other. The commands are: g, G, h, H, x. They are known as get (from pattern space), hold (in pattern space) end exchange (swap). The uppercase versions append, and the lowercase versions overwrite the data.

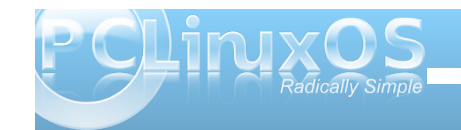

<span id="page-28-0"></span>With odvwf r p p dqg widwLz dqwwr p hqwlr q khuh lv | z kif k/lq d qr wyhyl lqw.lwyh z d|/p hdqv wdqvir up<br>whi f kdudf whuv lq r qh vwlqj wr wkh f kdudf whuv lq dqrwkhuvwdqje|fkdudfwhusrvlwrq1Wkhqwk<br>fkdudfwhulqwkhiluvwwdqj lv uhsodfhge|wkhqwk f kdudf whulq with vhf r qg vwlqj 1Dv xvxdod q h { dp soh vkrzy wkly ehwaul

W ir ufh dolgh w or z huf dvh vr wkdwwkhuh z loo eh qr p lvxqghuvdqqglqj v z khq wkh vkholv lqwhusuhwlqj d  $\overline{v}$  the  $\overline{w}$ 

vhg

1 2DEFGHI J KLMOP QRST UVWXYZ [ \ ] 2def ghij klmop qrst wwxyz{|}2p|vfulsw1vk

<span id="page-29-0"></span>e| SdxoDuqr wh +sduqr wh,

Folf nlqj r q wkh %SF% phax lq SFOlqx{ $RV$  Skr hql{ 5343/ | r x j hwd p hqx wkdwlv yhu| uhp lqlvf hqwr i wkh p hqx xvhg lq SFOlqx{ RV 533< NGH 618143/ dqg hduolhu1Khuh lv z kdwwkh ghidxowp hqx lq Skr hql{  $5343$   $\sigma$  r nv  $\phi$ nh=

Z khq | r x vwduwgli j lqj lqwr [ if h/ lwp d| qr weh uhdglo dssduhqwkr z | r x f kdqj h | r xup hqx1  $F$ huwdlq $\phi$ / d p hqx hglwr uz r xog p dnh f xvwr p l}lqj | r xup hqx d or whdvlhu1Lq idf w/ wkhuh z dv r qh lq suhylr xv yhuvlr qv r i [ if h1Wkh [ if h ghyhor shuv duh yhu| kr shixowkdwwkh p hqx hglwr uz loop dnh d uhwsuq lq [ if h 71; 1

I ruwxqdwhol/ lwt qrwdv gliilf xowdv | r x p lj kw xvshf w1 Dovr / dv z lwk p dq| wklqj v uhodwhg wr Olqx {/ wkhuh p d| eh p r uh wkdq r qh z d| wr p r gli| wkh [ if h p hqx1Ohwp h vkr z | r x wkh hdv| z d|1

Dgglqj Phqx Lwhp v

Which lv d z d| wr dgg lwhp v wr wkh [ if h p hqx vr wkdw lwvkr z v xs ir udoxvhuv1

I luvw z h qhhg wr f uhdwh d 1ghvnwr s iloh 1 [ if h dgkhuhv wr wkh [iuhhghvnwr](http://www.freedesktop.org/)struj vwdqgdugv/ mavwolnh NGH dqg J qr p h1Sduwr i wkr vh vwdqgdugv lqf oxgh wkh vwdqqdugl}dwig r i wkh 1ghvnwrs iloh1Wkhvh 1ghvnwrs ilohv duh wislf dool vwr uhg lq 2xvu2vkduh2dssolf dwlr qv/ dqg iur p wkhuh/ wkh| duh dydlodeoh wr doxvhuv r q wkh  $f$ r p sxwhu1 $\iota$ r x f dq uhdg p r uh der xww.kh [iuhhghvnwr](http://standards.freedesktop.org/desktop-entry-spec/latest/) s1r uj vwdqgdugv ir u1ghvnwr s ilohv/ li | r x duh lqwhuhvwhg1

 $\lfloor \frac{1}{2} \rfloor$  r x z huh wr df f hvv +dv wkh ur r wxvhu, wkhvh ilohv lq d wh{ whglwr u/ vxf k dv Pr xvhsdg lq [ if h/ | r x p lj kw vhh vr p hwklqj t xlwh vlp loduwr wkh r qh ehor z wkdw  $z$  dv f uhdwhg ir u{if h0vf uhhqvkr r whund

^Ghvnwr s Hqwu| ` Yhuvl r q@413 Qdph@Vf uhhqvkr r whu Qdph^ej ` @ < $C^2$   $\ddot{A}$   $\ddot{B}^0$   $C^0$   $\ddot{C}$   $\ddot{C}^0$   $C^0$ Qdph^f d` @Fdswxud  $Qdph$ <sup>^</sup> f v`  $Q/q$ " phn r eud} r yn| Qdph^gd` @VnÀupel oohgh

Qdph^gh` @El ogvf kl upi r wr Qdph^ho` @hr zv} z% fi  $\epsilon \in y$ ‰x, Qdph^hqbJE` @Vf uhhqvkr w Qdph^hv` @Fdswxud gh sdqwdood Qdph^hw` @Hnuddql sl ow Qdph^hx` @Sdqwdl od0duj d} nl d Qdph^il`@Nxydnddssdxv Qdph^i u` @Fdswxuh q\* • f udq Qdph^i o` @Fdswxud gh sdqwdood Qdph^ kx` @N• shuq| Xn• s Qdph^l g` @Fxsol ndq Od| du Qdph^l w` @Lvwdqwdqhd Qdph^md` @ Qdph^qe` @Vnmhupel oghnr sl Qdph^qo` @Vf khupdi guxn Qdph^so` @u} xw hnudqx Qdph^sw` @Fdswxud gh hf u• Qdph^swbEU<sup>@</sup> Fdswxud gh whod Qdph^ur ` @FdswxuC gh hf udq Qdph^ux` @<CÂÆÄÄ xÄÊ<sup>o</sup> C Qdph^ vy` @VnŒupel og Qdph^wu` @Hnudq j œu¡ qw¡ v¡ Qdph^xn` @; Çß Æ i *i*ÄÊ<sup>o</sup> ÇÍ Qdph^ xu` @Q- Mµ… U• Qdph^xubSN` @Q- Mu... U. Qdph^yl`@dqk fk§s pŠq k•qk Qdph^} kbFQ` @ Fr pphqw@Wdnh vf uhhqvkr w ri wkh hqwl uh vf uhhq/ ri wkh df wl yh zl qqrz ru ri d uhj l r q Fr pphqw^ej `  $\circledR^0$  ÉÊ<sup>o</sup> ¼ $\circledR$  ËCÂÆÄ<sup>o</sup>  $\circledR$  • D<sub>i</sub> ÅÂÙ ¿Äʺ C/ ÈÌ º ÄÌ Â¼CÂÙ ÉÊEÁÈʿРÂÅ ĚÌ ̰ ÃÈǰ Fr pphqw' f d` @I hv ohv f dswxuhv qh wr wd od sdqwdood/ gh od i l qhvwud df wl yd r  $q^*$  xad uhi  $\mathsf{I}$  ™ Fr pphqw' f v'  $\mathcal{C}$   $\mathcal{C}$  is  $\mathcal{C}$  if  $\mathcal{C}$  is  $\mathcal{C}$  if  $\mathcal{C}$  is  $\mathcal{C}$  if  $\mathcal{C}$  is  $\mathcal{C}$  if  $\mathcal{C}$  is  $\mathcal{C}$  if  $\mathcal{C}$  is  $\mathcal{C}$  is  $\mathcal{C}$  if  $\mathcal{C}$  is  $\mathcal{C}$  is  $\mathcal{C}$  if  $\mathcal{$ r eud} r yn| / dnwl yq" kr r nqd qher } yr ohq•

## **Xfce 4.6.1: Customize Your Xfce Menu**

#### **oblasti**

**Comment[da]=Tag skærmbillede af hele skærmen, af det aktive vindue eller af et område Comment[de]=Bildschirmfoto des ganzen Bildschirms, des aktuellen Fensters oder eines Bereichs erstellen Comment[el]=Λήψη στιγμιοτύπου οθόνης ολόκληρης της οθόνης, του ενεργού παραθύρου ή της περιοχής Comment[en\_GB]=Take screenshots of the entire screen, of the active window or of a region Comment[es]=Realiza capturas de la pantalla completa, de la ventana activa o de una zona Comment[et]=Tehke ekraanipildid tervest ekraanist, käsilolevast aknast või alast Comment[eu]=Panataila osoaren, aktibo dagoen leihoaren edo panatailaren eremu baten pantailaargazki bat egin Comment[fi]=Kaappaa kuvia koko näytöstä, aktiivisesta ikkunasta tai näytön alueesta Comment[fr]=Prendre une capture d'écran de l'écran tout entier, de la fenêtre active ou d'une zone Comment[gl]=Facer capturas de pantalla de toda a pantalla, da ventá activa ou dunha zona Comment[hu]=Képernyőkép készítése a teljes képernyőről, egy ablakról vagy területről Comment[id]=Ambil cuplikan layar dari seluruh layar, dari jendela yang aktif atau dari sebuah daerah Comment[it]=Esegui l'istantanea**

**dell'intero schermo, di una porzione o della finestra attiva. Comment[ja]=**

**Comment[nb]=Ta en skjermbildekopi av hele skjermen, det aktive vinduet eller et område av skjermen Comment[nl]=Schermafdruk maken van het gehele scherm, het actieve venster of van een deelgebied**

**Comment[pl]=Wykonuje zrzut całego ekranu, bieżącego okna lub wybranego obszaru**

**Comment[pt]=Capturar imagens de todo o ecrã, da janela activa ou de uma zona Comment[pt\_BR]=Obtem uma captura da tela inteira, da janela atual ou de uma região**

**Comment[ro]=Capturi ale întregului ecran, ferestrei active sau unei regiuni**

**Comment[ru]=Выполнить снимок всего экрана, активного окна или региона Comment[sv]=Ta skärmbilder av hela skärmen, aktivt fönster eller ett område**

**Comment[tr]=Tüm ekranın, etkin pencerenin veya belirli bir alanın ekran görüntüsünü alır**

**Comment[uk]=Отримати знімки всього екрану, активного вікна або окремої області**

**ای و نو لاعف ،نیرکس یروپ=[ur[Comment یراتا ریوصت یک قالع صوصخم و نو لاعف ،نیرکس یروپ=[PK\_ur[Comment یراتا ریوصت یک قالع صوصخم ای Comment[vi]=Chụp toàn bộ màn hình, hay** **cửa sổ đang kích hoạt hay một vùng màn hình Comment[zh\_CN]=**

Icon=applets-screenshooter Exec=xfce4-screenshooter **Type=Application StartupNotify=true Terminal=false Categories=GTK;Utility;X-**MandrivaLinux-Multimedia-Graphics

These .desktop files are typically created when you install a package from Synaptic, and the above is a typical example of one such .desktop file. You can also create a simpler, more abbreviated version, which is handy when you don't need all the language translations for the Comment portion of the file. A minimal .desktop file might look something similar to Leiche's SystemInfo program, as seen below:

**[Desktop Entry] Name=systeminfo Type=Application Comment=Show System Infos Terminal=false Exec=systeminfo %U Icon=systeminfo.png Categories=Infos;System;Monitor; GenericName=Systeminfos Encoding=UTF8**

In the minimalistic .desktop file above, it contains mostly only the required information. The "Name" parameter specifies the name of the program, as it will appear in the menu and is a required entry. There is also a "GenericName" entry, albeit an

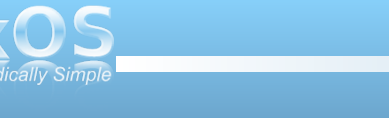

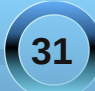

## **Xfce 4.6.1: Customize Your Xfce Menu**

optional one. It is considered good form to include it. For example, "Name" could have said "Firefox," while "GenericName" could have stated "Web Browser."

"Type" specifies that the file we are making a menu entry to is an application, and is another required entry. The "Comment" field holds the information that is revealed in a small pop up window when you hover your mouse over the menu entry.

You will also notice that the "Terminal" entry is set to false. If we wanted the application to open in a terminal session, we can change this parameter to "true." While this entry is not required, it is considered good form to include it. It also makes it possible to include menu entries for any favorite command line utility that you may like to run.

The "Exec" parameter is a required one. This is the command to execute to launch the item. Since our item is an application, it's command we would use to launch the program. We can specify the graphic file to use as the entry's icon, with the "Icon" parameter. The "Categories" item tells us where to place the item in the menu heirarchy. Finally, the "Encoding" parameter specifies which character set is used to encode the .desktop file, so the system knows how to read or interpret it. It is an optional setting, but again, considered good form to include it. It is also recommended that it defaults to UTF-8 character encoding.

One setting we don't see in the SystemInfo .desktop file is the "URL" parameter. It is a required entry if the "Type" entry is link. In that case, we specify the

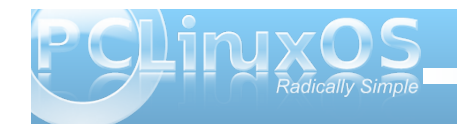

URL (either a fully qualified Internet link, or a link to a local file). This means that, if you want to, you can create a .desktop file for one of your favorite Internet sites (possibly the PCLinuxOS Forum), or a file you frequently access on your computer.

Of course, you can create the .desktop file by hand, in a text editor. Fortunately, there is a GUI that helps create them.

#### **GUI Creation of .desktop Files**

First, open a terminal session, and change to the root user. Once you have root privileges, enter the following on the command line:

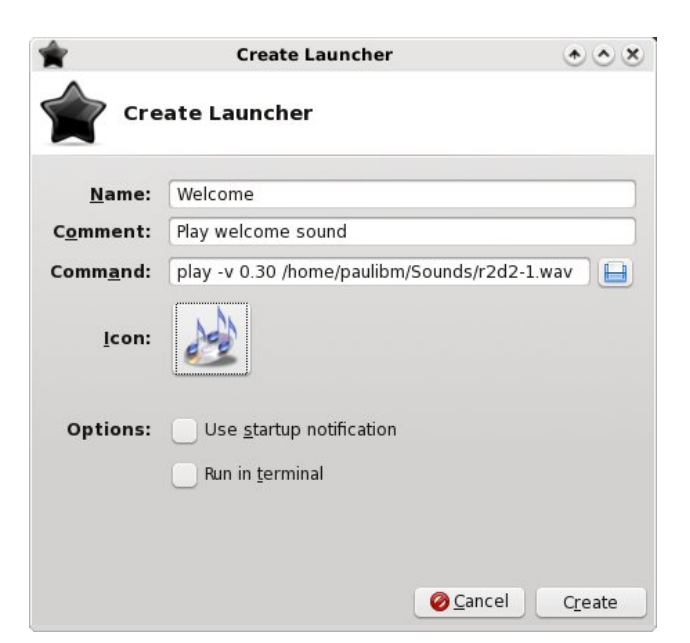

#### **exo-desktop-item-edit --create-new /usr/share/applications**

This will display a window, like in shown in the previous column.

Now enter the requested information. On the "Name" line, enter what you want to display in your menu item. On the second line, Comment, enter the information you want displayed when you hover your mouse over the menu item. The "Command" line is, as you might guess, the command you want to execute when you select the menu item. Here, I'm playing a wave sound file, r2d2-1.wav, when the menu item is selected. Obviously, you may want your menu selection to do something more significant than listen to r2d2 beep about your computer. Next, click your mouse on the "No Icon" button, and choose an icon you want to use to represent your menu entry. Click on "Create" to have your new .desktop file created in **/usr/share/applications**.

(Tip: if you plan on doing much of this, you may want to make a menu entry using the command above, to make it easier create additional menu entries. If you do, you need to change your command line to read **gksu**  $-I$  'exo-desktop-item-edit -**createnew /usr/share/applications'** and when launched, it will properly ask for the root password. You *must* have root privileges in order to save the new .desktop file to

**/usr/share/applications**.)

#### Z hth Dop r vw Wkhuh 111

With this right right prunt wildig it and kidyh wright dag wildw Iv wor vshflil z khuh worsodfh wich phax lwhp z lwkla wich p hax klhuduf kl 1Qr wifh widwz h undow kdyha'w p hyvha z lyk ykh p hax klhudu kl 1 Wkdwly ghilaha hovhz khuh r g | r x u v | v v h p 1 \ r x f d q v d n h d or r n d w w el irlai w 2hwt 2 ai 2b haxy 2dssolfdwt av 1b hax 1 Exwz kdwhyhul r x gr/gr gr wf kdgi h dgl wklgi wkhuh/ xgohvv | r x UHDOO, ngr z z kdw r x duh gr lgj 1 \rx\*yh ehhq z duqhq1Dooz h duh qrlqj khuh lv dqqlqj p hax lwhp v z lwkla wkdwp hax klhudu kl 1

Z lwk urrwsulylohj hv/jr wr 2xvu2vkduh 2dssolfdwtrqv/ dgg rshq wkh 1gh vn wrsild n | r x n avwf und whq 1 Orrniru wkh % dwhi ruhy@/whfwlra1Dwwkh haa rizkdwhyhuly rq wkdwolgh/dgg wkh iroorzlgi =

[ 0Pdggul ydO gx{ 0Pxowl phgl d0Vr xqg

Willy whow [if h wr sodf h d p hax lwhp la wich Vrxag vxe Cp hqx ri wkh P x owlp hgld p hqx +z h duh vwloo suhvxplqj wkdwzhduh sodllqj wkh vrxqqilohiurp r xuh { dp soh hdudhu 1 Li | r x ir oor z hq wkh wls der yh der xwkrz w sxwwkh J X Liruf und wigi tah vnwrsildav/ | r x p d| z dqwwr sxwd p hqx lwhp x q ghu V| vwhp A Frgili xudwir g1Lg wkdwfdvh/|rx zrxog dsshqq wkh  $%$  dwhiruh v@ / dx dv k wich ir oor z lqi =

[ OPdggul yd O gx { O V| vwhp OF r gi l j xud w r g

Willy z loolgyhund p hgx lwhp xgghuV vwhp A Frgilj xudwirg zlwk wich gdp h | rx vshflilhg dgg wich If r q vshf lilhg1Wxvwp h/lwv d or whdvlhuwkdq lw vr xqqv1

Uhprylqj Phqx Luhpv

Odvwo/lizhfdg dgg phax lwhp v/zhpd dovrzdaw d z d w uhp r yh d p hax lwhp / dv z hod Wkhuh duh wzrzdlvwrgrwklv1lluwwizhfdqvlpsolghohwhwkh 1ghvnwrsildniurp 2xvu2vkduh2dssdfdwrgv1Exwoklv phwkrg lv ghvwuxfwlyh/dqg ohdyhv | rxzlwk qr rswlrq wrihwkhhawledfn vkrxoalrxodwhufkdaihlrxu plgg1\rx dovr or vh doplph dvvr fldwr gy z lwk wkdw surjudp/zklfkpd| grwehdjrrgwklgj1

Ir uxadwhol/wkhuh\*v dpxfk hdvlhudgg ohvv ahvwarf who z dl wr uhp r vh d p hax lwhp 1 Vlp sol dag wkh ir oorzloji olgh wr wkh 1gh vn wrsiloh | r x z dq wwr thp r yh itrp wkh p hqx=

Qr Gl vsod | @wuxh

With 1gh vnw sild to subvhy had do duhdow kh plph dvvr fldwir av zlwk wkdwsuriudp 1 Dag/vkr xog Ir x f kdgj h | r xup lgg dgg z dgwikh su j udp uhsuhvhqwhge| | rxu1ghvnwrsild wrdsshdulq | rxu p hax r af h di dla/dool r x kdyh w ar lv uhp r yh wkdw  $d$ ah1

#### Fr af oxylr a

Dv | r x f dq vhh/ lŵ uhodwlyhol hdv| wr dgg dqg uhp ryh lwhp v iurp | r xu[ if h p hqxv1F huwdlqd / lw zrxog eh dorwhdvlhuli wkhuh zhuh d J XLp hqx hglwru' exwiking with [if h ghyhor shuv duh dlp lgj w kdyh wkdwedfnig wkh p if ig yhw ir g 71 f rifif h 1 V wood with surf h v v l v ar walijf x on h v h a li l w l v ar w thdglo dssdthqwkrz w dgg ruthp ryh p hax lwhp v1 <span id="page-33-0"></span>e| Phhp dz

Lor yh Rshq Riilf h\$Lqhhghg vr p hwklqj Lf r xog xvh dw z r un lq Z lqgr z v dqg dwkr p h lq Olqx{ dqg wkdw fr xog r shq qhduo| dq| gr f xp hqwLuhf hlyhg1

Mxvwlq f dvh | r x duhq\*widp lolduz lwk RshqRiilf h/ lwlv d vxlwh r i riilfh sur judp v wkdwfor vho| uhvhp eoh PV Riilf h  $+2Z$  r z / wkhuh lv dq r iilf h vxlwh wkdwlv f r p sdwleoh z lwk PV Riilf hBDop | iulhqgv xvh wkdw dqg vhqq p h vwxii doowkh wlp h/ exwLf dq\*wdiir ug wr ex| wkh qhz yhuvlr q1Lf dq\*wsd| '483133 r up r uh ir u dq r iilf h vxlwh1%L\*p vxuh z h\*yh khdug wklv p dq|  $WD$  hv1.

With ir on z lqj olyww.kr z v with f r p sdulvr q =

While z looeh d vhulhv r q xvlqi RshqRiilf h1Li | r x kdyh qr wlqvwdoolg lw hw/ lwlv d vlp soh dv j r lqj wr VI vwhp A Fraili xudwir a A J hwRshaRiilf h1Wkly z loo vwduwwkh surjudp z klfk z loolqvwdoolwwr | r xu f r p sxwhu1

Rqh rir xuir uxp h{shuw/Slqrf/whoow xv %dv z lwk p dq| r wkhuglvwr v/ SFOdqx{RV xvhv J RORR lqvwhdg r i wkh vwdqgdug RR1Wkh uhdvr qv ir uwklv f kr lf h duh edvlf dool olywhg r q wkh p hqwlr qhg J RORR kr p hsdi h1 Edvlf do / J RORR lv RshqRiilf h soxv vr p h xvhixohqkdqf hp hqw/r qh r i wkhp ehlqj d

idvwhuvwduw0ks wlp h1Lq SFOlqx{RV/J hwRshqRiilf h lv d olwoh vf ulswwr idf lolwdwh wkh lavwdoodwlr a r i/ daglai or f dol}dwlr qv wr / dqg sur shuuhp r ydor i J R0 RshqRiilf h1%

Diwhu| r x lqvwdoolw/ | r x z looz dqwwr f r qilj xuh lwir u xvh1Rshq xs RshqRiilf h Z uwhu1J r wr Wrov A Rswlr qv dqg | r x \*oovhh wkh ir oor z lqj >

Wklv lv wkh vhwlqj v z lqgr  $z / z$  khuh  $\vert$ r x f dq f r qilj xuh wkh z d|  $|rx z$  dqw $RR$  w  $z$  r un1

 $Lq$  with iluvwh fwir  $q/$ RshqRiilf h1r uj / | r x f dq hqwhu| r xuXvhu Gdwd +qdp h/ dgguhvv/ f r p sdq|/ skr qh qxp ehudqg vr r q1, Wily Iv kdqg| lq p dq|  $ri$  | r xugr f xp hqw/ dqg hyhq li | r x z dqw wr sulqwd vkhhwr i uhwsuq odehov z lwk | r xudgguhvv r q wkhp 1 Wkh Php r u| vhf wlr q ohw  $\lfloor$  r x f kr r vh kr z

p xf k p hp r u| | r x z dqw| r xuf r p sxwhuwr xvh wr uxq  $RR1\$ r x f dq nhhs wkh ghidxowli | r x z lvk1\r x f dq dovr f kr r vh wr hqdeoh d t xlf nvwduwhulf r q ir u| r xu v| vwhp wud| 1\ r x f dq ghvlj qdwh wkh f r or uv | r x z dqw  $w$  xvh/ vhf xulw vhwlig v dag dsshdudaf h/ soxv p xf k p r uh1

Lq Or dg2Vdyh/ | r x f dq ghvlj qdwh wkh ghidxowiloh  $ir$  up dwir u| r xugr f xp hqw1\ r x f dq hyhq kdyh vr p h PV Riilf h gr f xp hqw dxwrp dwlf dool fr qyhuwhg w RR ir up dwl Pdq ri xv qhhq wr  $z$  r un  $z$  lwk  $P$  V Riilf h gr f xp hqw  $gd\phi$ / vr RR1r f dq eh f r qilj xuhg wr vdyh gr f xp hqw  $\lg$  wh  $PV$  Riilf h ir up dwdxwrp dwlfdoo|1

> Lq Odqj xdj h Vhwlqj v/ | r x f dq ghvlj qdwh RR1r wr dsshdulq | r xu qdwlyh odqj xdj h +li dydlodeoh, dqg vhw wkh dlgv | r x f dq xvh ir u| r xuz r un +glf wlr qdulhv1,

> > Lq RshqRiilf h Z uwhu/ | r x f dq f r qilj xuh wkh| z d| | r x z dqwwkh z lqgr z w or r n z khq | r x r shq lw +z khwkhu| r x vhh wkh uxohuv dqg

vf ur obeduv/ hwf,/d j ulg li | r x qhhg r qh/ wkh ghidxow ir qw/ kr z | r x z dqwwdeohv wr dsshdu/ kr z | r x z dqw

### **Open Office: An Overview**

the editor to mark changes made to the document (if you have to share your changes with others) and even mail merge settings. **OpenOffice Writer/Web** has many of the same settings, but in HTML format for the web. (Note that a writer document has to be open for these options to show.)

D OpenOffice.org Load/Save

Grid

Print Table Changes Compatibility AutoCaption<br>Mail Merge E-mail ▽ OpenOffice.org Writer/Web View Formatting Aids Grid Print Table Background **▷** OpenOffice.org Base<br>▷ Charts  $\triangleright$  Internet

Language Settings General View

Formatting Aids

Basic Fonts (Western)

In **OpenOffice Calc**, you can configure your spreadsheet preferences (a spreadsheet has to be open to see this menu.) You can configure what you view (scroll bars, rulers, etc), what color you want your gridlines, and

 $\overline{m}$  much more. The General section is OpenOffice.org Writer where you designate your unit of measure. This is where you specify various settings for text documents. These settings determine how your text documents are handled in OpenOffice.org and are valid for all new OpenOffice.org Writer documents. You can also define a few settings for the active text document if you save it afterwards. The last section is **Internet**, which lets you designate your

**Back** 

Help

proxy server (or let the system do it), designate your favorite search engine, and display documents in your browser if you wish.

If you put the Quickstarter in your

Text Document

From Template...

Open Document...

**Exit Ouickstarter** 

**3** Disable systray Ouickstarter

Spreadsheet

**E** Presentation

**Drawing** 

 $\boxed{2}$  Formula

**Database** 

**OpenOffice.org Base** has settings for database files. There is a separate Charts section, where you define the colors to use in your charts. system tray, you can open just about anything with a right-click on the icon. You will get a pop-up menu like the one below. Notice you can start any kind of new document, open a template or open an existing

OK

Cancel

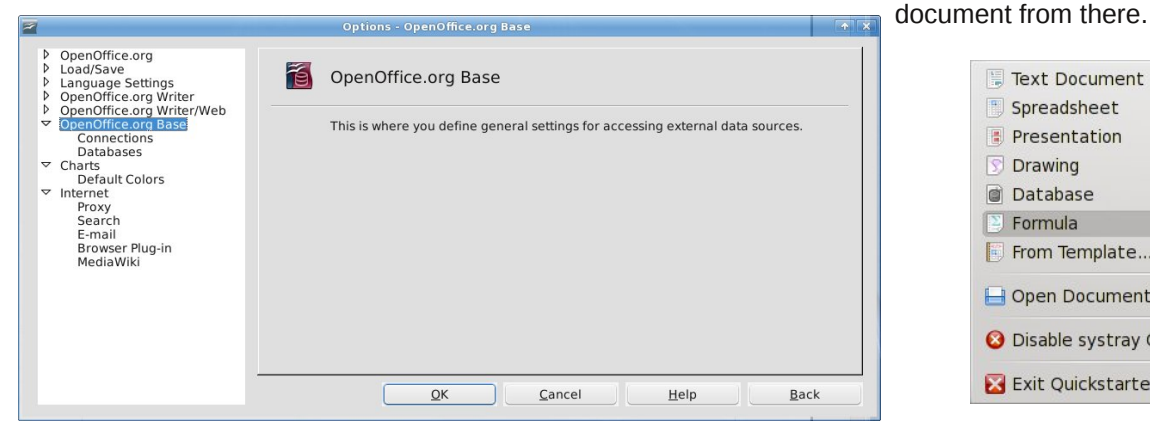

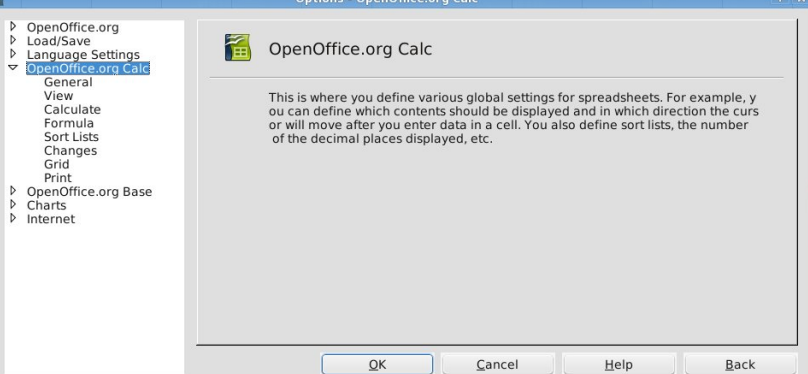

If you go in your main menu and click on OpenOffice.org, this screen pops up (it does also when you close all your documents but not the program.) Sometimes I have this open all the time.

When you get your office suite configured the way you want it, it's time to go to work. Settings can be changed at any time just by re-opening the Options window. Next month we'll look at OO Writer.

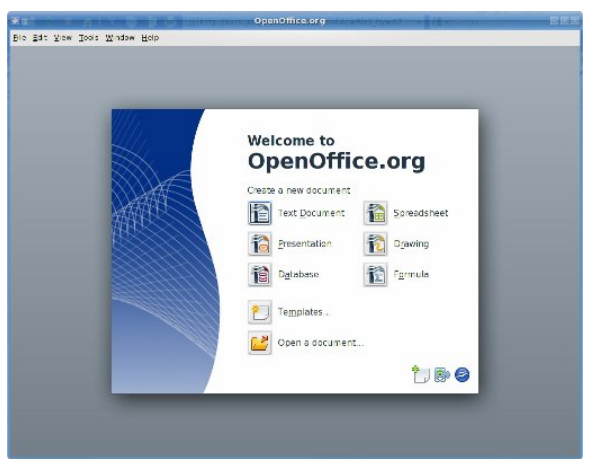

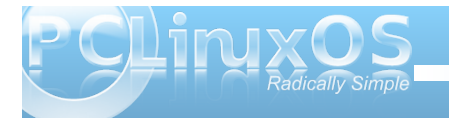

**35**

# <span id="page-36-0"></span>**ZZiippPPllaayyeerr PPllaayyss MMuussiicc AArrcchhiivveess:: PPaarrtt 22**

#### **by Daniel MeißWilhelm (Leiche)**

In the May issue of The NEW PCLinuxOS Magazine, we learn to create a script to open a zip archive to listen to the music files inside with xmms.

Before we get started, I need to update the previous article: I forgot to close this line SAVE=\$(kdialog title "zip-player" --getopenfilename "open...". The corrected line is SAVE=\$(kdialog --title "zip-player" -getopenfilename "open...").

Now we want create a servicemenu for KDE 4.

#### **What Is A Servicemenu?**

A servicemenu is an entry on the right click menu, and is used to help to start some apps easier, and to perform special functions on certain files.

When you want to add a servicemenu only for you, just save a text document in this directory: /home/«user»/.kde4/share/kde4/services/ServiceMe nus/. If you want the servicemenu to be available to all users, then save the text document in the /usr/share/kde4/services/ServiceMenus/ directory. The document should be saved as zip\_player.desktop.

What should we put in the document?

When we open a another .desktop file, such as the dropbox.desktop file, with Kwrite, we get:

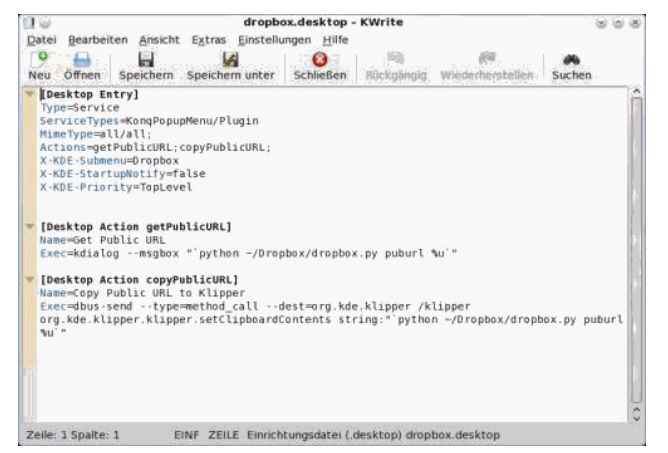

#### So, the right click menu shows:

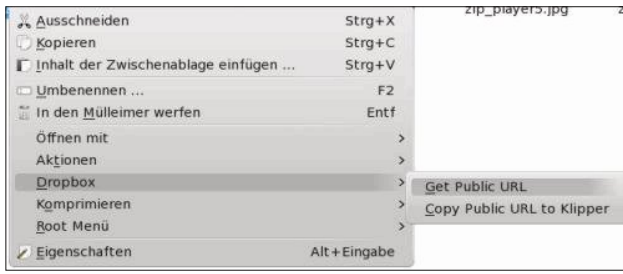

In the first line, we find [Desktop Entry] as the heading, and under that, we find the following:

#### **Type=Service**

**ServiceTypes=KonqPopupMenu/Plugin MimeType=all/all; Actions=getPublicURL;copyPublicURL; XKDESubmenu=Dropbox XKDEStartupNotify=false X-KDE-Priority=TopLevel** 

We must first change some entries:

#### **Type=Service**

**Name=Zip\_Player** Encoding=UTF-8 **ServiceTypes=application/zip Actions=zip\_player XKDEServiceTypes=KonqPopupMenu/Plugin MimeType=all/allfiles;**

Notice: There is not a specific order for the sequence of entries.

We do not need all entries, so we removed X-KDE-Submenu=Dropbox, since we have only one entry in our servicemenu. X-KDE-Priority=TopLevel is not needed, either. The ServiceTypes have we specified as application/zip. Also we add Encoding=UTF-8. By MimeType=all/allfiles; it will be displayed by all files in the right click menu. And the line Actions=zip\_player, provides the name for the next entry line.

**[Desktop Action zip\_player] Name=Zip Player GenericName=Zip\_Player Exec=zip\_player Icon=xmms.png**

In the header we read Desktop Action zip\_player, the action for the Servicemenu (right click menu).

Name=Zip Player displays the name Zip Player in our pop up service menu in KDE 4.

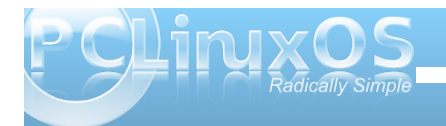

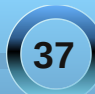

J hqhulf Qdp h@ IsbSod| hulv qr wqhhghg/ dqg z loqr w glvsod| hg r q wkh ghvnwr s1

H{hf @]lsbsod| huvshf lilhv wkh h{hf xwdeoh sur judp 1 +Lw\*v doz d| v lq 2xvu2elq/ qr wlq 2elq/ vr | r x p xvwj lyh wich gluh fwr u| wr wich surjudp dv 2kr p h2XVHU2gr f xp hqwh2 lsbsod| hu,1

Lf r q@{p p v1sqj glvsod| hg d lf r q lq wkh ulj kwf olf n p hqx1

 $L$  | r x vdyhg lwlq | r xukr p h gluhf wr u 1ngh72vkduh2ngh72vhuylf hv2Vhuylf hPhqxv2/ dqg | r x f olf n qr z z lwk wkh ulj kwp r xvh exwr q r q d }lsduf klyh/ lw\*v glvsod| hg dv | r xuqhz f uhdwhg Vhuylf hp hqx xqqhuDf wr q  $\rightarrow$  1 ls Sod| hull hhoiuhh wr f of n Iw exwz kdwgr hv Iwgr B

 $Z$  k  $|$ r shq wkh iloh eur z vhuB

Lwvkr xog r shq wkh duf klyh z lwk {p p v/ dqg qr wwkh r shq iloh eur z vhu1Dovr z h p xvwf kdqj h vr p h olqhv lg r xuvf ulswivr ohway gr lwt Rshq with vf ulswz lwk  $Nz$  uwh=

&\$2elq2edvk & p nglu' KRP H21} sod| hu VDYH@ +ngldor j 00wh f }ls0sod| huf 00 j hwr shqildadph f r shq111f xq}ls ' VDYH 0g ' KRP H21} sod| hu) ) { p p v ' KRP H21} sod| hu) ) up 0iu' KRP H21} sod| hu •h{ lw

Dwiluvw+l ir uj r wlw, z h dgg Hqf r glqj @XWI 0, / vr z loo f r uhf whwikh ir qw1

&\$2elq2edvk & Hqf r glqj @XWI 0; p nglu' KRP H21} sod| hu VDYH@ +ngldor j 000woh f}ls0sod| huf 00 j hwr shqildadph f r shq111f, xq}ls ' VDYH 0g ' KRP H21} sod| hu) ) { p p v ' KRP H21} sod| hu) ) up 0iu' KRP H21} sod| hu •h{ lw Exwqr z / z h qhhg d I lohRshqSdudp hwhudv ixqf wir q1  $Vr / z h \, \text{d} q q$  wkh ir oor z lqj olqhv= xvdj h +, ~ hf kr  $%$  I loh $%$ h{ lw4 € &  $\ln \wedge$  & 0ht 3  $>$ wkhq

xvdj h i l & I lohRshqSdudp hwhu@%4% &

dqg uhp r yh wkh olqh

VDYH@' +ngldorj 000wlchf}ls0sod| huf 00  $i$  hwr shqildadph f r shq $111$ ,

Lq wkh qh{ wolqh/ z h f kdqj h ' VDYH lq  $%$ I lohRshqSdudp hwhu $%$ 

Rxuvf ulswokr  $z \vee qr$  z = Hqf r glqj @XWI 0; &I xqnwlr q xvdj h +, ~ hf kr %Dr I loh% h{ lw4 &EhhqghwVf ulsw € & li ^' &  $0$ ht  $3$  `> wkhq xvdj h i l & I lohRshqSdudp hwhu@%4% & li ^\$0g ' KRP H21} sod| hu`>wkhq p nglu' KRP H21} sod| hu i l &Duf kly hqwsdf nhq lq Rugqhu/ Öi iqhq p lw{ p p v/ qdf k Ehhqglj xqj RugqhuoÖvf khq1 xq}ls %' I lohRshqSdudp hwhu%0g % KRP H21} sod| hu%) ) { p p v ' KRP H21} sod| hu ) ) up 0iu' KRP H21} sod| hu•h{ lw & h{ lw3

Vdyh lwdqq wu| di dlq wr r shq d } ls duf klyh z lwk ] ls Sod| hu1Lwkr xog qr z eh z r unlqj 1

<span id="page-38-0"></span>e| SdxoDuqrwh +sduqrwh,

Ehjlogloj wklvprowk/zh\*thjrloj wrthjxoduoj wdnhdorrn dwrphriwkhpruhsrsxodulluhir{Dgg0rqv^rogdqg qhz 1 Li | r x kdyh d idyr u wh | l uhir { Dgg 0 q + r u vhyhudo idyrul while luhir { DogOr av / sond while u while you in u with SFOqx{RVPdjd}lqhdqg weplwkhp w wkhpdjd}lqh walij 1 li wkhl kdyha\*wehha ar ah ehir uh z h\*oolaf oxah I r xu I luhir { Dag 0 a duwf on la wkh SF Clax { RVP di d} lah1 Qr ilj kwigj ryhuzulwigj wkho xs/sohdvh1Dwwfohv vxep lwwho iruwkh I luhir { Dgg0r qv fr oxp q z looghhg wr eh=d, dffrpsdalhazlyk i udsklfv-z h ahha w yhh z kdwl r x duh wolonigi der xw/e, vkr xog eh dwohdwurgh sdj hlg wich pdjd}lqh/f, eholplwhgwrwkh glvfxwlrg rirgol RQH Dag0 g shuduwf dv g, dv Ig0ghsvk dv sr wledn +wkdwgr hvg\*w phologiz x kdyh wr kdyh d sulgwr xwr i wkh vful swiexwzh. gr g\*wz dgwl r x nawy%in lp p lgj wkh vxuidf h%r i wkh Dgg0r g hlwkhu / I hweurdg har xi kw fkdudfwhul } h wkh dag 0 g\*v dsshold dagh, eh rijrrg volvvladag vxlvoledniru sxedf dwr glg wkhp di d}lgh1

Rghriwkhpruhuhfhqwdggpruhsrsxodu/lluhir{ Dag0 av we exuvur aw wich vf han odwhol v fdooha Shur gdv1Shur gdv dorz | rx w fxvwp |} h krz I luhir { lv glvsod| hg r q | r x u f r p s x vh u z l vkr x w wk h ryhukhdgrid ixowkhph1Wklqnrilwdvsxwlqixs fxudlqvrg | rxudylgi urrp zlggrzv1Shuvrgdv athvy xs | r xuf xuhaw | thir { who h z lwk ahz fxundlqv + i udsklfv, ir unkhedfnjurxqqrinkhlluhir{ z lggr z / dooz kloh ohdylgi | r xuf xuhqwwkhp h lgwdf w dag r wkhuz lvh xqwr xf khq1

Shurgdy vhhp w suhvhqwd kdssl p hqlxp ehwzh ha ar fxvwrpl}dwr arswr av dag dixool luhir { wkhp h/wkh odwhaurizklfk fdqwhqqwrvorz Iluhir{wr d ownudofudz o hyshfldool liwkhl duh grwzhoegrah 1 Dowr/Lkdyh I hww ilga d ix ol luhir { wkho h z khuh

hyhu wkląj lydy Lz r xog olnh lwiVrphwkląj lydozdly do lvv1Hlwkhuwkh phqx wh{wlvwrrgdun/ruwkhwh{w halwz laarz kdv adun judl wh { wr a d eodf n edf nj u xqg1Ldp shwr qdool kdss zlwk wkh ghidxow l luhir { wkho h wkd wf r o h v z lwk wkh ed vh lay wdoodwing ri SF Ogx{RV/dgg Lonh Shuvr gdv ehf dxvh Iwdow z v phw guhvv wkdwghidxowwkhph xs +kdqj qhz fxundlqviurp vlph wr vlph,/zlvkrxwkdylqj wr lqvwdood ix ol luhir { wkhp h1

Fxuhqwol/ wkhuh duh ryhu468/333 gliihuhqwShuvr qdv dydlodeon ir ulluhir {1Dqq yduhw lv wkh qdp h ri wkh j dp h1Duh | r x d Vsr qj h Er e idgB Gr | r x z dqwwr vhh wkh or j r ri | r xuidyr uwh edggBDuh slf wkuh v ri wkh frvprv | rxuwklgj BZ kdwhyhudnhydgg wdywhy Irx kdyh/Irx duh fhuwdlg wrilgg d Shuvrgdy wkhph  $w$  p d $w$ k1

Dqg | hv/wkhuh duh hyhq d frxsoh rifxvwrp wkhphv dvdlodeon ir uSF Oax { RV1

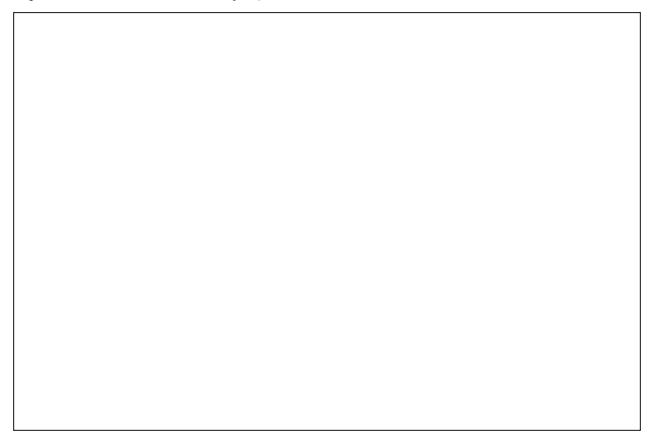

With ghidxowlluhir{ wkhp hlg SFOlgx{RV-wrs,1Wzr Shuvrgdvwkhp hv=Vwhdowk +plg,/dgglluhir{ Sdyrglgxv-terwrp,

\ r x f dq j hwdqg xvh Shuvr qdv z lwkr xwlqvwdolqj dq| wklqj / vlp so| e| j r lqj wr wkh [Shuvr](http://www.getpersonas.com/) qdv z he vlwh1 Maxvwf of n r q wkh Shuvr qdv wkhp h wkdwl r x z dqwwr xvh/ dqg | r x f dq f kr r vh wr %z hdulw1%Exwz kloh | r x duh wkhuh/  $\lfloor r \times r \rfloor$  da dovr i hwda hakdaf ha I luhir { soxj lq/  $f$  dothg J hwShuvr qdv Soxv1Wklv soxj lq lqvhuw d Shuvr qdv p hqx lq | r xul luhir { %Wr ov%p hqx/ dqg dor z v | r x +z khq | r x\*uh or j j hg lq, wr vdyh dqg uhf doo Shuvr qdv wkhp hv iur p | r xur z q olywr i idyr uwh Shuvr qdv1

Wh p hqx dovr  $j$  lyhv | r x df f hvv w | r xuuhf hqwo vhohf whg Shuvr qdv/ dv z hodv Qhz ) I hdw.uhg/ Pr vw Sr sxodu/ r u Don1 Linx z dqwwr wxuq r ii Shuvr qdv dqg uhyhuwwr wkh %vwr f n% wkhp h/ vlp sol folfn dqg sxwd f khf n p dun  $q h$ { www. wkh Ghidxowp hqx

lwhp +vhf r qg iur p wkh er wr p / lq wkh vhf r qg wlhur i wh p hax, 11 ladow Suhihuhaf hy eulai v xs d ihz dgglwlr gdof kr lf hv ir uf r gwr olgi Shuvr gdv1

Pdnh \ r xuRz q Fxvwp Shuvr qdv Wkhp h

Dq r qh f dq p dnh wkhlurz q f xvwr p Shuvr qdv which has his world with a which shares with the which is what has been with  $\mu$  and  $\mu$  and  $\mu$  and  $\mu$  and  $\mu$  and  $\mu$  and  $\mu$  and  $\mu$  and  $\mu$  and  $\mu$  and  $\mu$  and  $\mu$  and  $\mu$  and  $\mu$  and  $\mu$  and  $\mu$  and vlwh/ dqg lwz r xog eh d j r r g lghd wr uhdg wkur xj k wkhp  $\parallel$  | r x duh lqf olqhg wr wu| p dnlqj | r xur z q f xvwr p Shuvr qdv wkhp h1

Edvlf dool/d Shuvr qdv wkhp h f r qvlvw r i wz r sduw= wkh khdghudqg wkh ir r whuj udsklf v1Wkh khdghu j udsklf vkr xog eh 6333 {  $533$  sl{hov lq vl}h/ dqg lv glvsod| hg dwwkh wrs riwkh I luhir { z lqgr z / ehklqg  $\vert$ r xup hqxv/ qdylj dwir q exwr qv/ Er r np dun Wr oedu dqg wde edu1Wkh ir r whuj udsklf vkr xog eh 6333 { 433 sl{hov lq vl}h/dqg lv glvsod| hg dwwkh er wrp ri wkh I luhir { z lqgr z / dv d edf nj ur xqg ir uwkh vwdwxv  $edul\$ r x f dq xvh hlwkhuMSJ r uSQJ ir up dwir u| r xu khdghudqg ir r whuilohv1

Vlp soh dqg vxewoh ghvlj qv z r un ehvwlExvlhughvlj qv whqg wr f r p shwh ir udwhqwlr q lq wkh eur z vhuz lqgr z / dgg lŵ uhf r p p hgghg wr dyr lg wkhp 1

Rqf h | r x \*yh f uhdwhg | r xuf xvwr p Shuvr qdv wkhp h/ lw\*v wlp h wr whvwlwr xwr q | r xur z q f r p sxwhu1Gr q\*w  $z$ r uu $\wedge$  li  $\mid$ r x ar a $\wedge$ wi hwvr p hwklait xlwh uli kw/ l r x z r q\*wp hvv dq| wklqj xs1Mxvwghohwh | r xup lvwdnh/ dqq vwduwr yhu1Wr whvwlwr q | r xur z q f r p sxwhu/ | r x  $z$  looghhg wr shq wkh Shuvr qdv Suhihuhqf hv z lqgr  $z /$ dqq vhohf wwkh odvwlwhp +Dqydqf hq › Vkr z Fxvwrp Shuvr qd lq p hqx,1Rqf h | r x yh gr qh wklv/ qdylj dwh

edf n wr wkh I luhir { %Wr ov%p hqx/ vhohf wShuvr qdv/ wkhq Fxvwr p / dqg Hglw1

Rqf h | r x \*yh gr qh wkdw/ d gldor j z lqgr z z loor shq 1 Wkhuh/ | r x f dq j lyh | r xuShuvr qd wkhp h d qdp h/ vshf li| wkh ilohv wr xvh ir uwkh khdghudqq ir r whu judsklf v/dqq vhohf whlwkhud fxvwrp froruiruwkh wh{ wwkdwz loeh glvsod| hg r yhuwkh Shuvr qd wkhp h j udsklf v/ r udor z | r x wr xvh wkh ghidxowwh{ wf r or uv1  $Qr$  wh wkdw  $r$  xuf xvwr p Shuvr qd wkhp h z lookdyh r qo ehhq whvwhg +dwwklv srlqw, r q | r xuf r p sxwhudqg $2$ u sodwir up 1 Wkh p lohdih rir wkhuv p d| ydu| li wkh| gr z qor dg | r xuwkhp h1

Qr z wkdw| r x\*yh f uhdwhg | r xur z q shuvr qdoShuvr qd who h/  $\lfloor r \times r \rfloor$  da dovr [vkduh](http://www.getpersonas.com/en-US/upload?check=false) lwz lwk wkh uhvwr i wkh z r umq 1 Rifr x wh/ wklv od v www.hs lv r swlr qdo/ exw  $z$  khuh $\dot{v}$  with mail q nhhslqil rxuqhz fuhdwir q r qojir u I r xu x vh B M x v wir oor zwkh gluhf wir g v r gwkh vlwh/ dag  $\vert$  r x f dq ilqq idp h dqq +qr wvr p xf k, ir uwqh e $\vert$ vkdulqj | r xuShuvr qd wkhp h z lwk r wkhuShuvr qdv xvhuv1

Shuvr qdv duh ixq wr sod| z lwk/dqq | r x f dq f kdqj h wkhp dv riwhq dv | r x olnh/ wr khos uhiohf w| r xup r r g r q dq| j lyhq gd| 111r ukr xu1Qr r qh vd| v | r x kdyh wr kdyh r qol r qh r uwz r 1Vr li | r x olnh gdun wkhp hv/  $\phi$  kww.hp hv/ z klp vlf dowkhp hv/ vhulr xv wkhp hv/ p xvlf dowkhp hv/ lqwhuj dodf wlf wkhp hv/ f duwr r q0lvk whp hv/dqlp h wkhp hv 111 | r x f dq wdlor ukr z I luhir { dsshduv r a | r xughvnwr s wr p dnh | r xuz he eur z vlai h{ shulhaf h da hyha p r uh shuvr ado yr | dj h1

# <span id="page-40-0"></span>**GGIIMMPP ffrroomm aa BBeeggiinnnneerr''ss PPeerrssppeeccttiivvee:: PPaarrtt 22**

#### **by Dan Malewski (Blndsyd)**

Hi all, and welcome back to the beginners Gimp workshop. This time around we will look at adding some text to our picture. Let's jump right in where we left off last time. Open your picture that we "sliced" or "cropped". Here is mine.

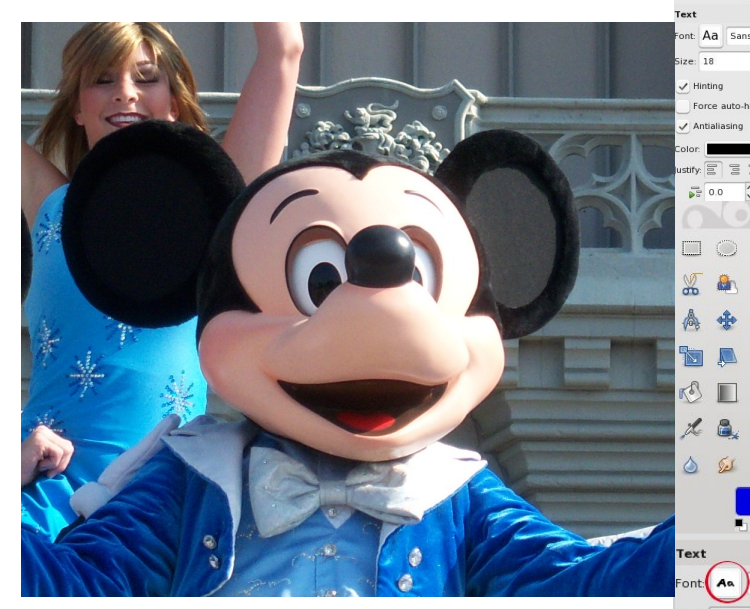

Let's add some text to our new picture. Select the "Big A" in the toolbox. From the same screen, you can choose your font size and color. You will be able to choose a different size once you place it on your image as well.

After selecting that, you will have to choose which font you want. In order to do that, select the "Aa" next to "Font" and choose from the drop down. I am going to choose something fun, and I picked Bablefish.

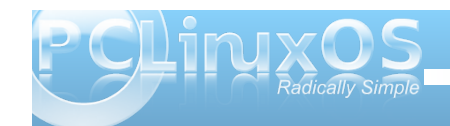

From here, we can place our text onto our image. I'll be adding the word "Mickey" right above his head.

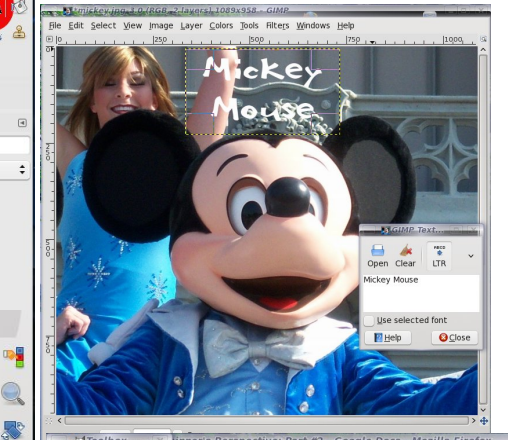

 $\frac{1}{2}$  px

 $\overline{\smash{\bigtriangledown}}$  Hinting

 $J_{\text{stifiv}} \equiv$  $\sqrt{2}$  0.0

 $\boxed{=}$  0.0  $a b 0.0$ 

Basically we just point our mouse on the image and a new "Box" will open where we place our desired text. The great thing about the way Gimp adds text is that we don't have to worry about adding "layers". It is done automatically. I will explain "layers" in another article. Just remember that "layers" are very important.

For our grand finale, let's add some glow to our text. The first step will be to add Alpha to Selection. Select Layer>Transparency>Alpha to Selection. Next, let's do Select>Grow>Grow Selection by 3 pixels. Next, we need to add a new Layer. To do this, click the piece of paper with the green plus sign. In future articles I will show you how and why adding plenty of Layers will be beneficial.

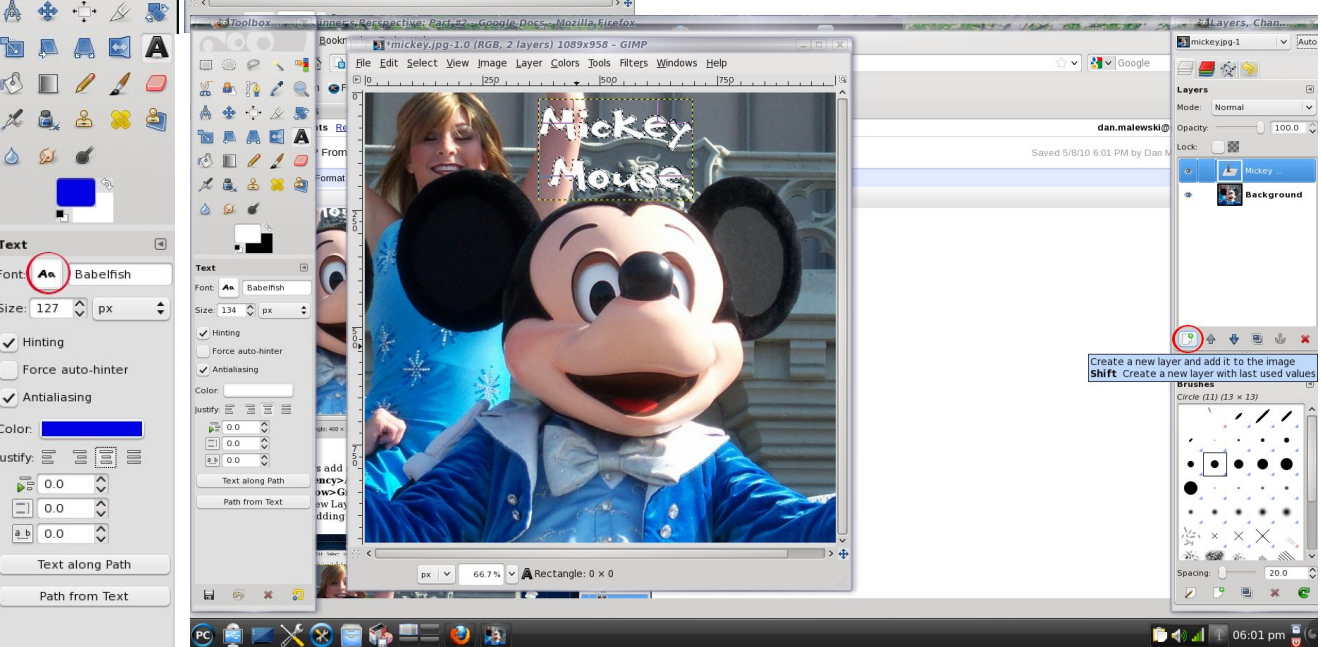

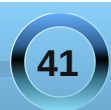

Vr dgg d qhz Od| hudqg f dolwJ or z 11 ur p khuh/ j r wr wkh Wrner{dqg vhohf wd qlfh OljkwEoxh Froru1 Folf n wkh Sdlqwexf nhwdqg I loowkh Od| hul Wkh qh{ w wklqj wr gr lv wr volgh wkdwod| huxqghuwkh p dlq wh{ w od| huvr lwor r nv olnh wkh duudqj hp hqwlq wkh Od| hu  $wr$  oer {1

Qr z z h qhhg wr Vhohf w2Qr qh +FwuoVkliwD,1Nhhslqj wkdw

od| huklj kolj kwhg/ vhohf wi lowhuAEoxuAJ dxvvldq Eoxuwr 781Ulj kwf olf n wkh J or z Od| hudqg vhohf wGxsolf dwh Od| hu1Z h z loodgg wkh eoxuhiihf www. wklvod| hudv z ho/ e| vhwlqj I lowhuAEoxuAJ dxvvldq Eoxuwr 631Lq wkh odvww.hts/ ohw Gxsolf dwh wkh Plf nh| Pr xvh wh{ w Od| hu/ wkhq vhohf wi lowhuAEoxuAJ dxvvldq Eoxuwr 481 Khuh  $\vert v \vert p \vert$  ilqlvkhg sur gxf w

<span id="page-42-0"></span>e GduhoM kqvwq +gmkqvwq,

W vwduwriidgh{dplqdwlrgridowhugdwh/grg00gx{/ grgCfrpphufldorshudwigjvlvwhpviruwkhSF/L arz gordang dag lavwdong UndfwRV la Yluw.doEr{ 6415 RVH r g SF Ogx{RV 533: / ixon xsgdwhg wkur xj k 533</ uxqqlqj NGH 6181431 Wkh vshf lilf dwr gv ir uwkh why df klgh duh=519 J K DP G axdoff r uh FSX/7 J E r i vl vwh DDP/dag da a Yiald J hi r u f h : 833 J Wylahr f dua z lwk 4 J E r i yighr UDP 1P | FUWIv uxg dwd uhvr oxwir g ri 45: 3{43571Lonh w uxq wkh YluxddEr { p df klgh dwd vf uhhq uhvr oxular q ri 4485{; 97/ z khqhyhusr vvledn1 \rxfdg qrzqordg UhdfwRV 3161440UHOiurp khuh=  $k$ ws $=$  $2z$  z z 1 hdf w v t y  $2nq2q$ r z q or dq t kw d

Vr/maywz kdwlv UhdfwRVBIurp wkh UhdfwRV Krph  $sdj h =$ 

%UhdfwRVŽ Ivdiuhh/prghuqrshudwligjv|wwhpedwhgrq wkh ghvljqriZlqgrzvŽ [S253361Zulwhqfrpsdwhd iurp vfudwfk/lwdlpvwriroorzwkh ZlqgrzvOQWŽ dufklwhfw.uh.qhvljghgel Plfurvriwiurp wkh.kdugz.duh dryhoulik wikur xik wrwkh dssdfdwir a dryhol Wikly Iv ar wd Olax{ edvha v| whap / dag vkduhv ar ah r i wkh xal{ dufklwhfw.uh1

With pdlg irdori with UndfwRV surn fwlvwrsurylghdg rshudwigj v| whap z klfk lvelgdu| frpsdwledn z lwk Ziggrzy1 Wkivzioodoorz i rxu Ziggrzydssolf dwir gydgg gulyhuv wruxg dv wkh z r xog r g | r xu Z lggr z v v | whap 1 Dagl wir adad / with a r n dag i hhor i with Z lagr z v r shudwigi v| who lv xvhq/ vxfk wkdwshrsdn dff xwwp hq wr wkh idploidu xyhulgwhuidfh ri Zlggrz vŽ z r xog ilgg xylgi UndfwRV wurdlik wir uz dug 1 With xowlp dwh ir dor i UndfwRV Iv wrdoorz | r x wr uhp r yh Z l ggr z vŽ dgg l gwodoo Uhdf wRV z I vkr xwikh hag xvhu ar wflai wkh fkdaj htt

Sohdyh grwh with dap ralwirg raw kh grz gorda sdi h= %Schol by Digg widthdf w 316144 Iv vulculary doskd vodi h dag Iv ar whf r p p hagha ir uhyhu gdl xyh<sub>1%</sub>

Z lwk wkdwlg p lgg/ Lehj dg wklv mxugh el lgywdodgi with RV iurp with grzgordghg Ivrilon1Ehj lgel vwduwlgi Yluw.ddEr{ +dydlodedniurp wkh SFOgx{RV uhsr viw ul. 1 Folf n wkh % Q hz % if r a la wkh x sshuohiw 0 kdgg frughul Folfn wkh Qh{wexworg1

J lyh with YE Ip di h d gdp h 1 L f kr vh Uhdf wRV dv with qdp h dqg Z lqgrz v[S dv wkh r shudwlqj v vwhp wsh1Diwudow wkdwlvzkdwUhdfwRVIv vkrrwgi irul  $F$  of n Qh{  $M \setminus r \times z$  lopeh dvnhq w f kr r vh wkh edvh p hp r d ir uwkh vluxdop df klah 14<5 PE lv wkh uhfrpp hagha UDP iruwkly wish rilgywood Vlafh L kdyh songw/ Lonh w i lyh dop r vwhyhu lgywololar 845 PEriUDP1 Folfn Qh{wwrfkrrvh wkh vl}h riwkh YluxdoKdug Glvn1Kdug glvn vl}h lv uhf r p p hgghg dw 43j E1 Lngr z Uhdf wRV Iv gr wirlgi wr xvh doowkdw exwLdffhswwkh ghidxowdgg folfn Qh{wtD ghz yluw.do givn ghhay w eh f undwag vr f of n Qh{ wi Wkh Kdug Glvn Vw udj h Wsh Iv vhoiCh{sodqdw u 1Ldf f hswng wkh ahidxowdaa fof nha Qh{wt

J lyh with kdug givn ip di h d gdp h dgg f of n Qh{ with QRWH=El ahidxowYEr { vww uhy fund what kdua alvn lp di hy la wkh ir on hudw 2MuxdoEr { 2Kdua Glyny1+ ly Irxukrph gluhfwrul/dgg fYluxdoEr{ lyd klgghg gluhfwruig Irxukrph gluhfwrui 1, Wkhorfdwr giruwkh vw uhg ylux dokdug glvn f da eh f kdaj ha w dal vklaj Irx olnh el folfnigjrg wich iroghulfrg/gh{www.wich Orf dwir a Qdp h 1 F of n Qh { wr a wkh ah { wz laar z 1 F of n

Finish on the Summary window. You will now be back at the main VirtualBox window. Click the Settings icon to open the Settings configuration dialog.

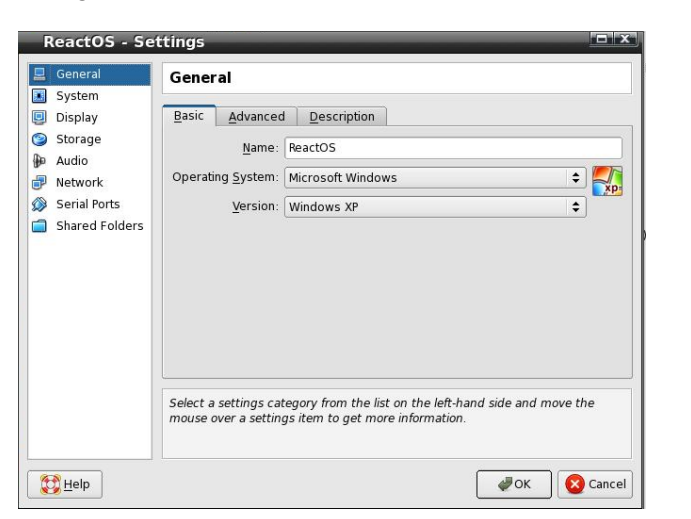

Click on "System" in the left pane. Ordinarily, I have no use for a floppy drive, or for it "cluttering up" the

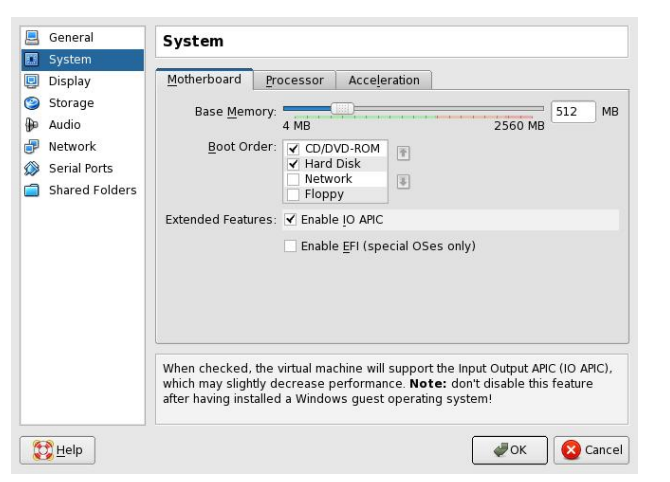

boot sequence. I unchecked the floppy drive and moved it down. I also turned IO APIC on. Note the displayed warning, and click Next.

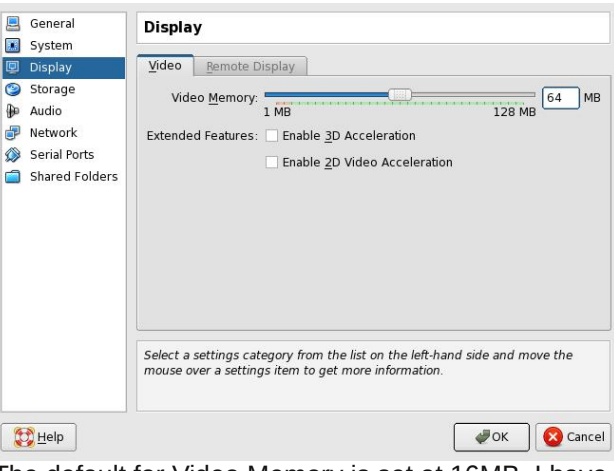

The default for Video Memory is set at 16MB. I have plenty of video to spare, so I changed it to 64 MB. Click Next.

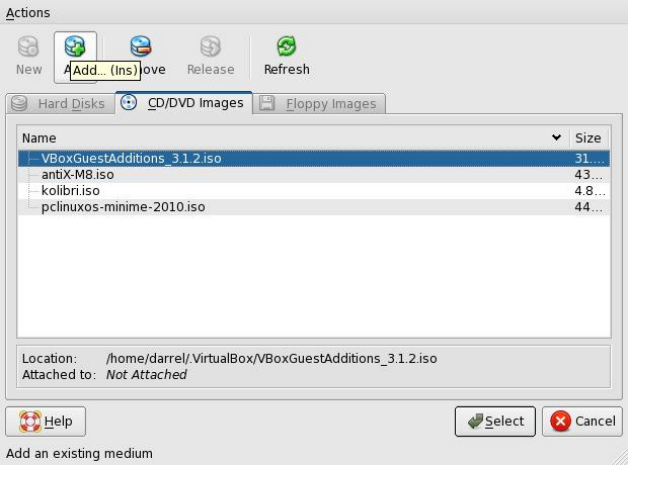

Click "Storage" in the left pane. You can delete the floppy controller. I did. Select the empty CD device, then click the folder icon at right. In the Actions window, click the Add icon.

Browse to whatever directory contains the ISO file and select it. Make sure the correct file is highlighted, then click the Select button. I won't cover the Audio, Network, Serial Ports and Shared Folders, since I left them all at default settings. Back in the main VirtualBox window, we can see the general settings summarised. To launch the newlycreated virtual machine, click the big green arrow Start icon, or simply double-click the VM you want to start.

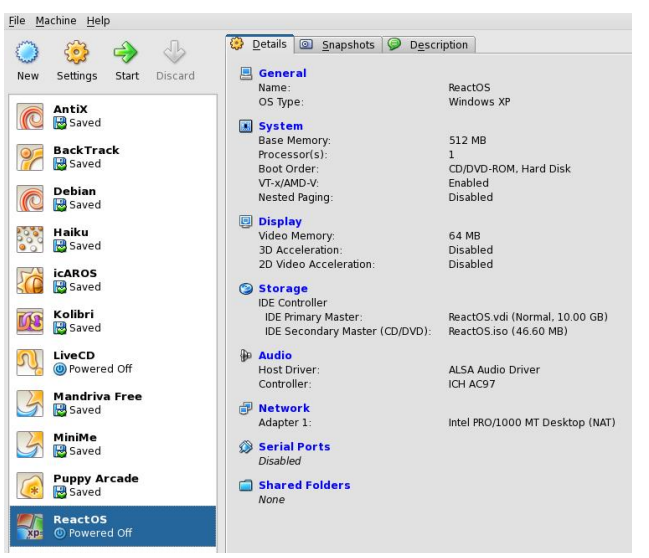

This thing boots very quickly. I missed the bootsplash the first time around.

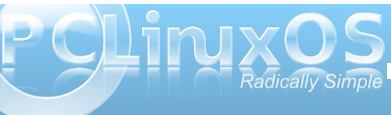

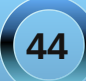

Machine Devices Help

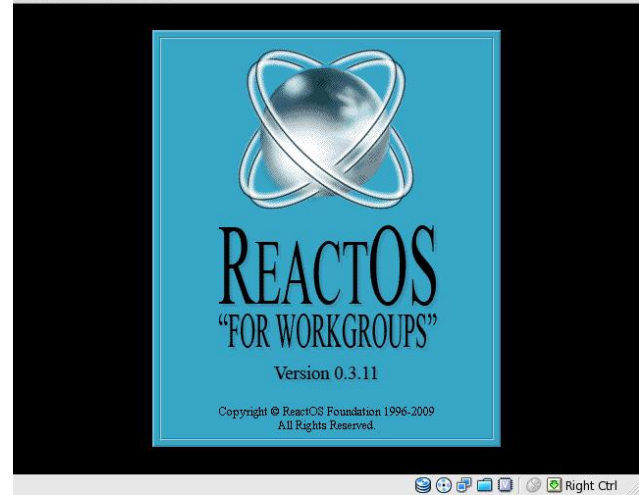

Select your language, and press Enter to begin the installation process.

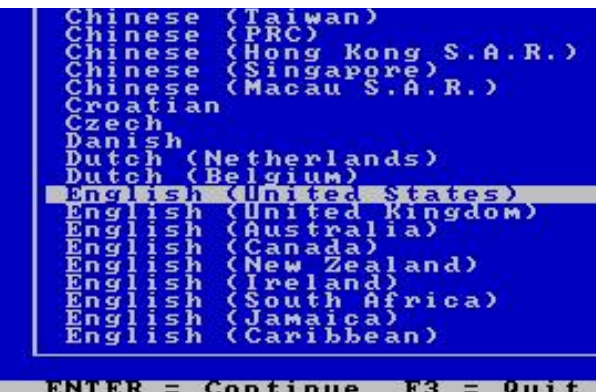

Press Enter again. In the setup, I changed the display parameters. Change the device settings to your liking, highlight "Accept these device settings", then press Enter. Choose unpartitioned space, and

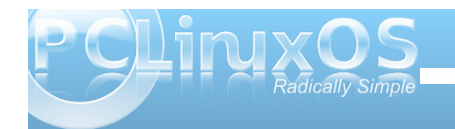

format as FAT. Accept the default install location. The setup procedure copies files (very quickly). Install the bootloader to the harddisk. This entire process will look very, very familiar to anyone who has installed Microsoft Windows over the last 15 years or more. Many of the screens are virtually identical, and for that reason, are not shown here.

#### ne Devices Help

#### ReactOS 0.3.11 Setup

Setup is installing the boot loader

I<mark>nstall bootloader on the naradisk (bootsector).</mark><br>Install bootloader on a floppy disk.<br>Skip install bootloader.

Well, there's no floppy to remove, but I do need to remove the CD before re-booting. In the lower righthand corner of the virtual machine's window, we see "Right Ctrl" displayed. That is the hot key combination to regain control of the system's mouse, previously captured by the VirtualBox session. Press the CTRL key on the right side of the keyboard, and our system mouse re-appears. Click (in upper lefthand corner) on Devices, then CD/DVD Devices, then Unmount CD/DVD Device.

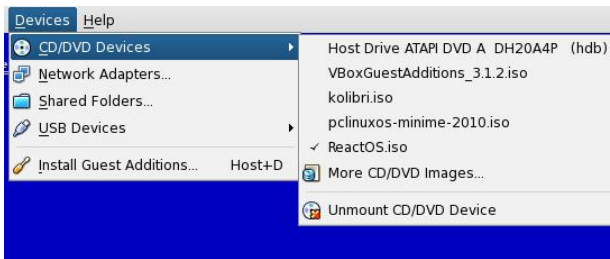

Then press Enter to re-boot the virtual machine, this time from the hard drive. The startup screen

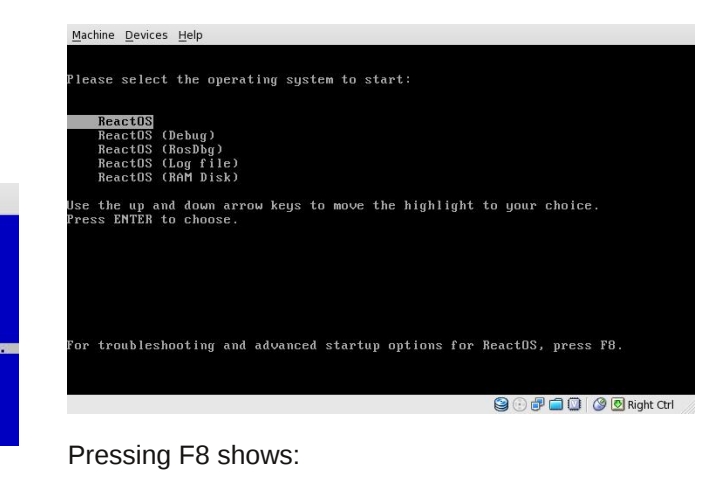

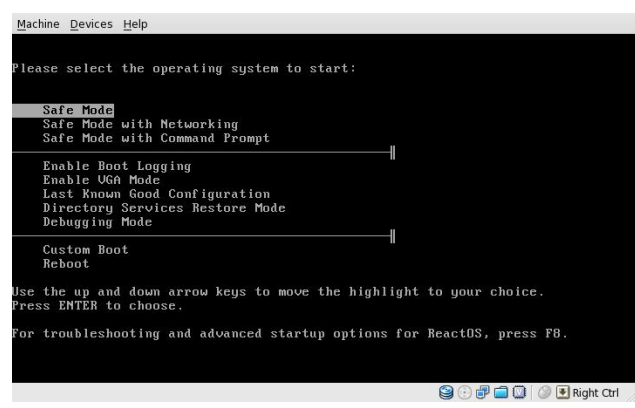

Start the installation wizard:

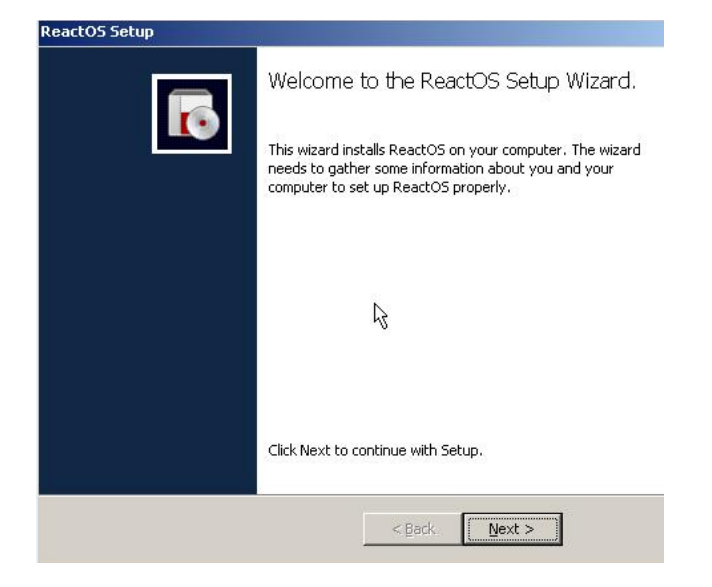

You will see the Acknowledgements screen, and can see the GPL screen by pressing View GPL button.

Next, you will go through two more setup screens. When I got to the Locale settings screen, I pressed the top Customize button. This locked up the installation routine, and ReactOS would no longer respond. So, I pressed the Right-CTRL button, clicked the close button on the VM session, and chose "Power off the machine."

After booting again, I was taken through the final setup procedure as before. I left the locale options alone and continued. Set your date and time accordingly. Once I arrived at the desktop, a nice ReactOS wallpaper appeared, but it was sized for 800x600 display. The Device installation wizard began and showed my audio device.

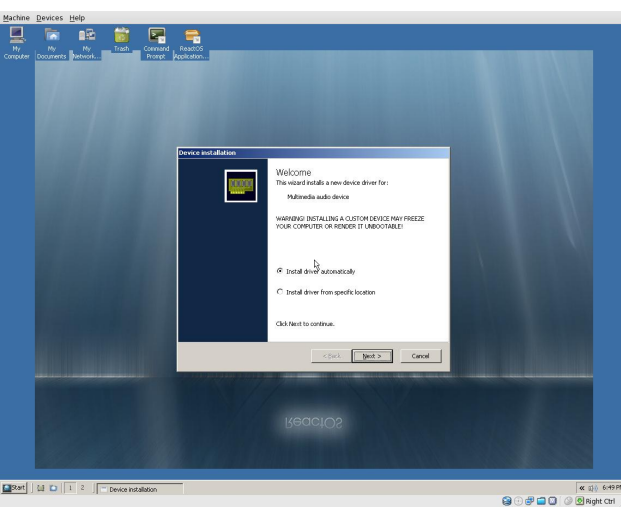

Hmmm. Installation failed. Next, the installer found a system device, then an ethernet controller. Driver installation for those devices failed as well. Well, to see what is going on with the devices, right-click My Computer and select Properties.

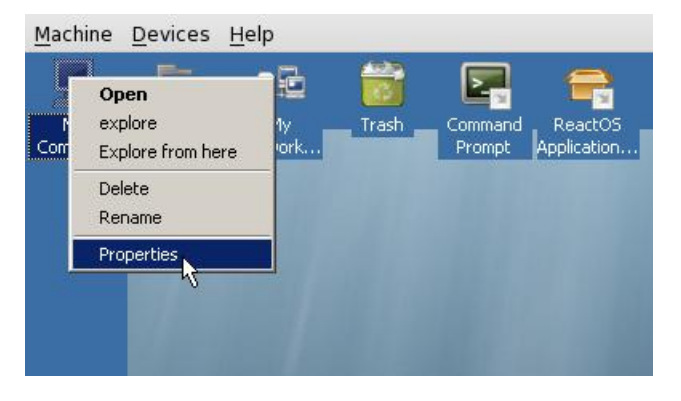

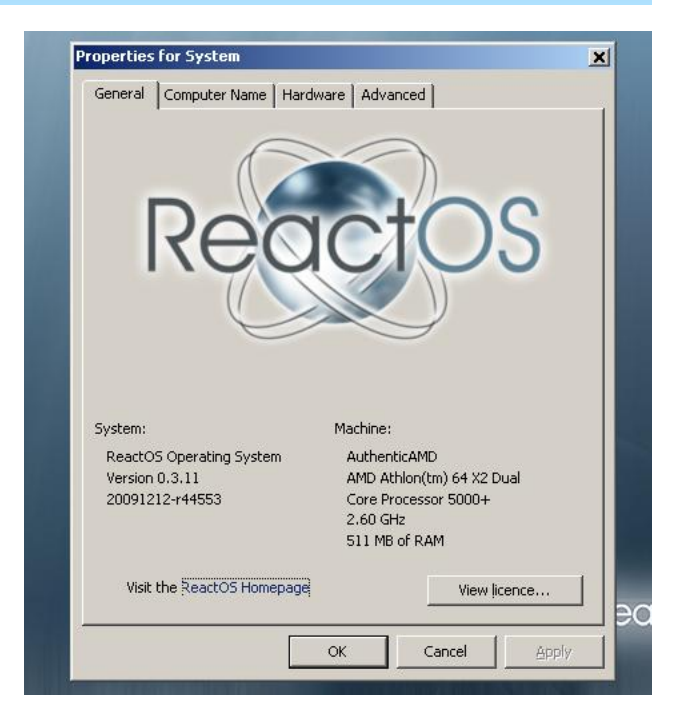

Click the Hardware tab in the Properties window.

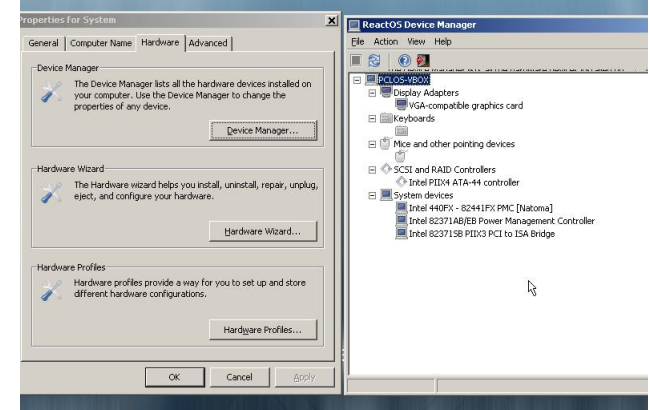

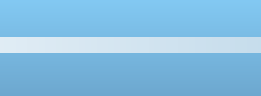

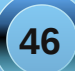

Then click the Device Manager button, (just like WindowsXP). Device Manager doesn't show any semaphores (red or yellow symbols denoting a hardware issue). It simply lists the devices found.

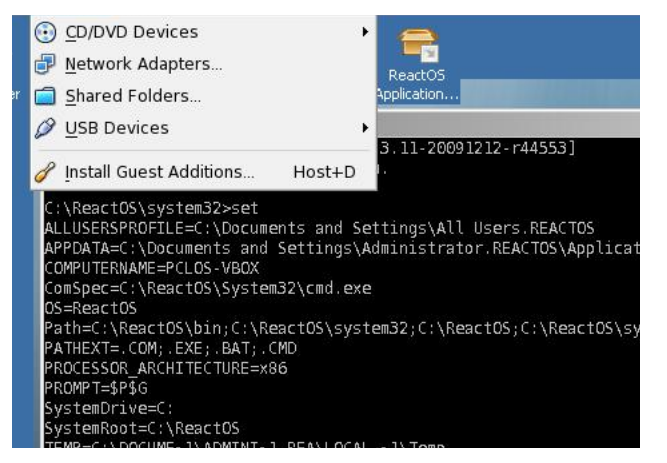

Well, opening a command prompt and looking at the environment set shows this is pretty standard Windows fare. NOTE: Using the same "set" command on a \*nix box will return much, much more information than is shown at the DOS prompt.

OK, maybe the VirtualBox additions will rectify these driver issues. Click Right-CTRL, Click on Devices, then select Install Guest Additions.

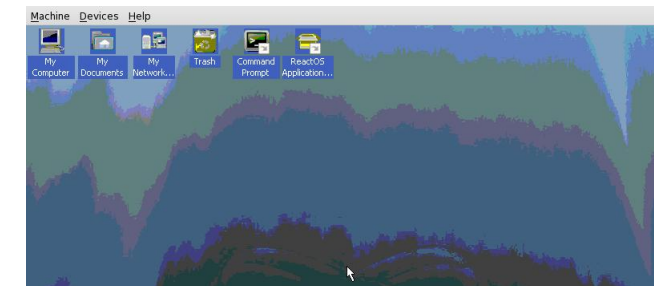

ReactOS has autoplay turned on, so the VB additions CD shows up in a new file Explorer window. Double-click the VBOXADDITIONS icon, then double-click the VBoxWindowsAdditionsx86.exe icon. The guest additions installation will launch. Agree to the license and follow the prompts. Finally, select "Reboot now" in the last window and let the machine reboot.

Well, this didn't look good, but it is often an aftereffect of installing guest additions. For some odd reason, the guest OS will revert to the lowest common-denominator on screen resolution. From past experience, I knew this was an easy fix, and wasn't necessarily the fault of the guest OS.

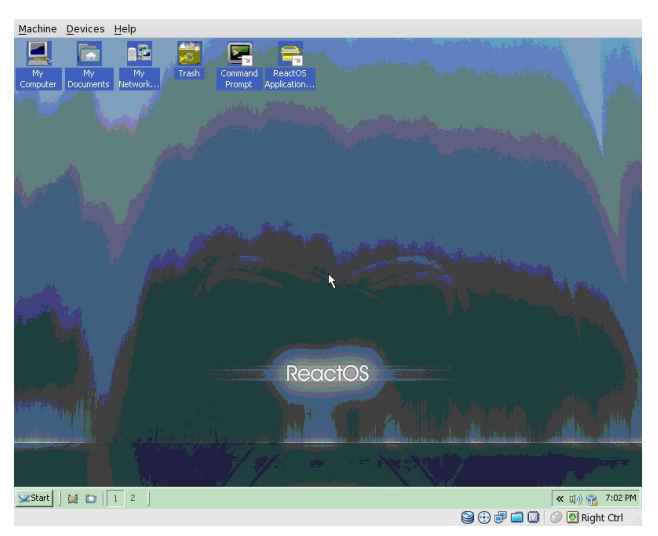

Right-click the screen, select Properties, and change the properties from 256 colors  $@$  800x600 to 24-bit truecolor @ 1152x864.

#### Machine Devices Help

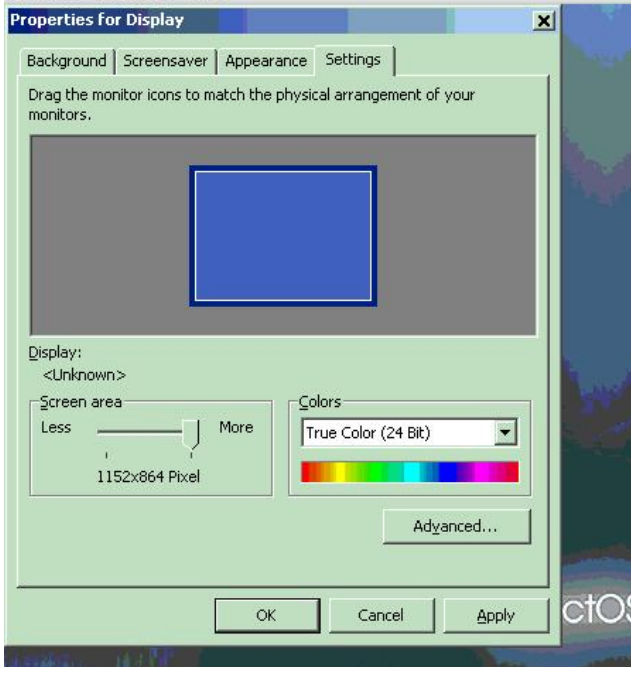

No matter what I did in the advanced display settings, such as "Apply color changes without restart", the settings just would not stick. I re-booted.

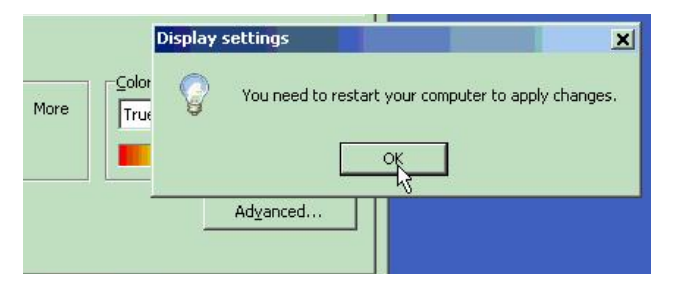

**47**

OK, now we have a decent-looking desktop, albeit without a wallpaper. I played for a while with putting the wallpaper back in "stretched" mode, but whenever I tried out a screensaver, the wallpaper would just disappear.

So I began looking at ReactOS's features. One interesting feature is its multiple desktops. When I right-clicked the desktop  $#1$  icon on the task bar, I selected Properties and got this screen.

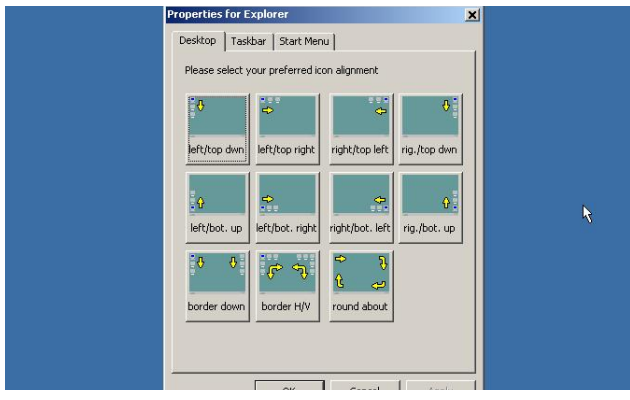

There seemed to be no way to configure the number of desktops. I selected the equivalent of dxdiag.exe from the Start menu.

I killed a little time playing Solitaire. The ReactOS Explorer's behavior is somewhat predictable, but often artifacts are displayed in the window. I spent some 15 minutes going through the configuration tools. They were what you would expect with a Windows-type OS, but many seemed to have no function at all (functionality not implemented). Some implemented settings just would not "stick." I went to the screensaver settings, selected the Matrix screensaver, and clicked on Preview. It was

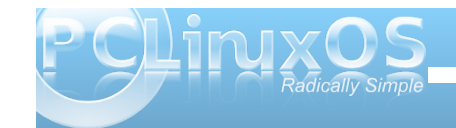

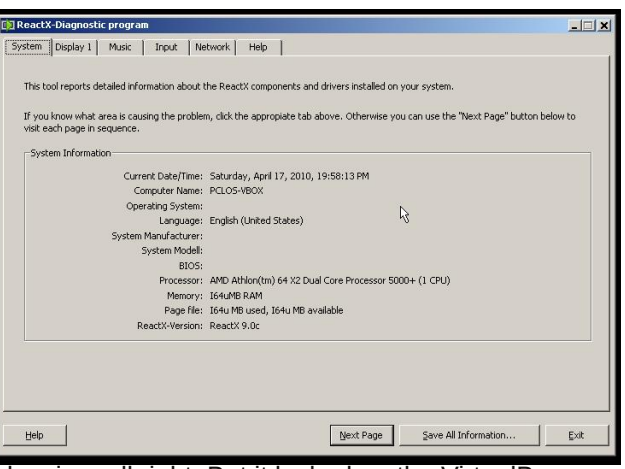

showing, all right. But it locked up the VirtualBox session, and locked up my X display session, as well. I could not regain control of either the hosts's or the guests's mouse. I restarted the X server and logged back in to a PCLinuxOS desktop session.

It was at this point that I realized ReactOS may need a more specialized environment than I had given it. Not being one to give up easily, I deleted the newlycreated VirtualBox setup and the created harddrive. I wanted no confusion with the pre-configured VirtualBox image I would import. The downloaded file is ReactOS-0.3.11-REL-vbox.zip. After extracting

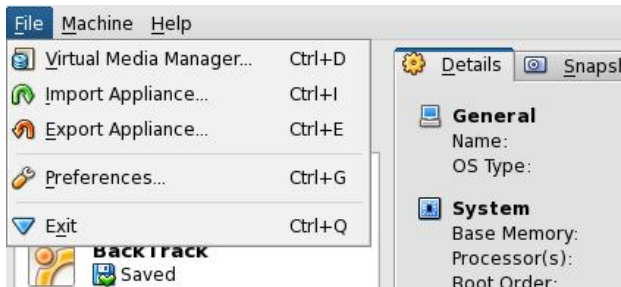

the contents, you will have a folder containing an .ovf and a .vmdk file. To import into VirtualBox, select File » Import Appliance from the VirtualBox menu.

Click Choose button, then select the downloaded .ovf in the file browser. The VM settings are shown in the Appliance Import Wizard window. Click Next, agree to the license and import the machine. Well, the settings are somewhat different than the ones I chose. For one, the OS type chosen is Other/Unknown. Also, the display size was set at 4 MB, so I got this error message when changing the pre-configured image settings:

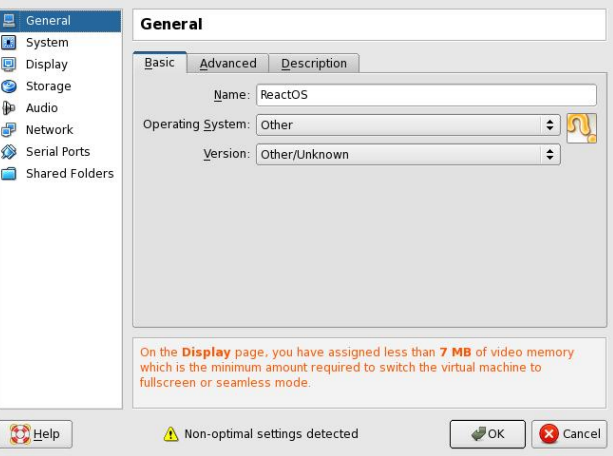

I changed the VM settings to 512MB of RAM and 64MB of video RAM and launched ReactOS again. In my first sessions, installing from iso, I saw that I had no network connections. Now I did. A quick ping to Google confirmed this. Whereas I had no system services running on the last go-around, now I did.

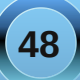

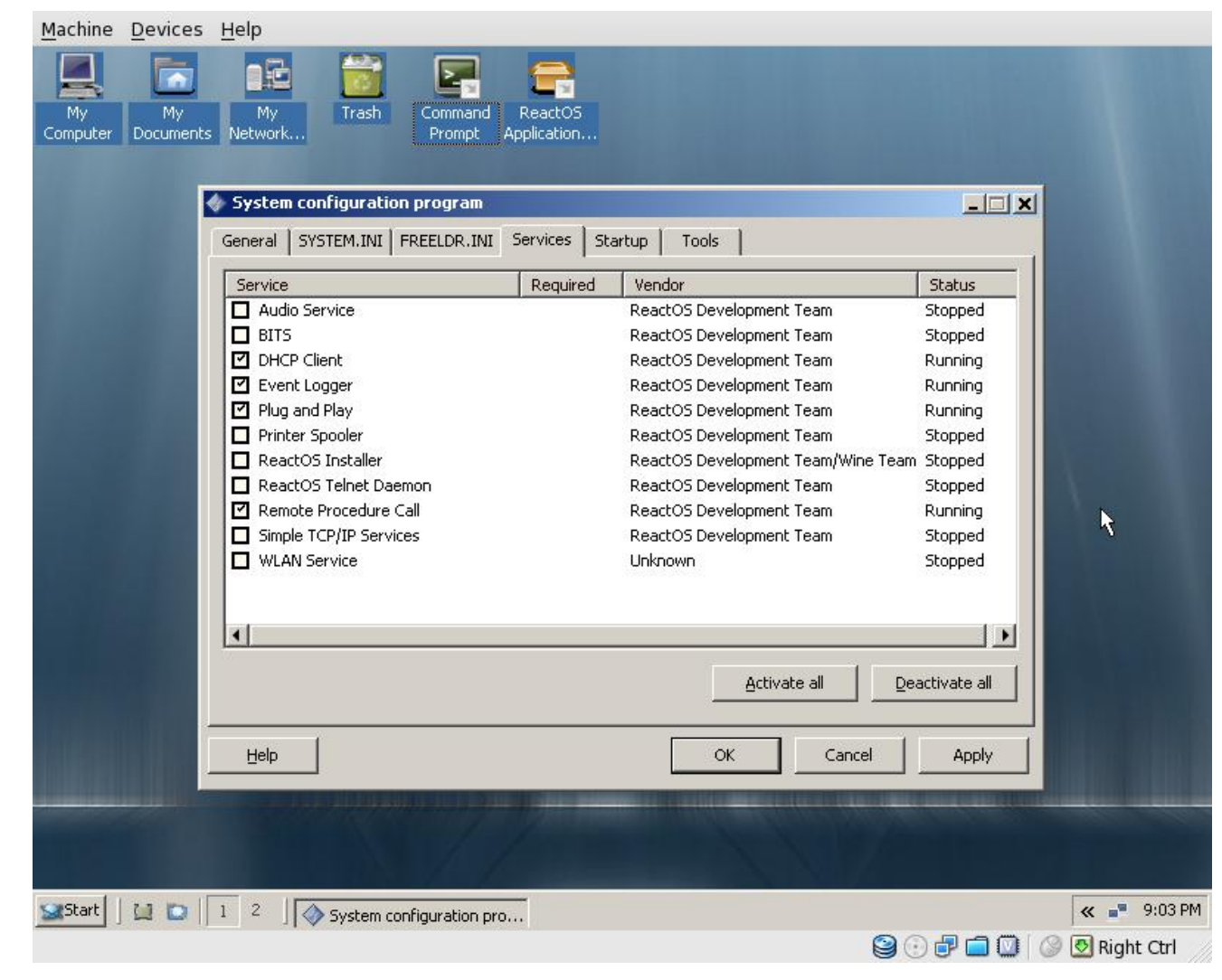

Hmmm, in the C:\ReactOS folder, we see an explorer.exe and an explorer\_new.exe. It appears the new one is running. The audio output device was now working, but no mixer controls were found.

Although I had basic TCP/IP, I could find no web browser. Except for basic Windows-type accessories, Notepad, Paint, etc., I could find no programs in the menu.

All in all, I found ReactOS to be exactly what the authors claim. It is an alpha-quality clone of WindowsXP. Not all basic functionality is there yet. I didn't try any "outside" Windows executables to see what would happen. I stayed within the confines of the ReactOS environment to see what it was capable of "out of the box". I was not disappointed. This project has come a long, long way from where I remember it last, some two or three years ago. The installer is pretty much automated and straightforward. The OS actually boots and runs. I would say the developers are on target.

To those who may view this as a critique of ReactOS, nothing could be further from the truth. A true critique should be installed on a real computer, not a virtual one. A real critique should include "real world" tests to gauge the performance of the OS. None of that is here, because this is simply an article on how to install the OS to VirtualBox. There are some who lament that the ReactOS developers are aiming at a too rapidly changing target. On their website, they say that "The main goal of the ReactOS project is to provide an operating system which is binary compatible with Windows." Elsewhere on the page, they say XP/2003. Although I do not agree with their goals, I still admire anyone who can re-create the functionality of an operating system FROM SCRATCH. ReactOS underwent a self-imposed code audit during which all development was frozen. After the audit was concluded, the project found no Microsoft Windows

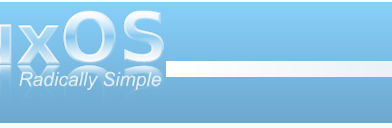

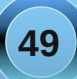

<span id="page-49-0"></span>frghlq wkhluedvh1Lq rwkhuzrugv/wkh| uhdool glg vwduwl URP VFUDWFK1T xlwh dq df klhyhp hqwlq  $p$ | errn1

Li|rxzrxogolnhwrfkhfnrxwUhdfwRViru|rxuvhoi/L z r x og uhfr p p hag ar z a ordalaj wich suh Olav wolobna YP lp dj h dqg lqvwdodgj lwlq Yluw.doEr { 1Wkdworf dwr q/ di dlg/lv=kws= $2z$ z z 1 hdf wrv t y 2 hg 2 gr z gordg 1 kw

Dayz huy w P dun V<sub>i</sub>r udg|  $\sqrt{x}$  Gr x edn VdInh= +4, Kdluorgi hulgedfn>+5, Vkluwfroodu  $p$  lwigi >+6, Vkluwwish v gliihuhgw +7, Odswrspryhg>+8, Dup pryhg>+9, for xg pryhg>+:, f Vtx{g f kdqj hg wr f Vtx{ wodug

Wikly prqwk\*v Grxedn Wolnh ihdwauhv Wh{vwolu/d1n1d EloDh | qr ogv/ wkh ir xqghudqg ondg ghyhor shur i SF Ogx{RV1SF Ogx{RV z dv %r ug%q 5336/ dag z dv lalvido edvha r a P daguyd1Sur uw wkdwwM{vwdukdg ghyhoshg dag p dlqwdlqhg d vshf Idouhsr vlwy ri Ogx{ dssv ir uP dqguyd1 Wigd|/SFOqx{RV vwdqgv r q lw r z q/ gudz lqj hop hqw iu p p dq| gliihunqwr shq vr xuf h Oqx{ glywlexwr gv/vxf k dv Xexgw/l hgrud/ r shqVXVH/ P dqquyd/ dqq p dql r wkhw/ dv z ho dv ghyhorsigj vrph lwhp v % g 0 kr x vh % wk u x j k wh SF Ogx{RV Ghyhosp hqwWdp 1

<span id="page-50-0"></span>Livkh| frxog vhh phqrz vkdwolwoh jdqjriplqh L\*p xvlqj SFORV dqg gr lqj ilqh L'g dnh wkr vh Z lqgr z v exp v wr vhh ir udidf w Lp xvlqj Olqx{ qrz dqg Lp qhyhuwuqlqj edf n DooLf dq vd| lv z r z hh or r n dwz kdwL'yh j r w Hyhu wkląj z runvuljkwrą wkh vsrw Z kdwd vhwxs kr q ur r wwkh| \*g qhyhuehdhyh p h Lip | idhqgv fr x og vhh p h qr z

Livkh| fr xog vhh p h qr z vkdwolwoh LH jur x s L'g whoowkhp doowkh odwhvwSFORV vfrrs L'g khduwkhp rrk dqg ddk z lwk hqylr xv vlj kv Wkhq wkh| \*g whoop h wkdwl\*yh ehhq vr z lvh Wkhq L'g vd| ghduiulhqgv | r x z r x og dnh lwd or w RN wkh| \*g vd| z h\*ooj lyh lwd vkr w Z kdwd vhwxs krow urrwLngrz wkh| \*g eholhyh p h Lip | idhqgv fr x og vhh p h qr z

Z hooltyh j r wd qhz j dqj dqg Lolnh \*hp d or w P SFORV iulhqgv wkh duh uhdool krw W wkhiruxp Ljrzkhq Lqhhg vxssruw Hyhu r gh wkhuh lv vxfk djrrg vsruw Lp hhwqhz iuhqgv iurp door yhuwkh p ds Wuj Iwqrz z kdwgd | d vd| rog f kds Z kdwd vhwxs kr q ur w | r x ehwhuehdhyh p h Z hth | r xuSFORV idhqgv qr z

## **Computer Languages A to Z: Lisp**

#### <span id="page-51-0"></span>**by Gary L. Ratliff, Sr. (eronstuc)**

We have already had 2 previous articles in this series which have dealt with the language Lisp. The first was the E lisp dialect where in we were able to execute lisp forms from the scratch buffer of the Emacs editor. And then we had a discussion of using the Scheme Dialect from Guile.

Lisp, like Fortran, is one of the very first high level languages developed for computers, and like the early fate of Fortran, there soon developed many non-compatible dialects of the language.

The solution to this problem was the same as that for Fortran: have the language standardized. So the leading experts of the most used Lisp dialects met and selected the best features of these dialects, and agreed on a dialect called Common Lisp. However, the standard is very broad and there are features offered in the Common Lips products of the differing providers.

In this article, we will install and use three of these products: CLISP, Lispbox, and Lisp Works Personal Edition. We will demonstrate some very interesting features of these versions. Each of these has a separate set of documentation to explore.

#### **Obtaining & Installing the Common Lisp Tools**

The easiest to install is the CLISP version, which will be installed using synaptic. Simply perform a search for Lisp, mark the CLISP file for installation and click the Apply button. Once this has been installed, you will launch the program by entering the command **clisp** into an xterm or Konsole screen. This will result in this display to show that the

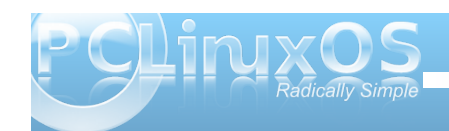

#### program has launched:

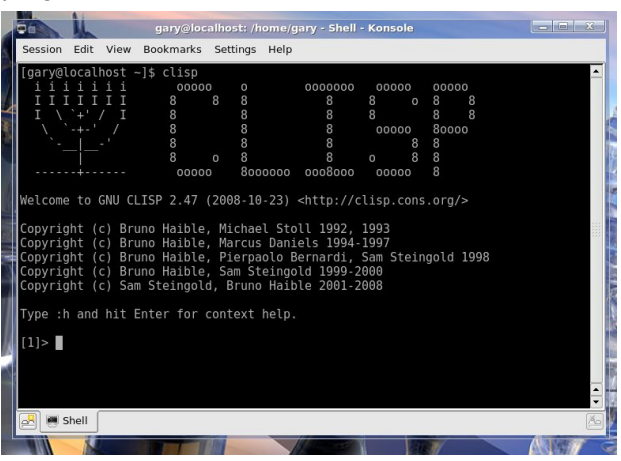

By far, the most difficult to install will be the free edition of the Lisp Works Personal Edition. These are the steps, as outlined on their website.

1. Read the Release and Installation Notes.

2. Download and run the Lisp Works license script. 3. Download and install the Lisp Works software in one of these formats:

a. RPM **or** b. tar 4. Download and install Open Motif version 2.2 or greater.

The Open Motif is obtained via the use of Synaptic. The provided version will be 2.3. Perform a search for open motif and select openmotif. This will also download and install libopenmotif4. Because the system uses rpm type files, the easiest method will be to download the RPM version of the file. You can download the license script and the RPM file. They will go to the /home/username/Downloads/ folder. Now become root and cd into this folder. All examples will use gary as the username:

#### **su**

**<enter root password> cd /home/gary/Downloads sh lwlperlicense.sh (accept the terms by entering yes when asked then install)** rpm  $-i$  lispworks-personal-5.1-1.i386.rpm **cd /usr/bin (rename the file to lispw to make it easier to use) mv lispworks......... lispw (this actually creates a symbolic link to the executable) (Now when you first execute this file with lispw you learn that it is looking for a file named libXm.so.3 you will make version 4 of this library function by creating another symbolic link.) cd /usr/lib ln s libXm.so.4 /usr/lib/libXm.so.3 exit**

Now when we run the lispw command we should see the following:

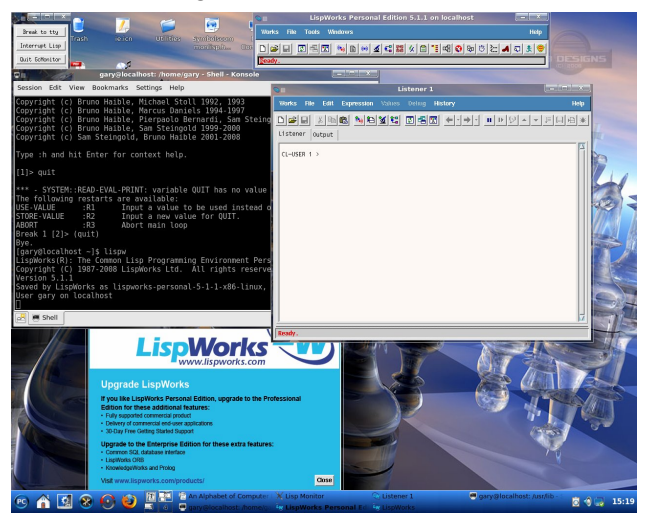

**52**

With willig surget wiv Ovser {/zklfk lvdprglilfdwirg ri wkh Ovs0q0d0er{ surgxf wghvlj ghg wr eh xvhg z lwk wkh er r n Sudf wif do Frppr q Qvs 1 Wkly Iv dydlodeon ir uvhyhudogliihuhqwyhuvlr qv r i Qvs ir uwkh  $\{.\,9 \text{ } \text{Oax} \}$  idp  $\text{Id} = \text{Dab}$  i  $\text{u} : 14 / \text{ VEFO}$  dag  $\text{FQVS}$ 51691 Qrz ehfd x vh wich wh { wiq wich errn vwdwh v widw wich h{dp sohv duh edvhgrqwich Doohjur Ip sonp hqualulur q/ ukilv iv ukh yhuvir q z h vkdoo  $\alpha$ rz gordg Z h z looilgg obser { dww.kh ir oorz lgi z hevlwh=kws=22 lj dp r qnh| v1 r p 2wser { 21 Rqf h khuh/|rxpd|zlvkwfkhfnrxwwkhihdwsuhvriihuhg1 \rxpd|vwduwwkhgrzqordge|folfnlqjrqwkholqh ir uwkh Doohjur; 14 yhuvlr q ir ul6; 9 dqx{1 Wklv z loo sodfh wkhildn=dvser{031;0dfo40h{suhvv1wduf}w I r xu 2 kr p h 2 kv hundp h 2 Gr z gord g v ir og hul Wk h lqvwdoodwir q Iv wr vlp sol fkdqj h wr wklv gluhfwru| dqg h{hf xwh wkh frppdg=wdu{}yidvser{?wdeA1Wklv df wir g z loof und wh d glunf wru gdp hg dyser { 031 1 Qr z vlp sol f g law will gluhf wrul dag h { h f xwh wich frppdgg vk dwser{1 kt 1 Wklv df wir g z loosurgxfh  $W =$ 

Dar wikhup hwkr g/r gf h wikh v vwhp kdv ehha vhw.s/ zrxoa eh wr prvh wr wkhaluhfwrul daa folfnra wkh dvser { \tk l\mp / z klfk vkr xog dsshdudv dq lfrq1

With Grf xp hqudultr q ir unkhyh yhuvir qv ri Olvs

 $Qr z$  widow kh vh v | vwhp v duh lqvwdoong / z h z loo eh uhdg w h{soruh wkh grfxphqwdwirq wrohdug krzwr xvh wkhluihdw.uhv1Li | r x f khf n wkh Gr f xp hqwdwlr q vhf wir q ir uwkh Ovs Z r unv yhwlr q/ | r x z loodndug widw with prvw.hfhqww.hwriildhviruwkhdqx{yhuvlrqzdv ir u7181 Vlafh Llavwdocha with Zlagrz v dag with obax{ yhwlr qv/Lmavwrswhgwrxvhwkh sgiilohviurpwkh Z laarz v vhuvlra ir uuhdalai der xwwkh ihdwuhv rij wkly vl vwhp 1

 $\lfloor \frac{1}{2} \rfloor$  r x duh q r wz dqwlqj wr uhdg d guj wh { wyhuvir q/ wkhuh ly hyhad frp lf errn yhuvlralasai irup dwwr what is with induction  $\mathbf{r}$  if  $\mathbf{r}$   $\mathbf{p}$   $\mathbf{r}$  and  $\mathbf{w}$  and  $\mathbf{w}$  is  $\mathbf{r}$ 

With er r n/z klf k z dv ghvlj qhg wr eh xvhg z lwk with FOLVS yhwlr q/lv f dong Orylgi Ovs/ruwkh Vdyyl Surjudp p huv Vhf uhw Z hdsr q/el P dun Z dwr q1\r x  $z$  looilgg lwdwokly  $z$  he vloke

kws=20 dunz dwr q1f r p 2 shqf r qwhqw2l VIp sol p r yh www.herworprivkh.sdihdgqilgqwkh.grzgordgolgn1 Wilv zloosur gxf h d of havh w dff hswehir un wich er rn lv grz gordghg 1 Wkh er r n lv lg } ls ir up dwdgg vkr xog xq}ls lqwr d sgi ir up dwlag wh{wt

With errn Sudf wifdo Frpprg Ovs Iv/rifrxuvh/with arf xp hawdwir a z klfk z lobeh x vha wr h { sor uh wich ihdw.uhv ri Qvser { 1 Wklv er rn lv 65 f kdswhw dag ilyhyd wkrurxik fryhudih riwkh aldohfwllwkdy vhyhudoh{dp sohv rikrz wr xvh wkh ihdwxuhv lq p dnigi dfw.dovi vwhp v1Wkh iluvwaz r fkdswhuv surylgh d f oxh dv w z k| | r x p lj kwz lvk w x vh Ovs dv wkhlup dlg odgi xdi h1

Dv z lwk r wkhugrf xp hqwdwir q/wklv p d| ehvweh uhdg xvlgi wzr gliihuhqwyfuhhqv1Sodfhwkhwh{wriwkh fkdswhu|rx duh uhdglqj/dqgwkh QvsCHpdfvOVolph Ig with r with ut With g/ dv with what wighp r gywod why with xvh ri wkh ihdw.uhv/lwiv hdvl ir ulrx w frgilup wkh ehkdylrudgg ondug iurp with ip phgldwh inhighedfn1

With fkdswhurg with ihd with riihung elwich irup dw ir up duh yhul lqvknuhvvigi 1 Wklv riihuv vkh delow w kdyh yhul odu h axp ehuv z uwha r xwdy f dualadov dag rugladov1Dovrlwdow z v axp ehuv w eh h{suhvvha dv Ur p dq Qxp hudov1

With wh duh doodf frp solvkhg zluk ukh uvdulded =

Qrwhkrz wkholplwriwkh frqyhuvlrqwrUrpdq gxp hudov lv 6<<</ dv hqwhulqi dql qxp ehu7333 r u ody humovw lhogy with axp ehul

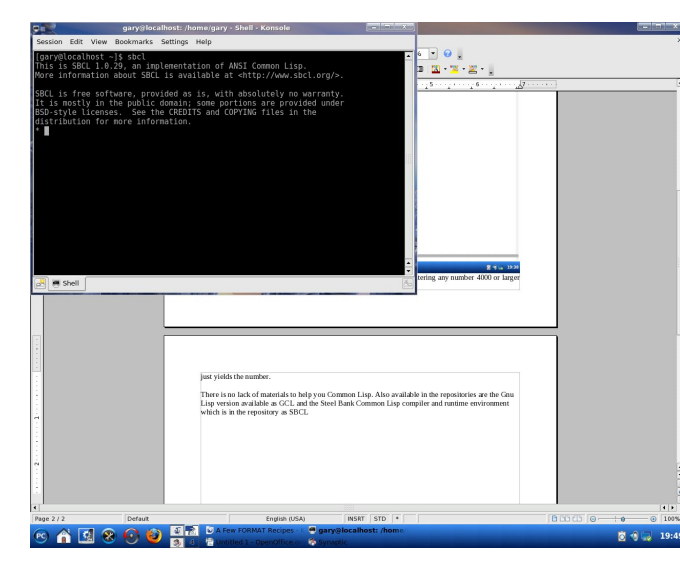

There is no lack of materials to help you with Common Lisp. Also available in the repositories are

the Gnu Lisp version, available as GCL, and the Steel Bank Common Lisp compiler and runtime environment, which is in the repository as SBCL.

The photo to the right is what appears when you launch sbcl from a terminal.

Now for the final picture. Here is what appears when you

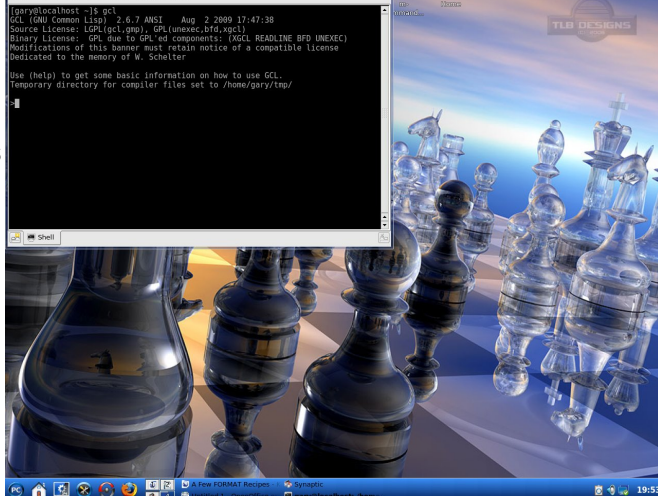

全

When you consider that the list of functions available in common lisp is over 978 item long and requires 12 pages just to list, it should be obvious that this is just a brief introduction to the world of Lisp programming.

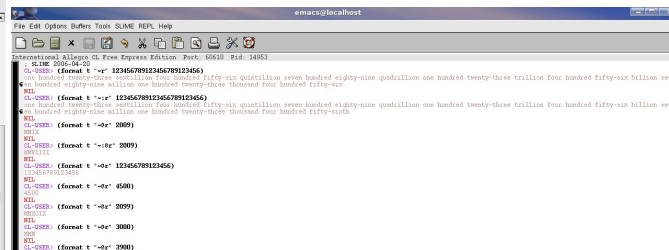

launch Gnu Common Lisp with the command gcl.

## PCLinuxOS.

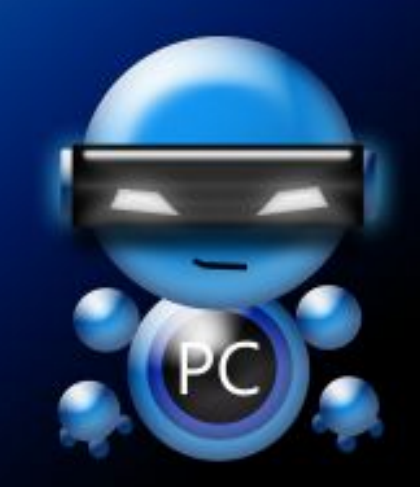

Radically Simple.

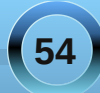

# <span id="page-54-0"></span>**Creating A Local PCLinuxOS Repository**

#### **by Robert Stahl (Hairyplotter)**

Some might ask, "why keep a local repository when everything you need is available on the internet?" This is a valid question, and there are a couple of reasons why someone might want to create one. First, if you have more than one computer with PClinuxOS installed, it makes updating, especially from a fresh install, very fast. If you store your repository on an external hard drive, you can install and update machines that might not be connected to the internet. Or if you're like me, you do it just to say that you have it.

I am not going to get into specific hardware configurations. You can store your repository on a spare computer as long as its connected to the internet, on an external hard drive or even your desktop system. The key to automating the process of synchronizing your repository is that the system you use is running, connected to the internet and the partition you choose to store your files is mounted when cron runs the update script (see below).

#### **Step 1**

Plan out the location of your repository and make sure you have enough free disk space. You can determine the amount of free disk space you have on all of your currently mounted partitions by opening konsole then typing df <enter>.

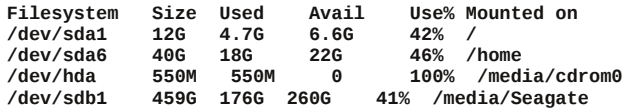

Since I have 260Gb of free space on my external hard drive (/dev/sdb1). I will put the repository there. That will also allow me to update other computers when necessary.

**WARNING: Make sure your repository is away from any other files and directories. Bury it under a few directories as I did with /media/Seagate/Repository/PCLinux/. The rsync command (see below) will delete any files not found in the repository you sync with. If you place your repository in /, it will delete ALL of your files.**

If all you want are the standard repository sections, (main updates nonfree kde4 games), then you will need around 15g of free disk space. If you want to add SRPM (source rpms), then you should have between 30-40g free.

#### **Step 2**

Choose a repository close to your geographical location. Downloading the initial repository is the longest part of the setup, so I choose to do it in an interactive session. Doing it this way allows me to monitor its progress and interrupt it if necessary. The following is one command, with no line breaks.

#### **rsync**  $-aP$  **... no.motd ... stats** ... **exclude=\*testing exclude=SRPM\* spout.ussg.indiana.edu::pclinuxos/pcli nuxos/apt/pclinuxos/2010/ /home/ftp/pub/linux**

\* Make sure to replace the bold text with the location you have chosen to house your repository.

 $*$  Remove the --exclude=SRPM $*$  if you want the source rpms.

Once this part is finished, I wrote the following script and put it in /usr/local/bin, then created a link to it in /etc/cron.daily\* to keep the repository updated daily and maintain a detailed log of file transfers.

**\* ln s /usr/local/bin /etc/cron.daily**

**#!/bin/bash**

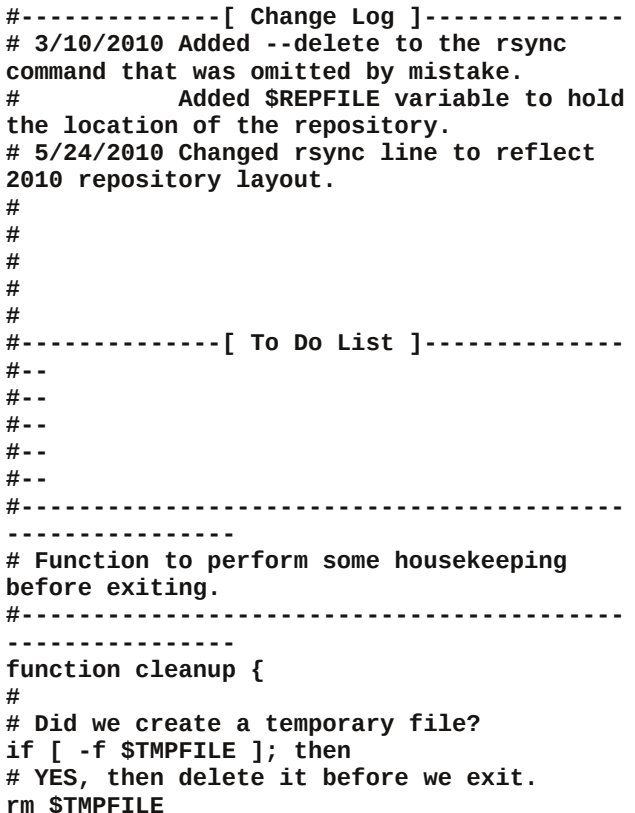

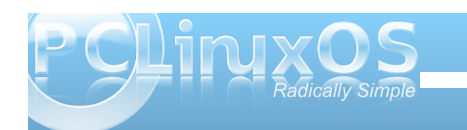

## **Creating A Local PCLinuxOS Repository**

#### **fi**

**# Terminate the script with a return code of 0 (normal termination) or any other number (abnormal termination). exit \$RETVAL } # name the file we are going to log our output to. REPFILE="/media/Seagate/Repository/PCLinux" LOGFILE="/media/Seagate/Repository/rsync.lo g" # Create a temporary file. TMPFILE=`mktemp t rsync.XXXXXXXXXX` # Was the temporary file created without errors? if [ \$? ne 0 ]; then # NO, print a message to our log file then terminate. printf "\n\*\*\*\*\*\*\*\*\*\* `date +'[%A %b %d %Y] [%r]'` \*\*\*\*\*\*\*\*\*\*\n" >> \$LOGFILE printf "Repository update FAILED: Unable to create temporary file\n" >> \$LOGFILE RETVAL=1 cleanup fi # Set our file counter to 0 COUNT=0**

**# Call rsync to sync our repository with spout.ussg.indiana.edu.**

**# a: This is equivalent to rlptgoD. It is a quick way of saying you want recursion and want to preserve almost everything. # P: Show progress. This isn't very useful in a noninteractive session, but its nice when we want to sync interactively. # nomotd: Most servers have an motd, we don't need to see it so have rsync ignore it.**

**# stats: Give us some extra file transfer stats. Good during an interactive session. # exclude=<pattern>: Ignore directories**

**matching <pattern>. In this case, testing and SRPM (source rpms). # logfile=: Log output to the temporary file we created above. rsync**  $-aP$   $\cdot$ -no-motd  $\cdot$ -stats  $\cdot$ -delete  $\cdot$ **exclude=\*testing --exclude=SRPM\* --logfile=\$TMPFILE spout.ussg.indiana.edu::pclinuxos/pclinuxos /apt/pclinuxos/2010/ /home/ftp/pub/linux 2>/dev/null # get the return value from rsync and assign it to RETVAL for later use. RETVAL=\$? # Did rsync terminate without errors? if [[ \$RETVAL ne 0 ]]; then # NO, there was a problem with rsync. Write a FAILED notice to our log file, then exit. printf "\n\*\*\*\*\*\*\*\*\*\* `date +'[%A %b %d %Y] [%r]'` \*\*\*\*\*\*\*\*\*\*\n" >> \$LOGFILE case \$RETVAL in 1) REASON="Syntax or usage error";; 2) REASON="Protocol incompatibility";; 3) REASON="Errors selecting input/output files, dirs";; 4) REASON="Requested action not supported";; 5) REASON="Error starting clientserver protocol";; 6) REASON="Daemon unable to append to** log-file";; **10) REASON="Error in socket I/O";; 11) REASON="Error in file I/O";; 12) REASON="Error in rsync protocol data stream";; 13) REASON="Errors with program diagnostics";; 14) REASON="Error in IPC code";; 20) REASON="Received SIGUSR1 or SIGINT";; 21) REASON="Some error returned by waitpid()";; 22) REASON="Error allocating core**

**memory buffers";; 23) REASON="Partial transfer due to error";; 24) REASON="Partial transfer due to vanished source files";; 25)** REASON="The --max-delete limit **stopped deletions";; 30) REASON="Timeout in data send/receive";; 35) REASON="Timeout waiting for daemon connection";; \*) REASON="Undefined error";; esac printf "Repository update FAILED with error code \$RETVAL: \$REASON\n" >> \$LOGFILE RETVAL=2 cleanup else # YES, rsync finished without errors. # get the number of package files transferred. TRANSFERRED=`cat \$TMPFILE | grep c .rpm` # Were any files transferred durning this update? if [ \$TRANSFERRED gt "0" ]; then # YES, we had some files transferred. # Add a note to the logfile detailing the current time and the number of files transferred. printf "\n\*\*\*\*\*\*\*\*\*\* `date +'[%A %b %d %Y] [%r]'` \*\*\*\*\*\*\*\*\*\*\n" >> \$LOGFILE printf "Repository update SUCEEDED with \$TRANSFERRED files transferred.\n" >> \$LOGFILE printf "Number\tSection\t\tFilename\n" >> \$LOGFILE echo " " >> \$LOGFILE else # NO, there were no files transferred durning this update. # No need to add a note to the log file.**

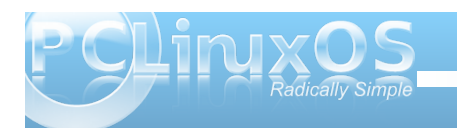

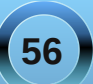

& Fdoo wkh fohdqxs ixqfwlrq zklfk zloo whupladwh wklv vfulsw diwhu vrph kr xvhnhhsl qi 1 **UHWYDO®** f ohdaxs i L & Vigfh zh kdg vrph ilohv wudqvihuuhg/ zh zloo sduvh rxu whps iloh olgh e| olgh wr j hw wkh ilohgdphv1 f dw 'WPSILOH • zkl oh uhdg ol qh & Grhy wkly olah kdyh 1 usp la lw + a harwl ai d sdf ndi h i l oh. ILOH@chfkr 'olgh . juhs 1uspc  $|i \land $0\}$  % | LOH% ` > wkhq & \HV/ ohw I qf uhphqw rxu frxqwhu e| 4 wkhq zul wh wkdw gxpehu dorgi zl wk wkh vhf wl rg dgg ilohqdph wudqvihuuhg wr rxu orj iloh1 FRXQW@ ++' FRXQW 4,, ILOH@chfkr 'ILOH • dzn \*~ sul qw 'Ql €\*c VHFWLRQ@chfkr 'ILOH • fxw 0g\*2\* 0i6c ILCHODPH@cedvhadph 'ILCHc sul qwi % 'FRXQV+\_w'VHFWLRQ\_w'ILOHQDPH\_q% AA 'ORJILOH i L gr qh iΤ UHWYDO@3 f ohdgxs

Vwhs 6

Qrz wkdwLkdg wkh uhsrvlwrul grzgordghg dag uhdgl w j r/ Lahhang w vhw.s da iws vhuyhuw p dnh with ilohy dydlodeon w door i p | p df klahy1

Lyvdumig el lqvvdodgi yvivsgiurp vkh uhsrvlwruhv1

Divhugrlqi vrph undglqi rq vkh yvivsg frqilj xudvurq ildn/Lrshqhg 2hvfz/vivsg2/vivsg1frgizlvk nzulvhdqg  $dqghq=$ 

-Fk dqjh wkh wh{wirudqrqburrw @wrwkhorfdwlrqri Irxul WS1

& Doorz dgrg| prxv I WSB + Ehzduh 0 doorzhg e| ghidxow li | rx frpphqw wklv rxw, 1 & L zdgw d uhdg rgol dgrgl prxv i ws1 dgr gl pr xvbhgdeoh@HV dgr gbur r w@kr ph2i ws dar abxsor dabhadeoh@QR dar abpnal ubzul whbhadeoh@R dqr qbr wkhubzul whbhqdeoh@R dqr qbzr uogbuhdgdeohbr qo| @ HV

f pgvbdoor zhg@SDVY/SZG/OLVWWSH/PNG/FZG/H[L W TXLW KHOS/ UHWU

sdvybpl qbsr uw@43783 sdvybpd{bsruw@43833

sdpbvhuyl f hbqdph@vi wsq xvhuol vwbhqdeoh@HV wf sbzudsshuv@HV

xyhbor f dowl ph@ HV

Lyhwyyiwsg wr ywduwz khawk hifrp sxwhuly wxuaharq Warxik SFF 0AV vwhp 0AP dadih vl vwhp vhuylf hv el hadedai rualvdedai wkhp 1

Lrshqhg V|qdswlfrqp|rwkhupdfklqhv/dqgzhqw w % hwigi v%0A % hsr vlw uhv%xqf khf nhg wich ghidxow thsr viw u / wkha f of nha % ahz 1%

XUL=4<5149; 1414382sxe2ol qx{ Glywlexwr  $q = s f o l q x \{ r v 25343$ vhf wir qv=pdl q xsgdwhv qrqiuhh ngh7 jdphv

Folfn%Rum% wkhang %Uhordan% rx vkrxog arz kdyh | rxu yhu rzq SFOqx{RV uhsrvlwru wkdwnhhsvlwhoixs w adwh1

- QRWH=4<5149; 141438 lv wkh LS dgguhvv Lp dqxdool dvvlj ghg w p | vsduh p df klgh 1 Lxvhg I WS dv p | phdqvrivhuylgi wkh uhsrvlwrul/exwlw grwwkhrgol phykrg dydlodeon1

#### <span id="page-57-0"></span>e| Dqgu}hro

jrrg wr jr dqg kdss| dv d sxss|1

Lz dv p hvvlgj du xqg z luk p | p df klgh vr p hulp h di r 1 Lz dv er ung 1 Uhdo er ung 1 Lghf Ighg w ilgg p vho vr p hyklai ykdwz loohay hudla p h ir u ykh uhywri wich gdl/ vr Lkdyn vwduwng eu z vlgi wich z he/ kr slgi w ilgg vrp hykląj undownatytej wkhunt Glinhungw vhdu k whup v1Gliihuhqwz hevlwhv1l lqdo Lkdyh ir xqq d z hevlwh der xwdq r shq0vr xu fh i dp hv1 Wkdww.lwLvdlg1Ldp jrgqdlqvwdoodjdphirup | vhoi1 Exwz klf k r ghB W uf vB Dahdg| lgywdong 1 Vr p h vkrrwhuvBQrwkdgn|rx1Dggdoorid vxgghg 111 ERRP \$Z du r qh5433\$Z kdww wkdwBZ Inlshgld dqvz hw wkly t xhvwlr q ehw huwkdq Lz r x og hyhugr 1 Dffruglai w  $Z$  Inlshald/ $Z$  du r ah 5433 Iv fdg r shq vr x uf h und o Mp h vwd whij dqg und o Mp h wdf wif v k eug frp sxwhujdp h1gPruhderxwlwfdq eh ir xqq khuh = kws=2hqtz Inlshqldtruj 2z Inl2Z dul r qhb54331

Edvlf dool/ lww wklv=Lww d iuhh fVwduf udiwgrufZ dufudiwg nlgg rij dp h/r uj lgdo ghyhorshg el fSxp snlg Vwglr vgdqg sxedvkhg el fHlgr v Lqwhudf wyhig Wkh iluvwip h wkh z r um vdz lwz dv lq 4<<</ dqq lwz dv r uj lodow uhoholyho ir uP lf u vriw Zlogr z v dog Sod| Vwdwr q r qol 1 Qr z dgd| v/lw dydlodeon ir uP df RV | / Ogx{ dgg r \khuRVhv wr 1

Lwz dv dfrp phufldojdph dwiluw exwlq wkh hag ri 5337/ lwz dv uhdndvhg xqqhuwkh J QX J hqhudoSxedf Of havh1Z RZ Lvdlg1Z d| frr \$Qrz Lkrsh wkdwlw gr welj dag wkdwlw hdv| w lavwdow ehf dxvh Lgr q\*w z daww vshag wkh uhvwriwkh gdl grz gordalaj lwdgg vww.jidgi w lqvwdodZRZ qxp ehu5\$Z hoo lww der xw 46 PE gr z qo dg/ dqg z kdwlv hyhq ehwhu lww dydlodeon Iq with SFOqx{RV thsr vlw uhv1Wkdwp dnhv lwhdob hdvl w lgywdobyld Vl gdswlf / naywohnh hyhu wkląj hovh1Z d| frro\$Lkdg w kdyh lwlLkdyh vwdukna lavwdodai lw/daa ihz plaxwhyodwhu/Lzdy

Diwhulqvwdoodwlr q/wkh jdphfdqehirxqglq Nphqx A J dp hv A Vwodwhil A Z du}r qh54331 Folfnrq wkh haw w vwduwlwt

Khuh wkh j dp h r shqv lq d ixoovf uhhq ylhz dqg diwhu d vkruwghp rwkh phqxlv vkrzq1Zh fdq fkrrvh

ihz dxglr dqg ylghr r swir qv/dv z hoodv vr p h jdphsod|rswtqv1GrqhBJuhdw^wlphwrvwduw1Li | r x duh d ehj lqqhu' wkh j dp h r iihuv d www uldo hstvrghtMxvwiroorzwkhlgywuxfwirgywrohdugwkh edvlf uxohv rivkhidph1

lurp Z Inlshgld/|rxfdqilqgrxwwkdwwkh vwru|irhv  $dnh$   $M/v=$ 

fLq wkh odwh 54 vwfhqwxul/wkh z ruog\*v flylol}dwlrqv duh z Ishq r xwel d vhuhv r i qxf dduvwinhv1Z kldn p r vw ri wkh vxwlyr w ir up vf dyhai huedaav w vxwlyh/ rgh jurxs rishrsoh/zkruhihuwrwkhp vhoyhv dv Wikh Surinf when how wr unexigativide dwired xvioris und z duwhf kar or i | 1

With j dp h ehj lqv z lwk with Frp p daghu' with sur wai r glvw/ vha glai wholp v w j dwk huw hf k grorj | lg Du}r gd wkdwz r xog khos z lwk uhfr gvwuxf wir g1Z kloh j dwkhulqj vdlg % duwidf w/% wkh Sur mif wihagv rii dwolfn v iurp dq rujdql}dwlrq fdoolig wich Qhz Sdudglj p/zklfk lv xqghuwkh frp p dqg ridq rujdgl}dwir g fdoolg Qh{xv/z klfk lv dfwxdool r gh

### **GAME ZONE: Warzone 2100**

*man responsible for the nuclear war. In the final campaign, the Project launches a fullscale assault on Nexus, destroying it and thus removing all significant, organized barriers to its reconstruction of the Earth."*

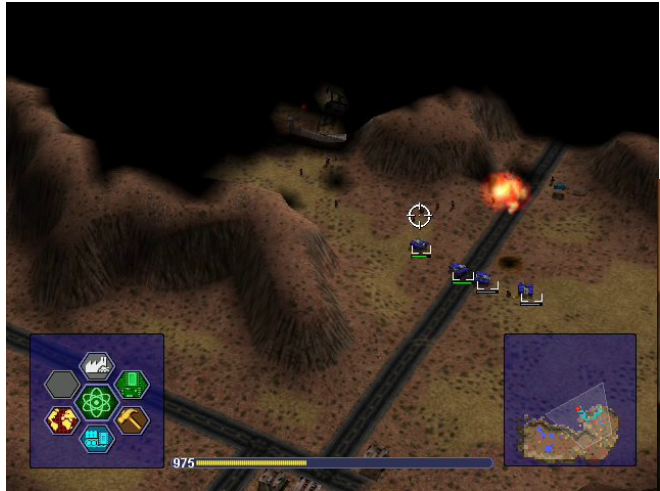

In my own words? You start with a few units, 3 trucks and few destroyers. You have to build a base and defend it. Gain control over power sources. Research new weapons/buildings/units from the found artifacts. Destroy enemies. Conquer new places. Sounds like fun? It is fun.

Wikipedia gives more information about the game:

*"A New Paradigm dropship takes off after deploying an assault force against the Project. The game is fully 3D, based on the iViS games and 3D graphics engine developed by Sam Kerbeck of Eidos. The terrain is mapped by a grid; vehicles tilt to meet hilly terrain, and projectiles can be*

*realistically blocked by steep mountains. The camera is freemoving and can zoom in and out, rotate, and pan up or down while navigating the battlefield.*

*In the game, units of different factions are painted different colors. The New Paradigm, the Collective, and Nexus are the enemies of the Project in the campaign, and they can be seen attacking Project forces as well as Scavengers, survivors of the nuclear fallout.*

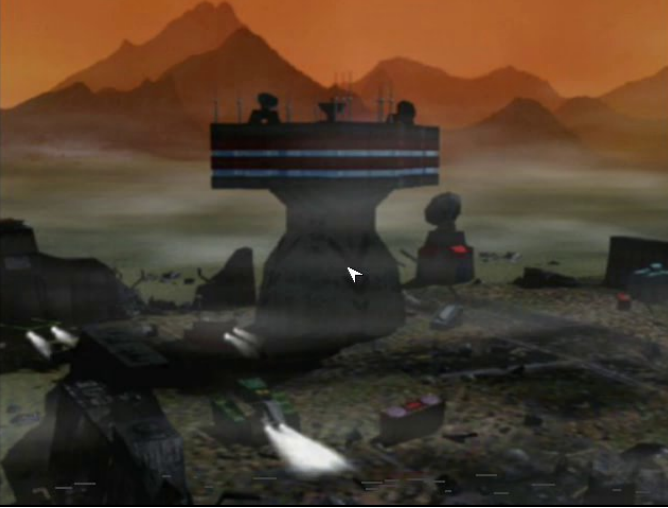

*Units can all be customized according to: chassis (which, for example, takes weight and power into account); drive system (such as wheels or tracks); and mounted object (such as a weapon, or one of various support tools). Units can level up from ranks such as Rookie to Trained and Professional.*

*Mobile mortar weapons bombard Scavengeroccupied shacks from afar.*

*Warzone 2100 places an emphasis on sensors and radar to detect units and to coordinate ground*  $a$ *attacks. Counter-battery sensors detect enemy artillery by sensing their projectiles and firing arcs and pinpointing their location to coordinate artillery strikes against enemy artillery. VTOL sensors work like basic sensors, only they coordinate VTOL*  $a$ *attacks. VTOL counter-battery sensors coordinate VTOLs to find and destroy enemy batteries.*

*There is an emphasis on artillery: although many direct and closecombat weapons and antiair weapons can be researched and deployed, artillery is a staple of assault on enemy bases and outposts.While the technology tree is clearly defined and consistent, it never appears ingame and, therefore, the player can be left guessing as to what technology is next in the tree. Technology can be acquired by gathering artifacts left behind by certain destroyed enemy structures or units. Researching is composed of largely small and incremental advancements over existing weapons, armor, and chassis types.*

*Videos frequently appear during gameplay. This image depicts a dropship transporting the player's forces towards the campaign's first Away mission. Every level, excluding the first and last, has a time limit. This gives a sense of urgency and keeps players from waiting very long to gather more resources for unit construction. However, in Away missions, the player must select a limited group of units to transport to a territory completely away from the original base.*

*All of the terrain throughout the campaign is essentially composed of three areas, with different sectors for Away missions and other such levels;*

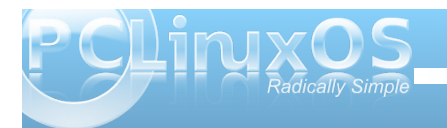

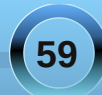

### **GAME ZONE: Warzone 2100**

*upon progression, previous maps simply expand and the player's original bases from past levels are maintained. Also, its resource system is quite different from mainstream RTS games; Oil Derricks are established over specific, scarce locations which constantly provide a slow, fixed rate of income. Combined with a mission time limit, this resource method prevents players from simply waiting for long periods of time to amass surplus resources and ridiculously large armies using traditional RTS tactics."*

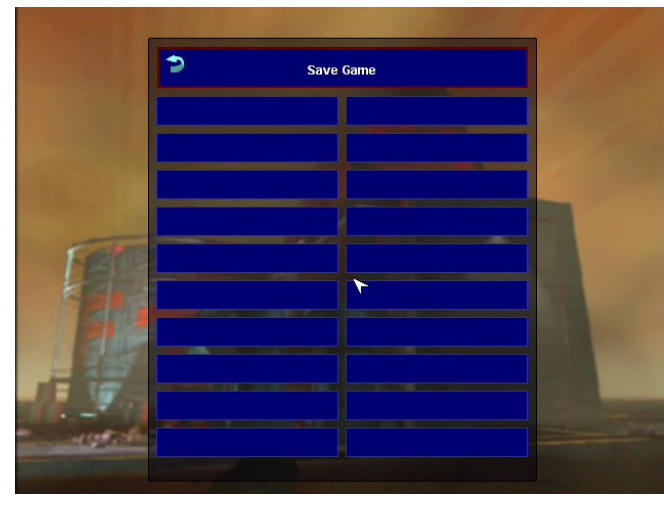

#### **System Requirements**

Recommended minimum hardware:

#### ~1 GHz CPU

64 MB graphics card with good OpenGL support (make sure you have the newest drivers installed) ~ 100 MB free RAM for the game

 $\sim$  100 MB HD space for the game, up to  $\sim$  600 MB extra for the large videos

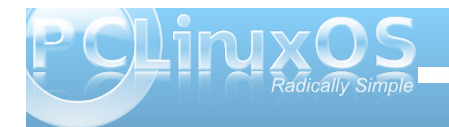

Operating system - one of:

Windows 2000 or higher Mac OS X 10.4 or higher Linux or BSD

You will most likely need the latest version of the drivers for your video card.

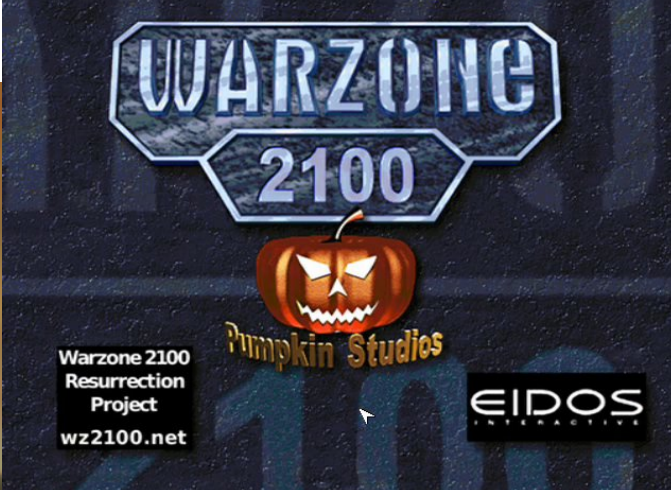

All I can add is that the game is really likable. It looks great and it's a lot of fun.

I don't think you will regret installing it.

## **Disclaimer**

- 1. All the contents of the NEW PCLinuxOS Magazine are only for general information and/or use. Such contents do not constitute advice and should not be relied upon in making (or refraining from making) any decision. Any specific advice or replies to queries in any part of the magazine is/are the person opinion of such experts/consultants/persons and are not subscribed to by the NEW PCLinuxOS Magazine.
- 2. The information in the NEW PCLinuxOS Magazine is provided on an "AS IS" basis, and all warranties, expressed or implied of any kind, regarding any matter pertaining to any information, advice or replies are disclaimed and excluded.
- 3. The NEW PCLinuxOS Magazine and its associates shall not be liable, at any time, for damages (including, but not limited to, without limitation, damages of any kind) arising in contract, rot or otherwise, from the use of or inability to use the magazine, or any of its contents, or from any action taken (or refrained from being taken) as a result of using the magazine or any such contents or for any failure of performance, error, omission, interruption, deletion, defect, delay in operation or transmission, computer virus, communications line failure, theft or destruction or unauthorized access to, alteration of, or use of information contained on the magazine.
- 4. No representations, warranties or guarantees whatsoever are made as to the accuracy, adequacy, reliability, completeness, suitability, or applicability of the information to a particular situation.
- 5. Certain links on the magazine lead to resources located on servers maintained by third parties over whom the NEW PCLinuxOS Magazine has no control or connection, business or otherwise. These sites are external to the NEW PCLinuxOS Magazine and by visiting these, you are doing so of your own accord and assume all responsibility and liability for such action.

#### **Material Submitted by Users**

A majority of sections in the magazine contain materials submitted by users. The NEW PCLinuxOS Magazine accepts no responsibility for the content, accuracy, conformity to applicable laws of such material.

#### **Entire Agreement**

These terms constitute the entire agreement between the parties with respect to the subject matter hereof and supersedes and replaces all prior or contemporaneous understandings or agreements, written or oral, regarding such subject matter.

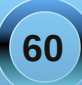

<span id="page-61-0"></span>e| Vp Idnhe

P | qlhf h j r wp dulhg r q Ghf hp ehu 35/ 533<1L surp lyhg khud volgh vkrz rivkh slf www.shrson wrndgg vhaww ph vr wkhl frxog eh dagha1Wkh volgh vkrz holghg xs z lwk 683 slf with dog p xvlf do wkh z d| wku xj k 1 Lwdhg gliihuhqwwklgj v p hp ehuv ri wkh ir uxp h{solighg w p h exwehlgi lgh{shulhgf hg lg grlgj wklv wish risurmhfwlgrwklgj vhhphgwrzrun dv Lukrxj kwwwkrxog1

Lxvhg wzr gliihuhqwdgh0vkrz surjudp v/ehfdxvh L p dgh wkh surp lvh/dgg ehfdxvh wkh Ogx{ rgh idlong ph dwikh wp h1Liluwxvhg p | qdxj kwhuv Z lggrzy frp sxwhuwkdwkdg Skrwrgh{ Survkrz rq lwlWkh surjudp doorzh gwkhlqvwdoodwlrg riwkh slfwxuhv dqg p xvlf / exwglgq wkdyh wkh h { wdv wkdwlp di ladwr q kdv1

Divhup dq| dwhp sw dwgliihuhqwf r qyhwlr qv dqg exualgi v/Lhagha xs z lwk wklv r qh el wanlai wkh 1yre ilon p dah el Lo di ladwig dag ordalaj lwaw Z lal 11

Llj gruhg wich lgir er { dgg folfnhg r g wich exugexword 1 Lwjdyhphdidgwdywlfydgh0vkrzwkdwsodlhgrqpl krph yihz hui Lkrsh wkly zlookhos rwkhuy ig wkhlu dwhp sw Iq p dnIqj volgh0vkrz v wr j lyh wr iulhqgv wr sodl rawhlukrph WY1 Wkh alfh wklaider xwwkly ly wkh Z lggr z v dssof dwr g Lkdg xvhv GYGv/ dgg z lwk wklv Lf dg xvh FGv1

Z khq xvlqi Z lql  $1/$ li wkh vl}h ri | r xuyr e h{f hhqv : 33PE/ wkha vhohf wGYG lavwhda ri YFG1Eh vxuh | r x slf n wkh uj kwghylf h suhvhwir u| r xuduhd/ hlwkhu QWVF ruSDOI

Wilv frqyhuw wkhiloh wrd Jrrg Plnh) Gl Z haglai 1 b si 1 \ r x f dq wkhq wanh wkly ild dag r shq NGe/dgg | r x z looj hwwklydgg with lgir er {1}

# $T$ estimonial: A PCLinuxOS Journey

#### <span id="page-62-0"></span>**by Terrick Wright (newklear)**

I first stumbled upon PClinuxOS after much trial and tribulation with other Linux Distributions, such as Ubuntu (which is incidentally our National Linux Distribution paved by Mark Shuttleworth and Canonical here in South Africa), Puppy Linux and then PCLinuxOS, which I found here at Distro Watch (www.distrowatch.com).

I installed 2009 LXDE as my first introduction to PCLinuxOS, and "Wow, oh wow," it was amazing :)

From the moment that I booted off of the download ISO turned into Live-CD, the experience was actually so much fun! I could not wait for the next step to come along. By that I mean, everything was so straight forward and simple. PCLinuxOS sure does keep to its principle of Simplicity with awesome functionality.

When I was initially downloading the ISO, I took the time to read through the forum link that was on the main PCLinuxOS page, and noted that the best practice for install was to do a system update through a package manager called Synaptic (Woweee, I know of Synaptic. Who doesn't, right?).

Right after the update, which was 170'ish odd megabytes, I installed a few games (doesn't everyone do that?), and I was really impressed with the available games. I was so happy to even see a build of the infamous and legendary game, Sid Meier's Civilization. After installing a few games (Solitaire just had to be one of them), Abiword extensions (what an amazing word processor) and Anjuta2 (IDE replacement for Visual Studio on Microsoft), I had a full complete Desktop

Replacement of Windows XP Professional and Windows 7. There are just so many packaged programs that are available in the Synaptic Package Manager that I dare not say how much. (It's a well kept secret that there are 30,000+ programs available).

First person I showed PCLinuxOS to was my grandmother, who is racing to her Century. I sat her down in front of PCLinuxOS 2009 LXDE, and showed her where the PCLinuxOS Start Menu was

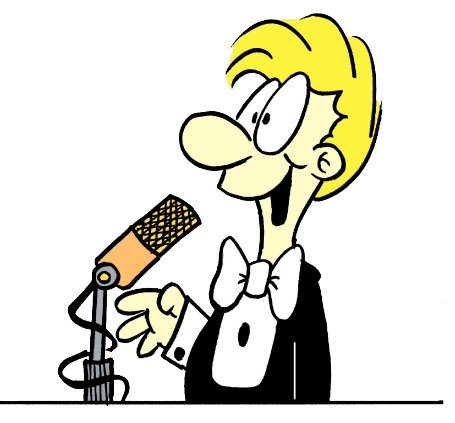

(just the same as the START button in Windows). She clicked, clicked again, and was A and away. Very simple. The first games she played were the lovely card games you get, and she managed to browse through hundreds of various card games. My grandmother was my first PCLinuxOS convert. It's not only a wonderful topic starter to mention "my grandmother uses Linux," but also to know just how trusting people are of Grannies. My grandmother did all the converting in my household to be honest. We now run two desktop PC's and two laptops, all running various flavors of PCLinuxOS. I will definitely produce a few CD's with PCLinuxOS for the next

time she hosts Book Club. Since then, we have made no less than 11 CD copies for others to use.

Most people worry about support if something happens to go wrong, I was actually overwhelmed on how well set up and readable the PCLinuxOS forums were. Browsing through the various sections was very easy.

There is a wonderful control panel called PCC (PCLinuxOS Control Center), which is yet again so simple and straight forward to use. PCLinuxOS is once again Simplicity.

I also have to mention, and what totally sealed the deal, was that all of a sudden, with the new 2010 PCLOS Kernel release, our Huawei ETS 2258 Modem operated without any udev rules, or anything such whatsoever. Was just a matter of dialing up! This was the first Linux distribution that took the time to read our posts and implement them in new updates. You cannot begin to imagine how that makes me feel as a user. Thank you so much Texstar.

Have we looked back or regretted anything? Nope, none at all. We were even able to get a printer and a network card (NIC) that did not work before to run flawlessly. Running PCLinuxOS over the past few months has only brought joy and happiness in our family. In life, it is the teeny-tiny special things that bring joy and satisfaction to our hearts. Thank you to the developers and contributors to PCLOS, all of us sure do make a special family.

I believe credit due to everyone that has made such a wonderful, life-altering OS. Give yourselves a pat on the back. Job well done.

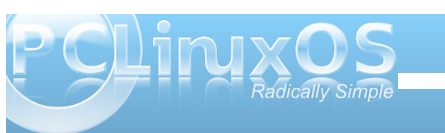

<span id="page-63-0"></span>e| M1F1Olwoh  $4$ W $\{W if k,$ 

GMOlv d j dp h p dqdj huz ulwhq lq S| wkr q ir uwkh J QX2Oqx{ Rshudwlqj V| vwhp / lqvsluhg e| Ydoyh\*v Vwhdp vriwz duh ir uZ laarz v1

With ghvf ulswir q ir uGMO iurp V | qdswlf / lv dv ir or  $z =$ 

Dj dp hp dqdj hulqvsluhge| Vwhdp iurp Ydoyhvr iwzduh1

grolvdq r shq0vr xufh  $\pm$ J SOolfhqvhg, j dph pdqdj hu zulwhq Iq S| wkrqiru wkh J QX2Olqx{ Rshudwlqj V| whp/ lqvsluhge| Ydoyh\*vVwhdp vr iwzduhiruZ lqgr z v1

Lwp dnhv lwsr wledn wr gr z gordg/ lgwwdoo-wldduhsr vlwrui, dqg uhpr yhd odujh qxpehur i j dphv sodfhglqd vxegluhf wru| lqdqdevroxwho| lqylvleohzd| +exwz lwkr xw ghdolqj z lwk dq| ghshqghqflhv,1

Lwfdqdovr h{hf xwh1ghvnwrs vkruwfxw or fdwhglqdqr wkhu gluhf wru| +wklv zd|/ lwt sr wledn wr odxqf k j dphv z klf k z huh douhdg lqwodoohg, 1

Vhyhudoj dphv duh dydlodeohlq wkh uhsr vlwru| 1Dq| rqhfdq vxep lwqhz j dphvwr ghyhor shuv ylddzhe sdj h [+kws=22gmo1mhx{olqx{1iu2gmobdggj](http://djl.jeuxlinux.fr/djl_addgame_en.php) dphbhq1sks,1

> Willy surjudp survight down r i j dp hv z lwk wkhlu vf uhhqvkr w dqg ghvf ulswir qv1

Lwz loodovr gr z qor dg wkh j dp h vhohf whg dqg dxwrp dwlf dool lqvwdoolwir u| r x 1

Rqfh wkh jdp h lv grz qordghg folfn rq wkh jdp hv wde wr vhh d olywr i r xulqvwdomg j dp hv dqg gr xeoh ohiwf olf n wr odxqf k wkh j dp h1

With which live down d f kdw whf wir q ir uor j j lqj lqwr wkhlu r iilf ldoLUF f kdqqhov/ vr | r x f dq uht xhvwj dp hv w eh dgghg hwf/z lwklq wkh vdp h sur judp 1

With qhz v vhf wir q f r qwdlqv d xsgdwhg olvwr i z kdwov ehhq dgghg r uxsgdwhg\$

Vr li | r x a h q h z wr j dp lqj lq Olqx{ dqg gr qownqr z z khuh wr wxuq/ wkhq f khf n r xwGMO1Lf dq j xdudqwhh | r xcoeh sod| lqj | r xuidyr ulwh w| sh r i j dp h lq qr  $wo<sub>h</sub>$ \$

## More Screenshot Showcase

<span id="page-64-0"></span>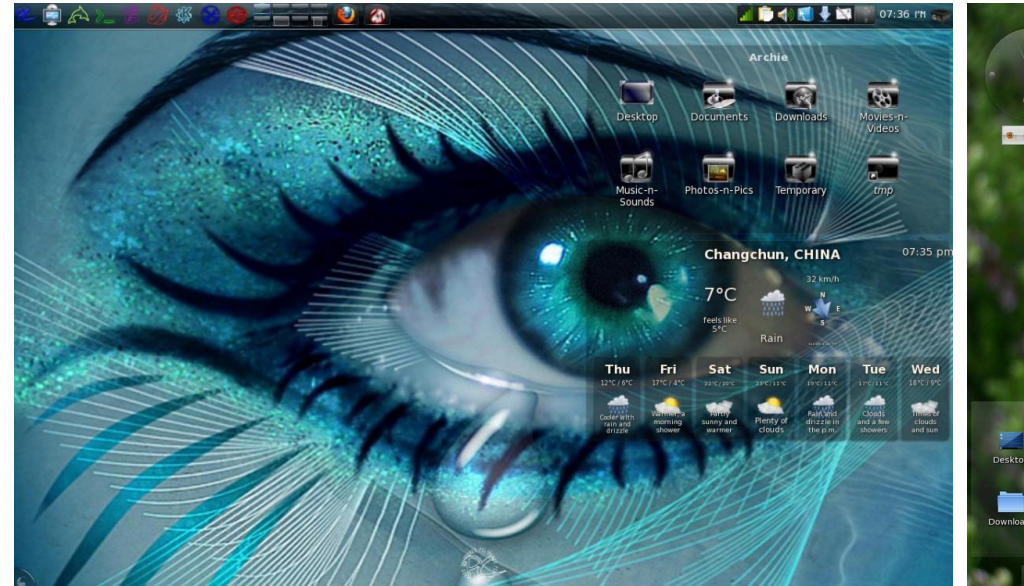

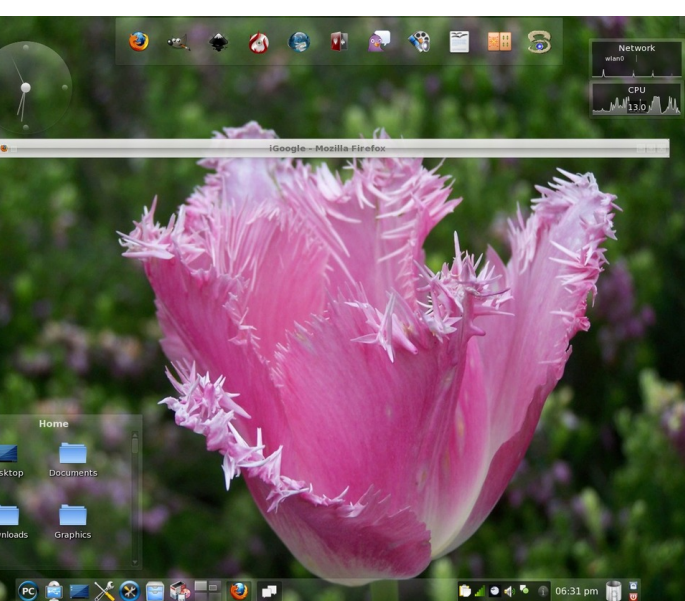

#### **Top Left:**

**Uploaded by** Archie, May 06, 2010, running KDE 4.

**Top Right:** 

**Uploaded by** Meemaw, May 19, 2010, running KDE 4.

#### **Bottom Left:**

**Uploaded by** TommyLee567, May 08, 2010, running KDE 4.

**Bottom Right:** 

**Uploaded by** sammy2fish, May 02, 2010, running KDE 4.

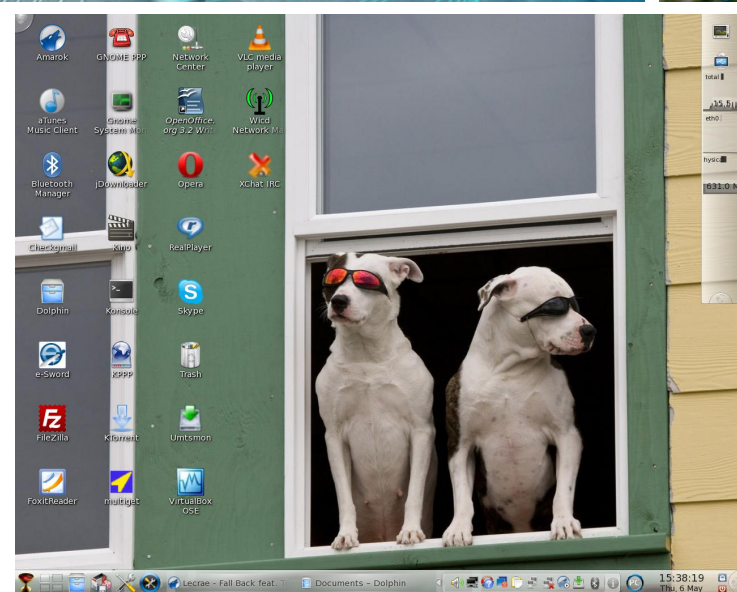

 $12:42$ 

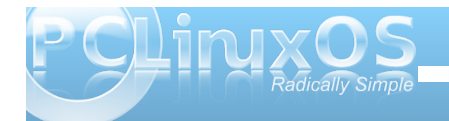

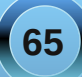